Reference Manual 00809-0100-4088, Rev DB April 2018

# Rosemount<sup>™</sup> 4088 MultiVariable<sup>™</sup> Transmitter

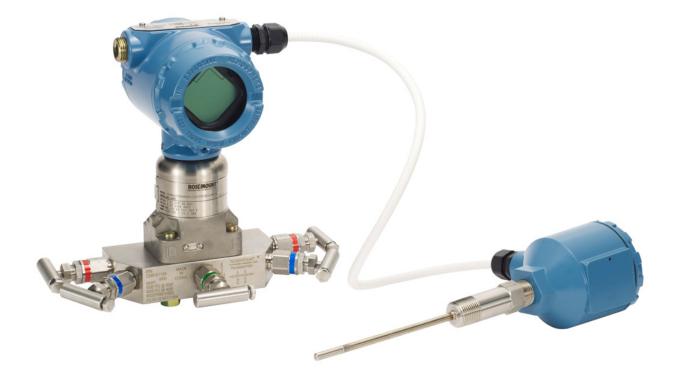

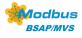

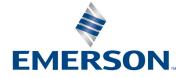

# Contents

### **Section 1: Introduction**

| 1.1 Using this manual 1          |
|----------------------------------|
| 1.1.1 Models covered 1           |
| 1.2 Product recycling/disposal 1 |

# Section 2: Configuration

| 2.1 | Safety messages                                | 3    |
|-----|------------------------------------------------|------|
| 2.2 | Software installation and initial setup        | 4    |
|     | 2.2.1 System requirements                      | 4    |
|     | 2.2.2 RTIS part numbers                        | 4    |
|     | 2.2.3 Installing the RTIS                      | 4    |
|     | 2.2.4 Getting started with RTIS                | 5    |
|     | 2.2.5 Connecting to a personal computer        | 7    |
| 2.3 | Launching the configuration process            | 8    |
| 2.4 | Basic device configuration                     | . 10 |
|     | 2.4.1 Units of measure and damping             | . 10 |
|     | 2.4.2 Network                                  | . 11 |
| 2.5 | Detailed device configuration                  | . 12 |
|     | 2.5.1 Display                                  | . 12 |
|     | 2.5.2 Device information                       | . 14 |
|     | 2.5.3 Overview variables                       | . 14 |
|     | 2.5.4 Alert setup                              | . 15 |
| 2.6 | Variable configuration                         | . 16 |
|     | 2.6.1 Differential pressure                    | . 16 |
|     | 2.6.2 Static pressure                          | . 16 |
|     | 2.6.3 Process temperature                      | . 17 |
|     | 2.6.4 Module temperature                       | . 19 |
| 2.7 | Menu trees and Field Communicator              | . 20 |
|     | 2.7.1 Rosemount 4088A menu tree                | . 21 |
|     | 2.7.2 Rosemount 4088B menu tree                | . 27 |
|     | 2.7.3 Field Communicator                       | . 33 |
| 2.8 | Rosemount 4088A configuration with legacy tool | . 34 |

## Section 3: Installation

| 3.1 Overview                                                     |
|------------------------------------------------------------------|
| 3.2 Safety messages                                              |
| 3.3 Considerations                                               |
| 3.3.1 General                                                    |
| 3.3.2 Mechanical                                                 |
| 3.3.3 Environmental                                              |
| 3.4 Steps required for quick installation                        |
| 3.4.1 Mount the transmitter                                      |
| 3.4.2 Consider housing rotation                                  |
| 3.4.3 Set the switches                                           |
| 3.4.4 Wiring and power up                                        |
| 3.4.5 Verify device configuration                                |
| 3.4.6 Trim the transmitter                                       |
| 3.5 Rosemount 305, 306, and 304 Manifolds                        |
| 3.5.1 Rosemount 305 Integral Manifold installation procedure     |
| 3.5.2 Rosemount 306 In-line Manifold installation procedure      |
| 3.5.3 Rosemount 304 Conventional Manifold installation procedure |
| 3.5.4 Rosemount 305 and 304 Manifold styles51                    |
| 3.5.5 Manifold operation                                         |

## Section 4: Communication

| 4.1 | Rosem  | nount 4088A Modbus communications           | 57 |
|-----|--------|---------------------------------------------|----|
|     | 4.1.1  | Modbus communication overview               | 57 |
|     | 4.1.2  | Modbus data types                           | 58 |
|     | 4.1.3  | Modbus function codes                       | 59 |
|     | 4.1.4  | Registers for process variables             | 59 |
|     | 4.1.5  | Process variable integer scaling            | 60 |
|     | 4.1.6  | Floating point formats                      | 61 |
|     | 4.1.7  | Communications                              | 62 |
|     | 4.1.8  | Implementing calibration                    | 62 |
|     | 4.1.9  | Diagnostics                                 | 63 |
|     | 4.1.10 | ) Transmitter register maps                 | 65 |
| 4.2 | Rosem  | nount 4088B ROC communications              | 77 |
| 4.3 | Rosem  | nount 4088B BSAP communications             | 78 |
|     | 4.3.1  | Rosemount 4088B BSAP communications signals | 78 |

# Section 5: Operation and Maintenance

| 5.1 Calibration                                |     |
|------------------------------------------------|-----|
| 5.1.1 Sensor trim overview                     | 105 |
| 5.1.2 Differential pressure sensor calibration | 106 |
| 5.1.3 Static pressure sensor calibration       | 109 |
| 5.1.4 Process temperature sensor calibration   |     |
| 5.1.5 Offset                                   | 110 |
| 5.1.6 Verification                             | 111 |
| 5.1.7 Legacy calibration                       |     |
| 5.2 Simulate device variables                  | 112 |

# Section 6: Troubleshooting

| 6.1 Overview                                       | 113 |
|----------------------------------------------------|-----|
| 6.2 Safety messages                                | 113 |
| 6.3 Communications troubleshooting                 | 114 |
| 6.4 Alarms and conditions                          | 115 |
| 6.5 Field upgrades and replacements                | 117 |
| 6.5.1 Disassembly considerations                   | 117 |
| 6.5.2 Housing assembly including electronics board | 117 |
| 6.5.3 Terminal block                               | 119 |
| 6.5.4 LCD display                                  | 120 |
| 6.5.5 Flange and drain vent                        | 120 |
| 6.6 Service support                                | 122 |

# **Appendix A: Reference Data**

| A.1 Product Certifications and Installation Drawings               | 123 |
|--------------------------------------------------------------------|-----|
| A.2 Ordering Information, Specifications, and Dimensional Drawings | 123 |
| A.3 Spare parts list                                               | 123 |

# Rosemount<sup>™</sup> 4088 MultiVariable<sup>™</sup> Transmitter

#### NOTICE

Read this manual before working with the product. For personal and system safety, and for optimum product performance, make sure the contents are fully understood before installing, using, or maintaining this product.

For technical assistance, contacts are listed below:

Customer Central

#### Technical support, quoting, and order-related questions

United States - 1-800-999-9307 (7:00 am to 7:00 pm CST)

Asia Pacific- 65 777 8211

Europe/Middle East/Africa - 49 (8153) 9390

#### North American Response Center

#### Equipment service needs

1-800-654-7768 (24 hours—includes Canada)

Outside of these areas, contact your local Emerson<sup>™</sup> representative.

To view current Rosemount 4088 Product Certifications and EC Declarations of Conformity, follow these steps:

- 1. Go to Emerson.com/Rosemount/4088.
- 2. Scroll as needed to the green menu bar and click **Documents & Drawings**.

#### 3. Click Certificates & Approvals.

The manual and this guide are also available electronically on Emerson.com/Rosemount.

### **A**WARNING

#### Failure to follow these installation guidelines could result in death or serious injury.

Make sure only qualified personnel perform the installation.

#### Explosions could result in death or serious injury.

- Do not remove the transmitter cover in explosive atmospheres when the circuit is live.
- Before connecting a communicator in an explosive atmosphere, make sure the instruments in the loop are installed in accordance with intrinsically safe or non-incendive field wiring practices.
- Both transmitter covers must be fully engaged to meet explosion-proof requirements.
- Verify the operating atmosphere of the transmitter is consistent with the appropriate hazardous locations certifications.

#### Electrical shock could cause death or serious injury.

- If the sensor is installed in a high-voltage environment and a fault or installation error occurs, high
  voltage may be present on the transmitter leads and terminals.
- Use extreme caution when making contact with the leads and terminals.

#### Process leaks could result in death or serious injury.

- Install and tighten all four flange bolts before applying pressure.
- Do not attempt to loosen or remove flange bolts while the transmitter is in service.
- Replacement equipment or spare parts not approved by Emerson for use as spare parts could reduce the pressure retaining capabilities of the transmitter and may render the instrument dangerous.
- Use only bolts supplied or sold by Emerson as spare parts.

#### Improper assembly of manifolds to traditional flange can damage sensor module.

For safe assembly of manifold to traditional flange, bolts must break back plane of flange web (i.e., bolt hole) but must not contact module housing.

# Sensor module and electronics housing must have equivalent approval labeling in order to maintain hazardous location approvals.

When upgrading, verify sensor module and electronics housing certifications are equivalent. Differences in temperature class ratings may exist, in which case the complete assembly takes the lowest of the individual component temperature classes (for example, a T4/T5 rated electronics housing assembled to a T4 rated sensor module is a T4 rated transmitter.)

### **A**CAUTION

The products described in this document are NOT designed for nuclear-qualified applications. Using non-nuclear qualified products in applications that require nuclear-qualified hardware or products may cause inaccurate readings.

For information on Rosemount nuclear-qualified products, contact your local Emerson Sales Representative.

Individuals who handle products exposed to a hazardous substance can avoid injury if they are informed of and understand the hazard. If the product being returned was exposed to a hazardous substance as defined by OSHA, a copy of the required Material Safety Data Sheet (MSDS) for each hazardous substance identified must be included with the returned goods.

# Section 1 Introduction

# 1.1 Using this manual

The sections in this manual provide information on installing, operating, and maintaining the Rosemount<sup>™</sup> 4088 MultiVariable<sup>™</sup> Transmitter. The sections are organized as follows:

- Section 2: Configuration contains mechanical and electrical installation instructions.
- Section 3: Installation provides details about the communication protocols supported by the transmitter.
- Section 4: Communication contains information on software functions, configuration parameters, and online variables.
- Section 5: Operation and Maintenance provides techniques for calibrating the transmitter.
- Section 6: Troubleshooting contains troubleshooting techniques for the most common operating problems.
- Appendix A: Reference Data provides links to product certifications, installation drawings, ordering information, specifications, and dimensional drawings.

## 1.1.1 Models covered

The following Rosemount 4088 Transmitters are covered in this manual.

#### Table 1-1. Rosemount 4088 Coplanar<sup>™</sup> Transmitter

| Measurement type | Description                                         |
|------------------|-----------------------------------------------------|
| 1                | Differential pressure, static pressure, temperature |
| 2                | Differential pressure and static pressure           |
| 3                | Differential pressure and temperature               |
| 4                | Differential pressure                               |
| 5                | Static pressure and temperature                     |
| 7                | Static pressure                                     |

#### Table 1-2. Rosemount 4088 In-line Transmitter

| Measurement type | Description                     |
|------------------|---------------------------------|
| 6                | Static pressure and temperature |
| 8                | Static pressure                 |

# 1.2 Product recycling/disposal

Recycling of equipment and packaging should be taken into consideration and disposed of in accordance with local and national legislation/regulations.

# Section 2 Configuration

| Safety messages                                | . page 3  |
|------------------------------------------------|-----------|
| Software installation and initial setup        | . page 4  |
| Launching the configuration process            | . page 8  |
| Basic device configuration                     | . page 10 |
| Detailed device configuration                  | . page 12 |
| Variable configuration                         | . page 16 |
| Menu trees and Field Communicator              | . page 20 |
| Rosemount 4088A configuration with legacy tool | . page 34 |

The Rosemount<sup>™</sup> Transmitter Interface Software (RTIS) is a PC-based application that performs configuration and maintenance functions for the Rosemount 4088 MultiVariable<sup>™</sup> Transmitter.

Instructions for performing configuration functions are given for the RTIS. Field Communicator Fast Key sequences are labeled "Field Communicator" for each software function below the appropriate headings.

#### Note

Coplanar transmitter configurations measuring gage pressure with optional process temperature (measurement type 5 and 7) will report the pressure as differential pressure. This will be reflected on the LCD display nameplate, digital interfaces, and other user interfaces.

# 2.1 Safety messages

Instructions and procedures in this section may require special precautions to ensure the safety of the personnel performing the operations. Refer to the following safety messages before performing an operation.

#### **A**WARNING

#### Failure to follow these installation guidelines could result in death or serious injury.

Make sure only qualified personnel perform the installation.

#### Explosions could result in death or serious injury.

- Do not remove the transmitter cover in explosive atmospheres when the circuit is live.
- Verify the operating atmosphere of the transmitter is consistent with the appropriate hazardous locations certifications.
- Both transmitter covers must be fully engaged to meet explosion-proof requirements.

#### Electrical shock could cause death or serious injury.

- If the sensor is installed in a high-voltage environment and a fault or installation error occurs, high voltage may be present on the transmitter leads and terminals.
- Use extreme caution when making contact with the leads and terminals.

# 2.2 Software installation and initial setup

## 2.2.1 System requirements

The following are the minimum system requirements to install the RTIS:

■ Microsoft<sup>®</sup> Windows<sup>™</sup> 7 Operating System (32- bit or 64-bit)

Recommended hardware driver for USB modem option

MACTek<sup>®</sup> VIATOR<sup>®</sup> Modem Driver (included)

### 2.2.2 RTIS part numbers

The Rosemount 4088 MultiVariable Transmitter is not shipped with RTIS; the RTIS can be ordered separately using the part numbers below.

RTIS CD only: 04088-9000-0001

RTIS CD with HART<sup>®</sup> USB modem and cables: 04088-9000-0002

# 2.2.3 Installing the RTIS

Multiple DTMs<sup>M</sup> are available on the RTIS, however the following FDT<sup>®</sup> frame and DTMs are required for this installation:

- RTIS
- Rosemount HART Comm DTM (Communications driver)
- Rosemount 4088 Device DTM (Rosemount 4088 User interface Configuration application)
- 1. Right click the **setup.exe** file and select **Run as administrator**.

| 📀 🌑 🖉 📜 « Removable Disk (E:                             |                    | DROM2014   | 40214  | f 4088 Full NET ►          | - 4- Search  | CDROM  | 20140214f  | 4088 Full |      |
|----------------------------------------------------------|--------------------|------------|--------|----------------------------|--------------|--------|------------|-----------|------|
| File Edit View Tools Help                                |                    |            |        |                            |              | -      |            |           | -    |
| Organize 🕶 🐻 Open Burn                                   |                    | New folder |        |                            |              |        | 8 <b>=</b> | - 🔟       | 0    |
| 🔶 Favorites                                              | -                  | Name       |        | ^                          | Date modifie | d      | Туре       |           | Size |
| E Desktop                                                |                    | Cor        | nmD1   | M                          | 2/14/2014 11 | :17 AM | File fold  | er        |      |
| Downloads                                                |                    | Data       | а      |                            | 2/14/2014 11 | :17 AM | File fold  | er        |      |
| 🔄 Recent Places                                          |                    | 📕 Dev      | iceDT  | M                          | 2/14/2014 11 | :17 AM | File fold  | er        |      |
| 🍌 Eric Beltz                                             |                    | 📕 dot      | NET11  |                            | 2/14/2014 11 | :17 AM | File fold  | er        |      |
|                                                          |                    | 📕 Driv     | ers    |                            | 2/14/2014 11 | :17 AM | File fold  | er        |      |
| 词 Libraries                                              |                    | 💧 Eme      | erson  | DL_DTM                     | 2/14/2014 11 | :18 AM | File fold  | er        |      |
| Documents                                                |                    | 鷆 Frar     | ne     |                            | 2/14/2014 11 | :18 AM | File fold  | er        |      |
| J Music                                                  | E                  |            | orun.i | nf                         | 11/29/2013 1 |        | 1000 C     | formation |      |
| Pictures                                                 | -                  | FCI        |        |                            | 11/29/2013 1 |        | Icon       |           |      |
| 💾 Videos                                                 |                    | 🐻 setu     | 1      | Open                       | 20/2013 7    | :14 AM | Applicat   | ion       |      |
| 📕 Computer                                               |                    |            | •      | Run as administrator       |              |        |            |           |      |
| Local Disk (C:)                                          |                    |            |        | Troubleshoot compatibility |              |        |            |           |      |
| Removable Disk (E:)                                      |                    |            | 9      | WinZip                     | •            |        |            |           |      |
| ♀ ericbel (\\Intruder) (J:) ♀ USERDATA (\\Intruder) (K:) |                    |            |        | Send to                    | ×.           |        |            |           |      |
| APPS (\\Intruder) (L:)                                   |                    |            |        | Cut<br>Copy                |              |        |            |           |      |
| Con Made and A                                           | +                  | •          |        | Create shortcut<br>Delete  | _            |        |            |           | ۲    |
| setup.exe Date modifie<br>Application Siz                | d: 12/.<br>e: 94.0 |            |        | Rename                     |              |        |            |           |      |
| Run as administrator                                     |                    |            |        | Properties                 |              |        |            |           |      |

2. Follow the installation wizard. Select all desired DTMs (the first three are required).

| <b>ROSEMO</b><br>Transmitter Interfa                  |          | 2                                     |                  |
|-------------------------------------------------------|----------|---------------------------------------|------------------|
| Product                                               | Category | Install /<br>Update Version installed | Version on media |
| Rosemount Transmitter Interface Software              |          |                                       | 1.1.2.0          |
| Rosemount HART CommDTM                                |          |                                       | 1.0.2.398        |
| Rosemount 4088 V01 Device DTM                         |          |                                       | 1.0.3            |
| MACTek 64bit Viator Modem Driver                      |          |                                       | 0.0.0.0          |
| Rosemount_248_Temperature_Transmitter_2_HART_263B02h  |          |                                       | 1.4.124.3        |
| Rosemount_644_Temperature_Transmitter_6_HART_261806h  |          |                                       | 1.4.124.3        |
| Rosemount_644_Temperature_Transmitter_7_HART_261807h  |          |                                       | 1.4.124.3        |
| Rosemount_644_Temperature_Transmitter_8_HART_261808h  |          |                                       | 1.4.173.3        |
| Rosemount_644_Temperature_Transmitter_9_HART7_261809h |          |                                       | 1.4.173.2        |
| Rosemount_2051_Pressure_Transmitter_3_HART_265503h    |          |                                       | 1.4.162.0        |
| Rosemount_2051_Pressure_Transmitter_9_HART_265509h    |          |                                       | 1.4.173.3        |
| Rosemount_2051_Pressure_Transmitter_10_HART7_26550Ah  |          |                                       | 1.4.173.3        |

#### Note

The MACTek modem install will also be automatically selected to run. If the MACTek VIATOR Utility is already installed, this install will allow you to repair or update.

For each additional DTM selected, you will be prompted for individual installation options. Once installation has started, the next prompt would be for any optionally-selected HART Device DTMs.

3. Run a complete installation for the HART Modem driver and each additional selected DTM.

This completes the installation.

## 2.2.4 Getting started with RTIS

- 1. Ensure the modem is connected.
- 2. Launch RTIS from the desktop or All Programs menu option.

| - 🚺 F | Rosemount                                                                    |
|-------|------------------------------------------------------------------------------|
|       | Engineering Assistant for 3051SMV                                            |
|       | 📙 Rosemount Transmitter Interface So                                         |
|       | 🖉 Rosemount Interface Software                                               |
|       | ያ Rosemount Transmitter Interface<br>Roxio Creator Starter<br>SharePoint 🗸 🗸 |
| •     | Back                                                                         |
| s     | earch programs and files                                                     |

3. Right click My Network, and then select Add....

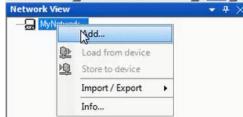

4. Select **Rosemount HART CommDTM** for Device Type and select **OK**.

| Add                 |                      |           |             |
|---------------------|----------------------|-----------|-------------|
| Device Type         | Version              | Vendor    | FDT Version |
| Rosemount HART Comm | 1.0.2. 414 ( 2014-02 | Rosemount | 1.2.1.0     |
|                     |                      |           |             |
|                     |                      |           |             |
|                     |                      |           |             |
|                     |                      |           |             |
|                     |                      |           |             |
|                     |                      |           |             |
|                     |                      |           |             |
|                     |                      |           |             |
|                     |                      |           |             |
| Help                |                      | ОК        | Cancel      |
|                     |                      |           |             |

5. Under *MyNetwork*, right click **Rosemount HART CommDTM**, then select **Configuration**.

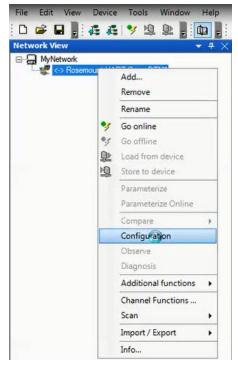

- 6. Select the correct COM Port.
- 7. Select the Access Mode dropdown and set to **Emulated**.

8. Select **Self Test** to check the connection.

| Communication Int<br>Port | COM1                   | Update Port List   |                |
|---------------------------|------------------------|--------------------|----------------|
| Access Mode               | Emulated               | •                  |                |
|                           | Self Test has not been | Self Test          |                |
| HART                      | Jul reaction not been  | exceded.           |                |
| Preambles                 | 5                      | Scan Start Address | 0 🔹            |
| Master                    | Primary Master         | Scan End Address   | [15 <b>•</b> ] |
| Retries                   | 1                      | •                  |                |
|                           |                        |                    |                |
|                           |                        |                    |                |

9. Select OK.

# 2.2.5 Connecting to a personal computer

Figure 2-1 shows how to connect a device to either a computer with the RTIS or a handheld communicator.

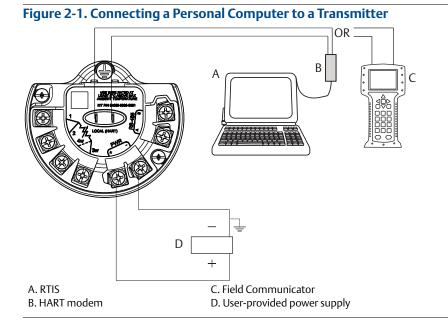

- 1. Wire the device as detailed in Section 3: Installation.
- 2. Connect the MACTek HART modem to the correct USB communications port on the PC as set up in "Getting started with RTIS" on page 5.
- 3. Remove the cover of the transmitter above the side marked "FIELD TERMINALS."
- 4. Connect the mini-grabber connectors to the "LOCAL (HART)" terminals.

#### **A**WARNING

#### Explosions can cause death or serious injury.

Do not remove the instrument cover in explosive atmospheres when the circuit is live.

# 2.3 Launching the configuration process

This section outlines how to configure the transmitter using the RTIS.

1. Right click **Rosemount HART CommDTM**, select **Scan**, then select **Create Network**.

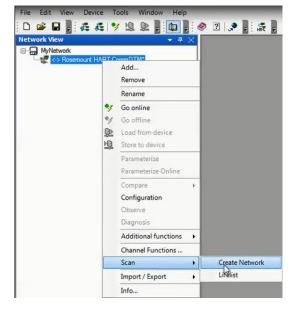

The DTM setup is complete.

2. Right click on the transmitter, then select **Go Online**. Your device is now online.

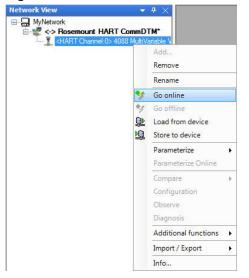

3. Right click on the transmitter again, select **Parameterize Online**, then select **Configure/Setup**.

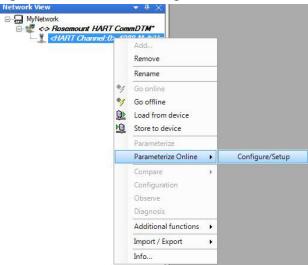

# 2.4 Basic device configuration

The *Guided Setup* section provides procedures to commission the transmitter. The **Basic Setup** button can be used to perform all of the required transmitter configuration. See Table 2-2 on page 33 for the complete list of Field Communicator for basic setup.

#### Figure 2-2. Guided Setup Tab

| fanual Setup<br>Jert Setup | Basic Setup                  | Configures all items required for basic operation including identification,outputs,<br>units of measure, and communication settings. |
|----------------------------|------------------------------|----------------------------------------------------------------------------------------------------|
|                            | Zero Differential Pressure   | Eliminates the Differential Pressure offset due to mounting or installation effects.                                                 |
|                            | Zero Static Pressure         | Eliminates the Static Pressure offset due to mounting position or installation<br>effects.                                           |
|                            | Lower Static Pressure Trim   | Eliminates the Static Pressure offset due to mounting position or installation effects.                                              |
|                            | Trim Process Temperature     | Calibrates upper and lower trim points of Process Temperature.                                                                       |
|                            | Optional Setup               |                                                                                                    |
|                            | Configure Display            | Configures which parameters and variables are to be shown on the device display<br>and display scroll times.                         |
|                            | Verify Differential Pressure | Verifies current Differential Pressure sensor calibration.                                                                           |
|                            | Verify Absolute Pressure     | Verifies current Absolute Pressure sensor calibration.                                                                               |
| Overview                   | Verify Gage Pressure         | Verifies current Gage Pressure sensor calibration.                                                                                   |
| Configure                  | Verify Process Temperature   | Verifies current Process Temperature sensor calibration.                                                                             |
| Service Tools              |                              |                                                                                                    |

All screens in this section are shown for measurement type 1 (differential pressure, static pressure [absolute], and process temperature) with LCD display. Field Communicator are given for a transmitter with Measurement type 1. Field Communicator and screens for other multivariable types and measurement types may vary.

#### Note

All screens in this section are shown using the RTIS. Edited information is not sent to the transmitter until the **Send** button is selected.

# 2.4.1 Units of measure and damping

| Fast Keys         Units: 2, 1, 1, 2           Damping: 2, 1, 1, 3 |  |
|-------------------------------------------------------------------|--|
|-------------------------------------------------------------------|--|

The damping command changes the response time of the transmitter; higher values can smooth variations in output readings caused by rapid input changes. Determine the appropriate damping setting based on the necessary response time, signal stability, and other requirements. The damping command utilizes floating point configuration allowing the user to input any damping value between 0 and 60 seconds.

The units and damping for each process variable may be edited by selecting **Manual Setup** in the menu tree and then the appropriate tab as detailed below:

- Under the Differential Pressure tab, the Units and Damping for the Differential Pressure may be edited.
- Under the Static Pressure tab, the Units and Damping for the Static Pressure may be edited.

#### Note

Both absolute and gage pressure are available as variables. The type of transmitter ordered will determine which variable is measured and which is calculated based on the user defined atmospheric pressure. For more information on configuring the atmospheric pressure, see "Static pressure" on page 16. Since only one of the static pressures is actually being measured, there is a single damping setting for both variables which may be edited under the Static Pressure tab.

- Under the Process Temperature tab, the Units and Damping for the Process Temperature may be edited.
- Under the *Module Temperature* tab, the Units for the Module Temperature may be set. The sensor module temperature measurement is taken within the module, near the differential pressure and/or static pressure sensors and can be used to control heat tracing or diagnose device overheating.

### 2.4.2 Network

| Fast Keys | 2, 2, 6, 1 |
|-----------|------------|
|           |            |

### **Device address**

In the *Network* tab, the *Device Address* field can be used to set the device's address under the Modbus<sup>®</sup> Configuration heading.

| Configure<br>Configure<br>– Narval Selup<br>– Marval Selup<br>– Alent Selup | MDDBUS Configuration<br>Device Address<br>5800<br>Turnaround Delay Time (ma)<br>500<br>500<br>500 ms | Data Format         Byte Transmission Dider:         Formatidefault         Edit Byte Transmission Dider         Integer Scaling Method         Disabled         View Integer Scaling Method         Edit Integer Scaling Method         Registers |  |
|-----------------------------------------------------------------------------|----------------------------------------------------------------------------------------------------|----------------------------------------------------------------------------------------------------|--|
| Configue Service Tools                                                      |                                                                                                    |                                                                                                    |  |

### **Baud rates**

The baud rate is user selectable under the Modbus Configuration heading.

For default and available baud rates, see "Baud rate (software configurable)" on page 57.

### Turn around delay

The *Turnaround Delay Time (ms)* field can be used to configure the device's turnaround delay time. For more information, reference "Communications" on page 62.

#### **Detailed device configuration** 2.5

#### 2.5.1Display

The LCD display features a four-line display. The first line of five characters displays the output description, the second line of seven digits displays the actual value, and the third line of six characters displays engineering units. The fourth line displays "Error" when there is a problem detected within the transmitter. The LCD display can also display diagnostic messages. These diagnostic messages are listed in "Alarms and conditions" on page 115.

The Display tab allows the user to configure which variables will be shown on the LCD display. Click the check box next to each variable to select a variable for display. The transmitter will scroll through the selected variables, showing each for three seconds as a default setting.

| d Setup<br>al Setup<br>Select |             | . If nothing is selected, the device will display the mod                                                            | d Data   Network   Device Information   Overview Variables                                                                                                    |
|-------------------------------|-------------|----------------------------------------------------------------------------------------------------|----------------------------------------------------------------------------------------------------|
| etup<br>— Disp                | Jay Options | Parameter 1 Parameter 2 Parameter 3 Parameter 3 Parameter 4 Parameter 5 Parameter 5 Variable 1 Variable 2 Variable 3 | Custom Setting<br>LCD Scroll Time<br>Configure View User Defined Data<br>Configure User-Defined Parameters<br>Configure User-Defined Variables<br>View User-Defined Data |
| view<br>guze<br>ce Tools      |             |                                                                                                    |                                                                                                    |

The Display tab includes three types of display options (information that appears on the LCD display) including Device Variables, User-Defined Parameters, or User-Defined Variables.

### **Device variables**

The device variables include Differential Pressure, Absolute Temperature, Gage Pressure, Process Temperature, Module Temperature, Device Address or Baud Rate. These display variables can be selected or deselected on the left column of the Display Options heading.

### **User-defined parameters**

The User-Defined Parameters fields are for pieces of information the device can store for reference. The device will not modify or update these parameters but they can be written by the user or a host system to be displayed on the LCD display and include Beta Ratio, Pipe Schedule, or Orifice Bore. If the device loses power at any point during operation, these values are stored in memory and will not be lost.

# To configure User-Defined Parameters, select **Configure User-Defined Parameters**. A screen will appear as shown below:

| <hart channel:0=""> 4088 MultiVariable V01 DTI</hart>     | M 266801h                                                                                                    |
|-----------------------------------------------------------|----------------------------------------------------------------------------------------------------|
| Configure User-Defined Parameter 1<br>Label<br>Pipe Sched | The Parameter Label can be up to 10 characters long. The Label can include ArZ 0.9, $\%, \ell, \cdot, *$ and space. |
| Value 40<br>Units                                         | The Parameter Value can be any number.<br>The Parameter Units can be up to 5 characters long and include A-Z, 0-3,  |
| l<br>I Parameter 1                                        | % //, *, and space.                                                                                                 |
|                                                           | Next Cancel                                                                                                    |
| •                                                         | m                                                                                                    |

Each parameter can be given a label, value and unit to be stored inside the device.

### **User-defined variables**

#### Note

Only the value of the user-defined variables should be written on a periodic basis. Regular writes to the other parameters may cause the device memory to fail.

The User-Defined Variable fields are for pieces of information that the device can store for a live reference of the application status or production levels, via Modbus. The device itself will not modify or update these variables; rather this is intended to be a live value sent to the device from a host, such as a flow computer or Remote Terminal Unit (RTU). This information can then be displayed on the device's LCD display and include variables such as Last 24-Hours of Gas Volume or Instantaneous Flow Rate.

To configure User-Defined Variables, select **Configure User-Defined Variables**. A screen will appear as shown below:

|   | Label<br> ????????? | The Variable Label can be up to 10 characters long. The Label can include A-Z,0-9, $\%, 7, \gamma,$ and space. |
|---|---------------------|----------------------------------------------------------------------------------------------------|
| 0 | Value NaN           | The Variable Value can be any number.                                                                          |
|   | Units<br>77777      | The Variable Units can be up to 5 characters long and include A/Z, 0.9, %, / , *, and space.                   |
|   | └─ Variable 1       | Check box to show variable on display.                                                                         |
|   |                     | Next                                                                                                    |

Similar to the *User-Defined Parameters* screen, you can input a label and unit for each variable, however the value will be written by the flow computer or host. The user must program the flow computer or host separately to write the value to the device. If the device loses power at any point during operation, the value will be lost, but the Label and Units will not be lost.

#### Note

If the transmitter is ordered without an LCD display, the User-Defined Parameters and User-Defined Variables are still available but are configured through the *User-Defined Data* tab in Manual Setup rather than accessing them through the *Display* tab.

### LCD display scroll time

The LCD display scroll time controls the amount of time each variable is displayed on the LCD display.

## 2.5.2 Device information

| Fast Keys | 2, 2, 7 |
|-----------|---------|
|           |         |

The *Device Information* tab displays the device identification information on one screen including tags, model numbers and assembly information.

| Tigure Differential Pressure   Static Pressure   Process                                                                                                    | Temperature   Module Temperature   Display   User-Defined Data   Network Device Information   Overview Variables                                                                                                    |
|----------------------------------------------------------------------------------------------------|----------------------------------------------------------------------------------------------------|
| elup<br>elup<br>elup<br>elup<br>elup<br>fe:108<br>Long Teg<br>Model<br>Data<br>G1/01/2014<br>Detection<br>Data<br>G1/01/2014<br>Detection<br>Festure Secial Numbers<br>Feature Secial Numbers | Model Number 1     Plange Information       Model Number 1     Process Connection       Model Number 2     Costance       22     Model Number 3       Model Number 4     Drans/Vert Material       Cation Steel     Drans/Vert Material       Cation Steel     Drans/Vert Material       Displaying Material     Steel       Displaying Material     Steel       Displaying Material     Steel       Displaying Material     Steel |
|                                                                                                    |                                                                                                    |
|                                                                                                    |                                                                                                    |
|                                                                                                    |                                                                                                    |

# 2.5.3 Overview variables

| Fast Keys | 2, 2, 8 |
|-----------|---------|
|           |         |

The Overview Variables tab allows the user to set which variables are displayed on the RTIS Overview screen.

| Configure<br>Corfoae<br>Guide Setup<br>Manual Setup<br>Alet Setup | Differential Pressure   Static Pressure   Process Temperature   Module Temperature   Daplay   User-Defined Data   Network   Device Information Overview Variables   Overview Screen Layout  Overview Screen Layout Defected Pressure Gauge 3 Process Temperature Process Temperature Process Temperature |
|-------------------------------------------------------------------|----------------------------------------------------------------------------------------------------|
|                                                                   |                                                                                                    |

# 2.5.4 Alert setup

| Fast Keys | 2,3 |
|-----------|-----|
|-----------|-----|

The *Alert Configuration* tab is found under the *Alert Setup* menu of the device's configuration menu. From this tab, the user can configure upper and lower alert levels for each of the measured variables. This includes the Differential Pressure, Static Pressure (Absolute or Gage), Module Temperature, or Process Temperature.

#### Figure 2-7. Alert Configuration Tab

| Configure         Configure           Configure         Configure           Configure         Configure           Upper Alert Link         0.052/60 MPa           Configure         0.052/60 MPa           Configure         0.052/60 MPa           Configure         0.052/60 MPa           Configure         0.052/60 MPa           Configure         0.052/60 MPa           Woode Temperature         Upper Alert Link           Upper Alert Link         155:00 degF           Concer Alert Link         155:00 degF           Concer Alert Link         155:00 degF           Concer Alert Link         155:00 degF           Concer Alert Link         155:00 degF           Concer Alert Link         155:00 degF           Concer Alert Link         328:00 degF                                                                                                    | 🙀 Configure   | Alert Configuration   |                     |              |
|----------------------------------------------------------------------------------------------------|---------------|-----------------------|---------------------|--------------|
| - under Setup         - Marud Setup         - Adet Setup         Upper Alent Linit         - 0.052/60 MPa         Lower Alent Linit         - 0.052/60 MPa         - Modular Temperature         Upper Alent Linit         - 0.052/60 MPa         - Modular Temperature         Upper Alent Linit         - 0.052/60 MPa         - Modular Temperature         Upper Alent Linit         - 0.052/60 MPa         - Modular Temperature         Upper Alent Linit         - 0.052/60 MPa         - Modular Temperature         Upper Alent Linit         - 0.052/00 degF         Lowere Alent Linit         - 0.0500 degF         Lower Alent Linit         - 0.0500 degF         Lower Alent Linit         - 0.0500 degF         Lower Alent Linit         - 0.000 degF         Lower Alent Linit         - 0.000 degF         Lower Alent Linit         - 0.000 degF         Lower Alent Linit         - 0.000 degF         Lower Alent Linit         - 0.000 degF         Lower Alent Linit         - 0.000 degF <tr< th=""><th></th><th></th><th></th><th></th></tr<>                                                                                                    |               |                       |                     |              |
| Marcual Setup     Differencial Pressure     Upper Alert Limit     0.052/160 MPa       Lover Alert Limit     0.052/160 MPa     0.052/160 MPa       Module Temperature     0.052/160 MPa       Upper Alert Limit     0.052/160 MPa       Module Temperature     Upper Alert Limit       Upper Alert Limit     1950.00 degF       Lower Alert Limit     1952.00 degF       Lower Alert Limit     320.00 degF       Vorer Alert Limit     320.00 degF       Service Tools     2                                                                                                    |               |                       |                     |              |
| L Adert Selop<br>Upper Alert Linit<br>0.052/150 MPa<br>Lower Alert Linit<br>0.052/150 MPa<br>Lower Alert Linit<br>0.052/150 MPa<br>0.052/150 MPa<br>0.05 pri<br>0.05 pri<br>0.05 pri<br>0.05 pri<br>0.05 pri<br>1.000 Alert Linit<br>0.05 pri<br>1.000 Alert Linit<br>0.000 Alert Linit<br>0.000 Alert Linit<br>0.0000 Alert Linit<br>0.000 Alert Linit<br>0.0000 Alert Linit<br>0.000 Alert Linit |               | Differential Pressure | Gage Pressure       |              |
| 0.062:00 MPa         38260 pri           Lower Alet Limit         0.052:00 MPa           Models Temperature         0.5 pri           Upper Alet Limit         0.5 pri           Lower Alet Limit         0.5500 degF           Lower Alet Limit         15500 degF           Lower Alet Limit         155200 degF           Lower Alet Limit         155200 degF           Lower Alet Limit         155200 degF           Lower Alet Limit         328:00 degF           Service Tools         328:00 degF                                                                                                    |               | Linner Alert Limit    | Llonar Alart Livit  |              |
| Lower Alet Limit       0.52 pri         Module Temperature       0.500 deg#         Upper Alet Limit       15500 deg#         Lower Alet Limit       15500 deg#         Lower Alet Limit       155200 deg#         Lower Alet Limit       328.00 deg#         Lower Alet Limit       328.00 deg#         Service Tools       2                                                                                                    |               |                       |                     |              |
| 0.062160 MPa         0.5 pri           Models Temperature         Upper Alert Limit           1955.00 degF         Lower Alert Limit           40.000 degF         1952.00 degF           Lower Alert Limit         328.00 degF           Service Tools         328.00 degF                                                                                                    |               |                       |                     |              |
| Module Temperature<br>Upper Ater Limit<br>195:00 degF<br>Lower Ater Limit<br>40:00 degF<br>Verview<br>Service Tools<br>2                                                                                                    |               |                       |                     |              |
| Upper Alert Limit         Upper Alert Limit           165:00 degF         156:20 degF           Lower Alert Limit         40:00 degF           40:00 degF                                                                                                    |               | -0.062160 MPa         | .0.5 pa             |              |
| Upper Alert Limit         Upper Alert Limit           165:00 degF         156:20 degF           Lower Alert Limit         40:00 degF           40:00 degF                                                                                                    |               |                       |                     |              |
| Upper Alert Limit         Upper Alert Limit           165:00 degF         156:20 degF           Lower Alert Limit         40:00 degF           40:00 degF                                                                                                    |               | Module Temperature    | Process Temperature |              |
| 195.00 degF         195.00 degF           Lower Alet Limit         40.00 degF           40.00 degF         328.00 degF           Scribpe         328.00 degF           Scribpe         328.00 degF                                                                                                    |               |                       |                     |              |
| Lower Alert Linit         Lower Alert Linit           40.00 degF         300.00 degF           300.00 degF         300.00 degF           Service Tools         2                                                                                                    |               |                       |                     |              |
|                                                                                                    |               | 185.00 degF           | 1562.00 degF        |              |
| € Overview<br>Georgane<br>Service Toolt<br>2                                                                                                    |               |                       |                     |              |
| Overview     Overview     Service Tools     *                                                                                                    |               | -40.00 degF           | -328.00 degF        |              |
| Overview     Overview     Service Tools     *                                                                                                    |               |                       |                     |              |
| Overview     Overview     Service Tools     *                                                                                                    |               |                       |                     |              |
| Overview     Overview     Service Tools     *                                                                                                    |               |                       |                     |              |
| Overview     Overview     Service Tools     *                                                                                                    |               |                       |                     |              |
| Overview     Overview     Service Tools     *                                                                                                    |               |                       |                     |              |
| Overview     Overview     Service Tools     *                                                                                                    |               |                       |                     |              |
| Overview     Overview     Service Tools     *                                                                                                    |               |                       |                     |              |
| Overview     Overview     Service Tools     *                                                                                                    |               |                       |                     |              |
| Overview     Overview     Service Tools     *                                                                                                    |               |                       |                     |              |
| Configue<br>Service Tools                                                                                                    |               |                       |                     |              |
| Service Tools                                                                                                    |               |                       |                     |              |
| Service Tools                                                                                                    | Configure     |                       |                     |              |
| 3<br>2                                                                                                    |               |                       |                     |              |
| •                                                                                                    | Service Lools |                       |                     |              |
|                                                                                                    | *             |                       |                     |              |
| Apply All Apply Cancel                                                                                                    | •1.           |                       |                     |              |
|                                                                                                    |               |                       | Apply All           | Apply Cancel |
|                                                                                                    |               |                       | App A               | Curtor       |

# 2.6 Variable configuration

# 2.6.1 Differential pressure

**Fast Keys** 2, 2, 1

#### Note

For Differential pressure sensor calibration, see page 106.

#### Figure 2-8. Differential Pressure Tab

| Configure<br>∋-Configure                          | Differential Pressure   Static Pressure   Process Temperature | Module Temperature   Display   User-Defined Data   Network | Device Information Overview Variables |
|---------------------------------------------------|---------------------------------------------------------------|------------------------------------------------------------|---------------------------------------|
| – Guided Setup<br>– Manual Setup<br>– Alert Setup | Differential Pressure Units psi Reading                       | Differential Pressure Damping<br>0.40 Seconds              | Low DP Cutoff 0.0000 psi              |
|                                                   | Differential Pressure  0.0008 pti  Good                       |                                                            |                                       |
|                                                   | Sensor Limits Upper Upper S.0156 psi                          |                                                            |                                       |
|                                                   | Lower<br>Source -3.0156 pai<br>Minimum Span<br>0.0328 pai     |                                                            |                                       |
|                                                   |                                                               |                                                            |                                       |
| Cverview                                          |                                                               |                                                            |                                       |
| Configure                                         |                                                               |                                                            |                                       |
| Service Tools                                     |                                                               |                                                            |                                       |
| • .                                               |                                                               |                                                            |                                       |
|                                                   |                                                               |                                                            | Apply All Apply Cancel                |

- 1. Under the Setup heading, edit the Units, Damping, and Low DP Cutoff as needed.
- 2. Under the *Reading* heading, view the Differential Pressure and status.
- 3. Under the Sensor Limits heading, view the Upper, Lower, and Minimum Span.

# 2.6.2 Static pressure

| Fast Keys | 2, 2, 2 |
|-----------|---------|
|           |         |

Note

For Static pressure sensor calibration, see page 109.

| 01/14/2014 13:02:17.82:                                  | 3 [4088MV Rev. 1]                                                                                                    |                                                            |
|----------------------------------------------------------|----------------------------------------------------------------------------------------------------|------------------------------------------------------------|
| Actions Help                                             | 53 (4440) (124 - 54 (8))                                                                                                    |                                                            |
| 5 Q K?                                                   |                                                                                                    |                                                            |
| Configure                                                | Differential Pressure Static Pressure Process Temperature   Module Temperature   D                                                                                                    | isplay   Network   Device Information   Overview Variables |
| Configure<br>Guided Setup<br>Manual Setup<br>Alert Setup | Sensor Type           Sensor Type           Image: Absolute Pressure Sensor           Ga                                                                                                    | ge Pressure Sensor                                         |
|                                                          | Static Pressure Units<br>Static Pressure Units<br>Static Pressure Damping<br>0.40 Sec                                                                                                    | User-Define Atmospheric Pressure<br>14.696000 psi          |
|                                                          | Absolute Pressure Setup<br>Absolute Pressure<br>12.052676 pri<br>Good<br>Good<br>Sensor Limits<br>Upper<br>Upper                                                                                                    |                                                            |
| Overview     Configure                                   | 1         900.00000 pri         785.304016 pri           Lower         Lower         Lower           0.500000 pri         -14.196000 pri           Minimum Span         Minimum Span           2.903091 pri         2.903091 pri |                                                            |
| 🔀 Service Tools                                          |                                                                                                    |                                                            |
| 🔥 Compare                                                |                                                                                                    |                                                            |
|                                                          | Time: Current                                                                                                    | Send Close <u>H</u> elp                                    |

- 1. Under the *Sensor Type* heading, view whether the sensor is an Absolute Pressure Sensor or a Gage Pressure Sensor.
- 2. Under the *Setup* heading for Static Pressure, edit the Units, Damping, and User-Defined Atmospheric Pressure as needed.
- 3. Under the *Absolute Pressure* Setup and *Gage Pressure* Setup heading, view the Pressure, Status, Upper, Lower, and Minimum Span for both Absolute and Gage Pressure respectively.

# 2.6.3 Process temperature

 Fast Keys
 2, 2, 3

Note

For Process temperature sensor calibration, see page 109.

| I Setup  | Process Temperature Units | Process Temperature Damping | Sensor Type               |
|----------|---------------------------|-----------------------------|---------------------------|
| etup     | degF                      | 5.00 Seconds                | 4-Wire RTD Sensor         |
|          | Reading                   | Mode Setup                  | Sensor Matching           |
|          | Process Temperature       | Temperature Mode            | Callendar-Van Dusen       |
|          | 0 40.22 degF              | Backup                      | R0 100.000                |
|          | Good                      | Backup/Fixed Temperature    |                           |
|          | 6000                      | NaN degF                    | A 0.003908                |
|          |                           |                             | B                         |
|          | Sensor Limits             |                             | -5.775e-007               |
|          | Upper<br>1562.00 degF     |                             | C                         |
|          |                           |                             | -4.183e-012               |
|          | -328.00 degF              |                             |                           |
|          | Minimum Span              |                             | Callendar-Van Dusen Setup |
|          | 50.00 degF                |                             | View a, ß, d coefficients |
|          |                           |                             |                           |
|          |                           |                             | Reset to IEC 751 Defaults |
|          |                           |                             |                           |
| iew      |                           |                             |                           |
| ure      |                           |                             |                           |
| e Tools  |                           |                             |                           |
| 6 1 0015 |                           |                             |                           |

#### Figure 2-10. Process Temperature Tab

1. Under the *Setup* heading for Process Temperature, edit the Units, Damping, and Sensor Type as needed.

#### Note

The Rosemount 4088 accepts either a 3-wire or 4-wire RTD sensor, which can be selected under Sensor Type. Ensure the type of sensor being used is selected or an RTD Sensor Type Mismatch will occur. For more information about wiring the RTD, see "Install optional process temperature input (Pt 100 RTD Sensor)" on page 47.

- 2. Under the *Reading* heading, view the Process Temperature and status.
- 3. Select the *Temperature Mode* under the *Mode Setup* heading. See Table 2-1 for mode types and descriptions.

| Temperature mode                                                                                                    | Description                                                                                                    |  |
|----------------------------------------------------------------------------------------------------|----------------------------------------------------------------------------------------------------|--|
| Normal The transmitter will only use the actual measured Process Temperature value. If the temperature sensor fails, the transmitter process temperature will be NAN (not a number). |                                                                                                    |  |
| Backup                                                                                                    | The transmitter will use the actual measured Process Temperature value. If the temperature sensor fails, the transmitter will use the value shown in the Fixed/Backu Temperature field. |  |
| Fixed                                                                                                    | The transmitter will always use the temperature value shown in the Fixed/Backup<br>Temperature field.                                                                                   |  |

#### Table 2-1. Temperature Modes

The Rosemount 4088 accepts Callendar-Van Dusen constants from a calibrated RTD schedule and generates a special custom curve to match that specific sensor resistance vs. temperature performance.

Matching the specific sensor curve with the transmitter configuration enhances the temperature measurement accuracy.

4. Under the Sensor Matching heading, view the Callendar-Van Dusen constants R0, A, B, and C. If the Callendar-Van Dusen constants are known for the user's specific Pt 100 RTD sensor, the constants R0, A, B, and C may be edited by selecting the Callendar-Van Dusen Setup button and following the on-screen prompts.

The user may also view the  $\alpha$ ,  $\beta$ , and d coefficients by selecting the **View Alpha, Beta, Delta** button. The constants R0,  $\alpha$ ,  $\beta$ , and d may be edited by selecting the **Callendar-Van Dusen Setup** button and following the on-screen prompts. To reset the transmitter to the IEC 751 Defaults, select the **Reset to IEC 751 Defaults** button.

5. Under the *Process Temperature Sensor Limits* heading, view and edit the Upper and Lower Sensor Limits. Process Temperature Sensor Limits allow for early detection of RTD failures or abnormal process conditions.

### 2.6.4 Module temperature

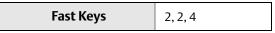

Figure 2-11, Module Temperature Tab

The sensor module temperature variable is the measured temperature of the sensors and electronics within the sensor module assembly. The module temperature value can be used to control heat tracing or diagnose device overheating.

| Configure                                         | Differential Pressure   Static Pressure   Process Temperature   Module Temperature   Display   User-Defined Data   Network   Device Information   Overview Variables  <br>Setup |
|---------------------------------------------------|----------------------------------------------------------------------------------------------------|
| – Guided Setup<br>– Manual Setup<br>– Alert Setup | Module Temperature Units degF                                                                                                    |
|                                                   | Reading                                                                                                    |
|                                                   | Good                                                                                                    |
|                                                   | - Sensor Limits                                                                                                    |
|                                                   | Lower                                                                                                    |
|                                                   |                                                                                                    |
| Structure Contraction Contraction                 |                                                                                                    |
| 🎲 Configure                                       |                                                                                                    |
| Service Tools                                     |                                                                                                    |
|                                                   | Apply Al Apply Can                                                                                                    |

- 1. Under the Setup heading, edit the Units as needed.
- 2. Under the *Reading* heading, view the Module Temperature and status.
- 3. After the Sensor Limits heading, view the Upper and Lower Module Temperature Limits.

# 2.7 Menu trees and Field Communicator

Based on the configuration ordered, some measurements (i.e. static pressure, process temperature) may not be available. Available measurements are determined by the Multivariable Type and Measurement Type codes ordered. See ordering information in the Product Data Sheet for more information.

The menu trees and Field Communicator in this section are shown for the following model code:

Measurement type 1 (differential pressure, static pressure [absolute], process temperature) with LCD display

The menu trees and Field Communicator for other model codes will vary.

# 2.7.1 Rosemount 4088A menu tree

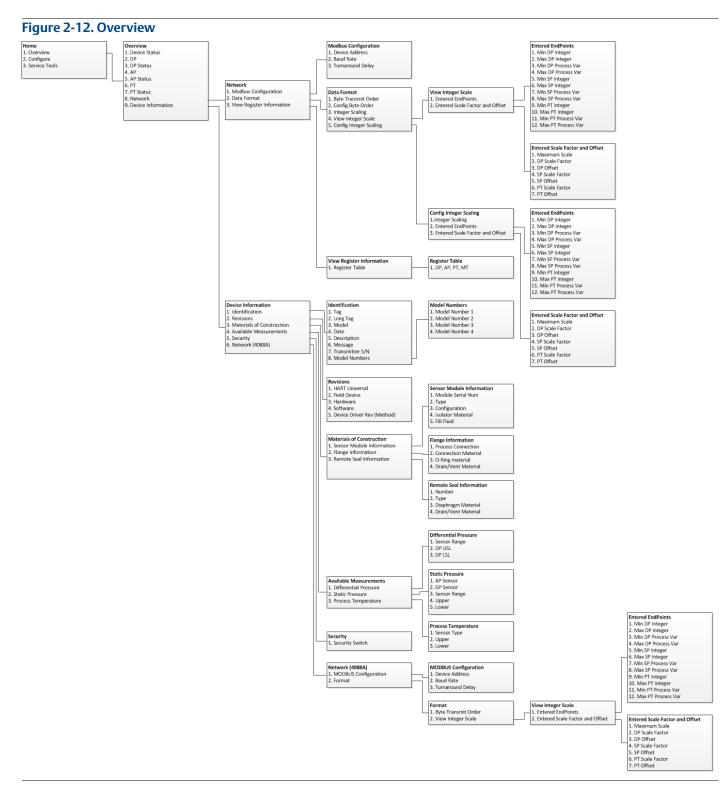

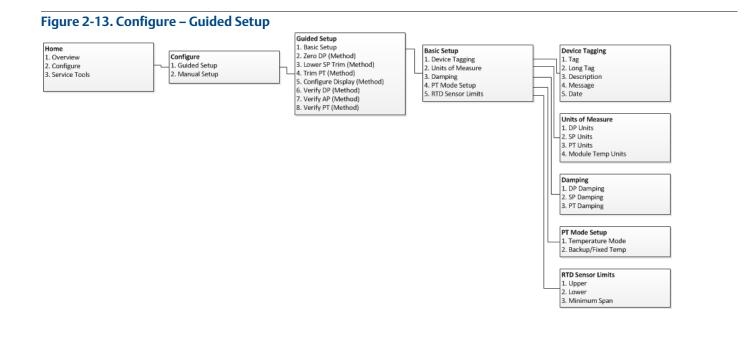

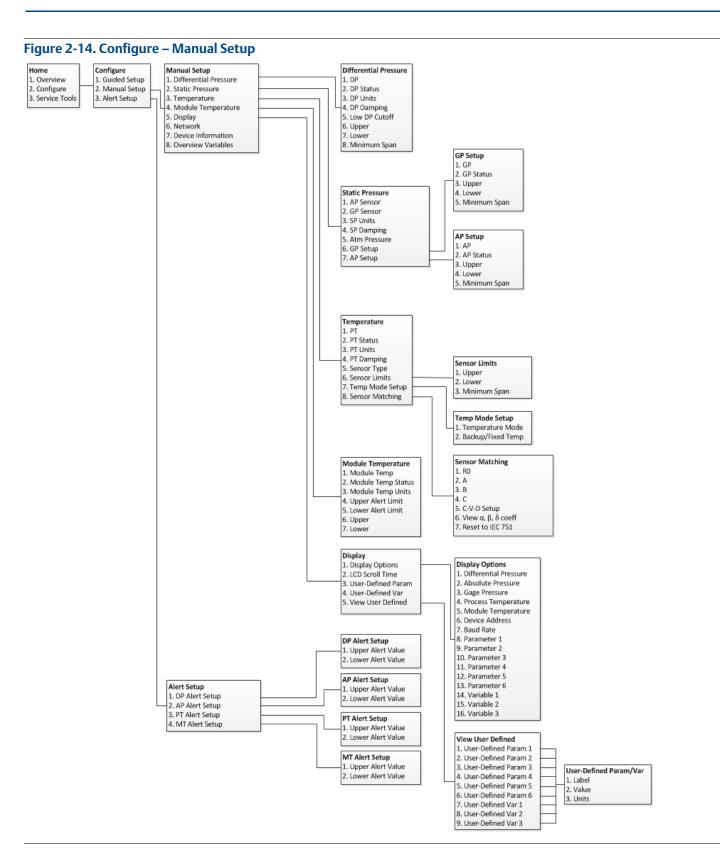

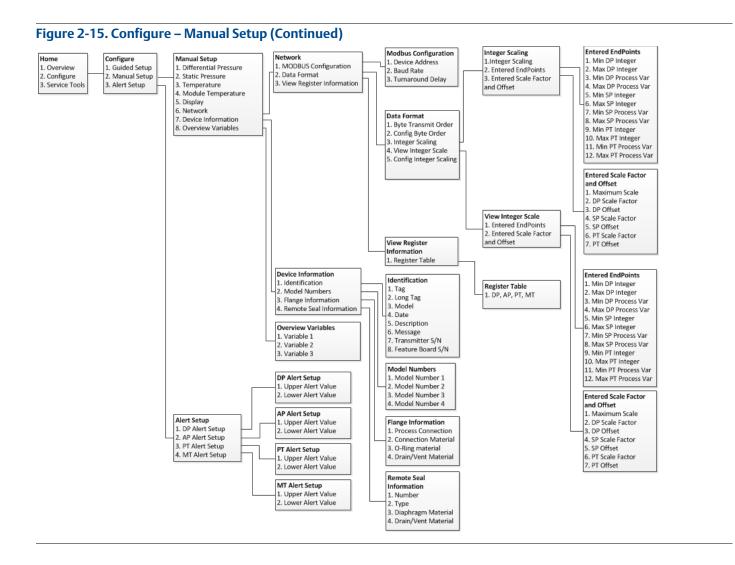

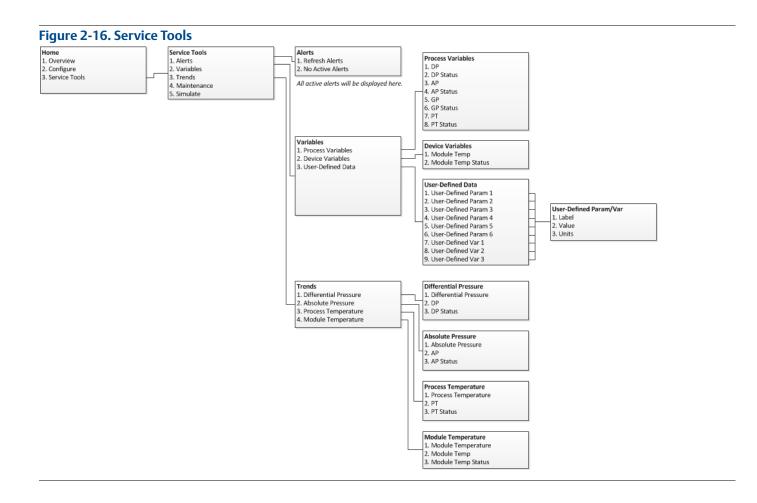

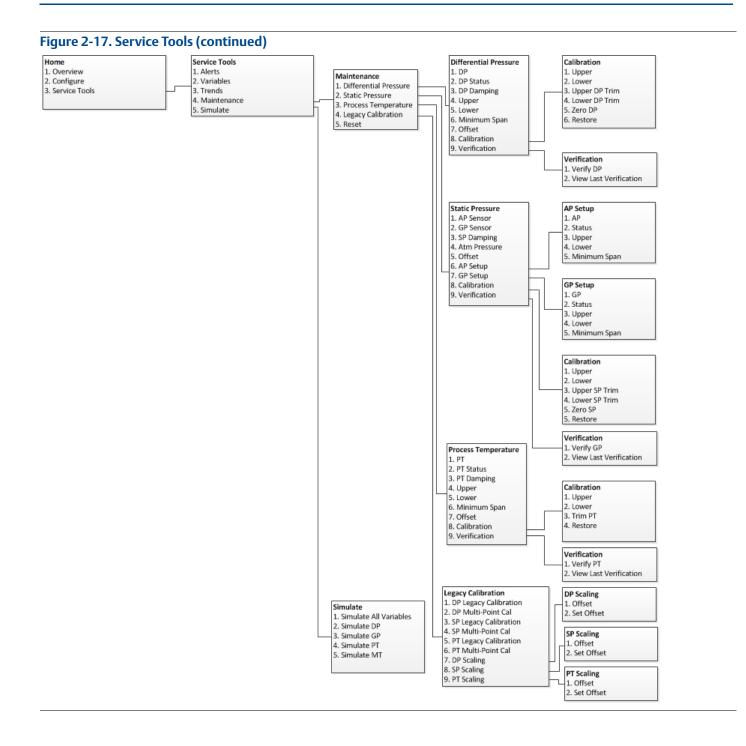

# 2.7.2 Rosemount 4088B menu tree

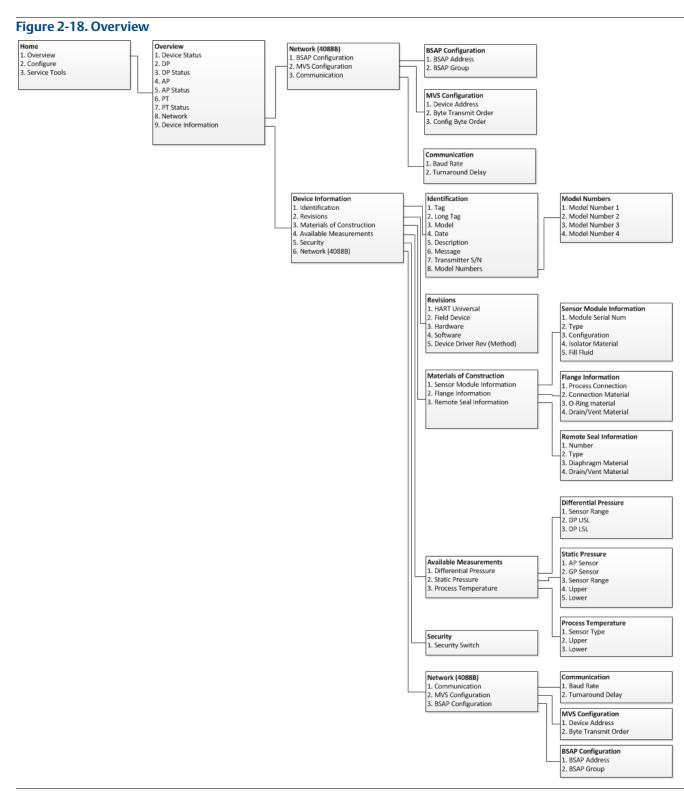

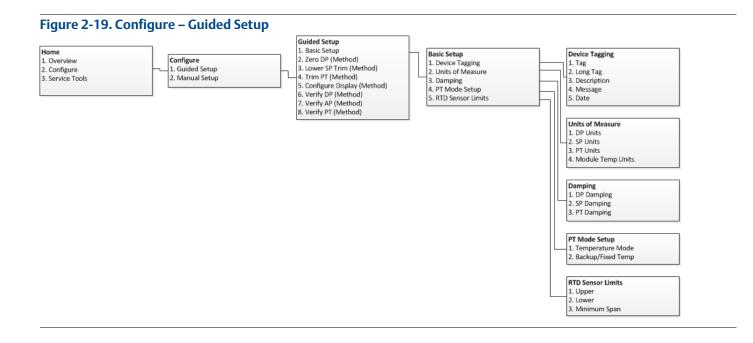

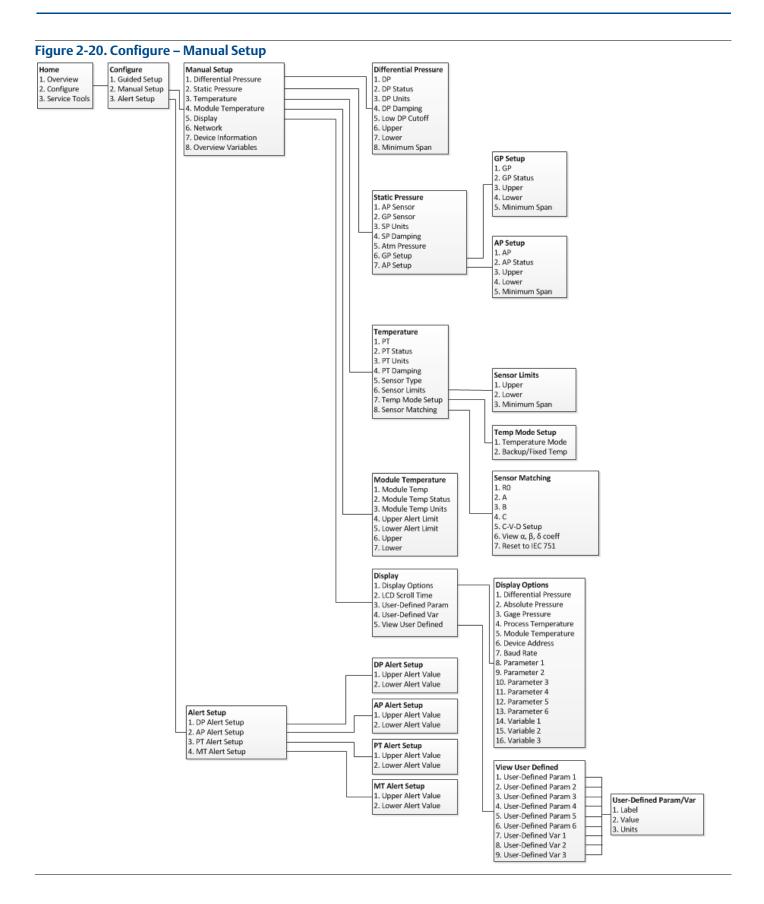

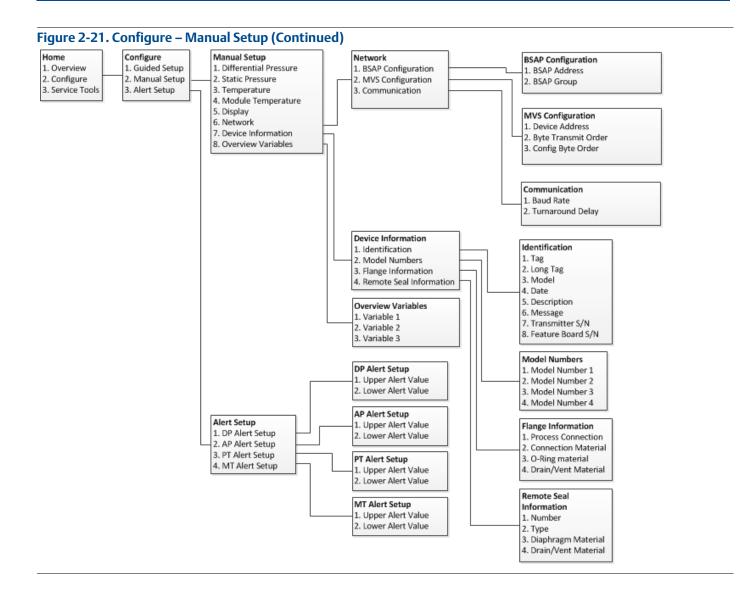

### Reference Manual

00809-0100-4088, Rev DB

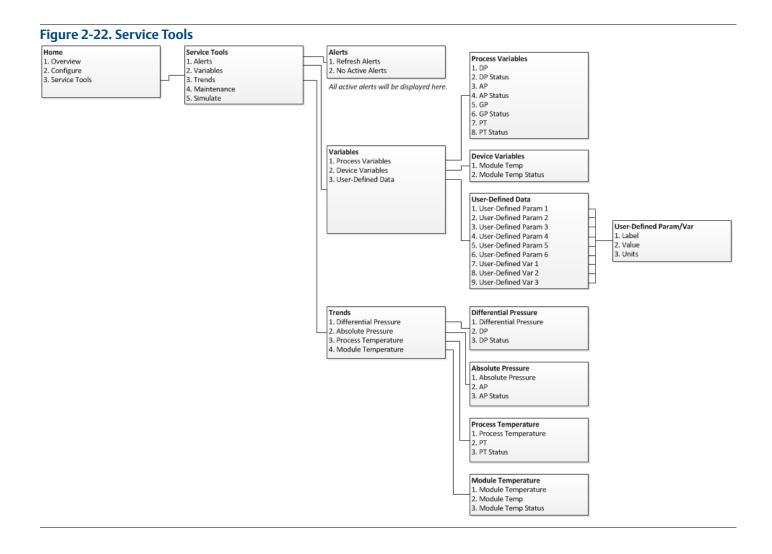

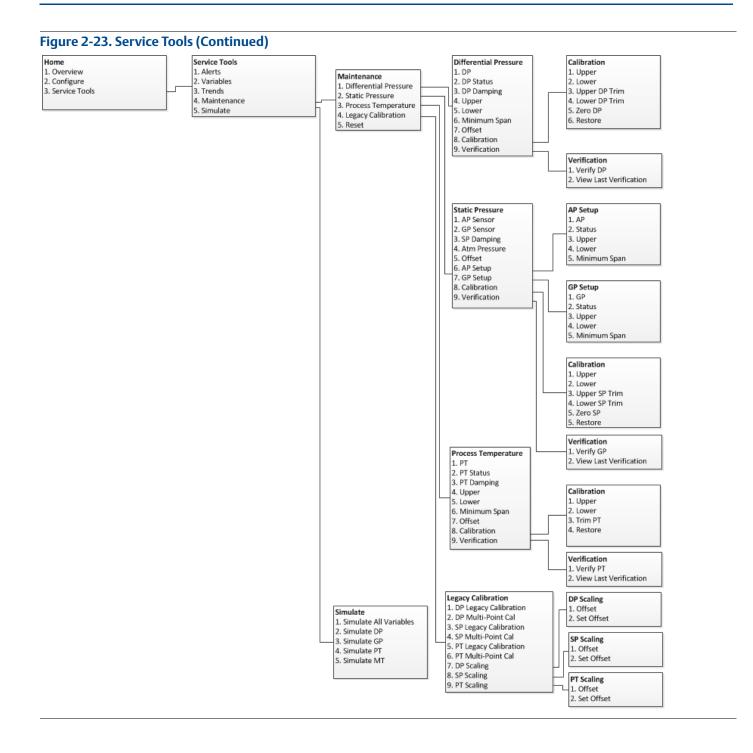

# 2.7.3 Field Communicator

A check ( $\checkmark$ ) indicates the basic configuration parameters. At a minimum, these parameters should be verified as part of the configuration and startup procedure.

### Table 2-2. Field Communication Fast Keys

|              | Category  | Function                                    | Sequence      |
|--------------|-----------|---------------------------------------------|---------------|
| $\checkmark$ | Device    | Available Measurements                      | 1, 9, 4       |
| 0            | Device    | Display                                     | 2, 2, 5       |
|              | Device    | Sensor Module Temperature                   | 2, 2, 4       |
|              | Device    | Sensor Module Temperature Units             | 2, 2, 4, 3    |
| °            | Device    | Sensor Module Temperature Upper Alert Limit | 2, 2, 4, 4    |
| ľ            | Device    | Sensor Module Temperature Lower Alert Limit | 2, 2, 4, 5    |
| $\checkmark$ | Device    | Device Address                              | 2, 2, 6, 1, 1 |
| °            | Device    | Device Status                               | 1, 1          |
| °            | Device    | Baud Rate                                   | 2, 2, 6, 1, 2 |
| ľ            | Device    | Turnaround Delay                            | 2, 2, 6, 1, 3 |
| ľ            | Device    | Tag                                         | 2, 2, 7, 1, 1 |
|              | Device    | Long Tag                                    | 2, 2, 7, 1, 2 |
|              | Device    | Transmitter S/N                             | 2, 2, 7, 1, 7 |
|              | Device    | Security Switch                             | 1, 9, 5, 1    |
|              | DP Sensor | DP                                          | 2, 2, 1       |
|              | DP Sensor | Calibration                                 | 3, 4, 1, 8    |
| $\checkmark$ | DP Sensor | DP Units                                    | 2, 2, 1, 3    |
| $\checkmark$ | DP Sensor | DP Damping                                  | 2, 2, 1, 4    |
|              | DP Sensor | Verification                                | 3, 4, 1, 9    |
|              | DP Sensor | Upper Alert Limit                           | 2, 2, 1, 6    |
|              | DP Sensor | Lower Alert Limit                           | 2, 2, 1, 7    |
|              | PT Sensor | Sensor Matching                             | 2, 2, 3, 8    |
|              | PT Sensor | РТ                                          | 2, 2, 3       |
|              | PT Sensor | Calibration                                 | 3, 4, 3, 8    |
| $\checkmark$ | PT Sensor | PT Units                                    | 2, 2, 3, 3    |
| $\checkmark$ | PT Sensor | PT Damping                                  | 2, 2, 3, 4    |
| $\checkmark$ | PT Sensor | Sensor Type                                 | 2, 2, 3, 5    |
|              | PT Sensor | Verification                                | 3, 4, 3, 9    |
|              | PT Sensor | Upper Alert Limit                           | 2, 2, 3, 6, 1 |
|              | PT Sensor | Lower Alert Limit                           | 2, 2, 3, 6, 2 |
| $\checkmark$ | PT Sensor | Temp Mode Setup                             | 2, 2, 3, 7    |

|              | Category  | Function          | Sequence      |
|--------------|-----------|-------------------|---------------|
|              | SP Sensor | АР                | 2, 2, 2, 7    |
| $\checkmark$ | SP Sensor | SP Units          | 2, 2, 2, 3    |
|              | SP Sensor | GP                | 2, 2, 2, 6    |
| $\checkmark$ | SP Sensor | SP Damping        | 2, 2, 2, 4    |
|              | SP Sensor | Calibration       | 3, 4, 2, 8    |
|              | SP Sensor | Verification      | 3, 4, 2, 9    |
|              | SP Sensor | Upper Alert Limit | 2, 2, 2, 6, 3 |
|              | SP Sensor | Lower Alert Limit | 2, 2, 2, 6, 4 |

#### Table 2-2. Field Communication Fast Keys

# 2.8 Rosemount 4088A configuration with legacy tool

The Rosemount 4088A may be configured with the Rosemount 3095FB Configuration Software. When using this legacy tool, only functionality that was available with the Rosemount 3095FB can be accessed. The device must be removed from the Modbus network prior to communicating over the RS-485 bus.

Figure 2-24. Transmitter Configuration via RS-485 Network Port

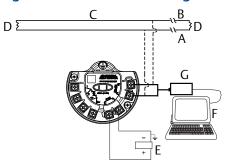

A. RS- 485 (A)

B. RS-485 (B)

C. RS-485 bus, twisted pair required

D. Bus Termination: AC termination on Rosemount 4088 (see "Set the switches" on page 43) or  $120 \Omega$  resistor

E. User-provided power supply

F. Rosemount 3095FB configuration software

G. RS 232/RS 485 converter

# Section 3 Installation

| Overview                              | page 35 |
|---------------------------------------|---------|
| Safety messages                       | page 35 |
| Considerations                        | page 36 |
| Steps required for quick installation |         |
| Rosemount 305, 306, and 304 Manifolds | page 49 |

# 3.1 Overview

The information in this section covers installation considerations for the Rosemount<sup>™</sup> 4088 MultiVariable<sup>™</sup> Transmitter. The Rosemount 4088 <u>Quick Start Guide</u> is shipped with every transmitter to describe basic installation, wiring, and startup procedures. Dimensional drawings for each transmitter variation and mounting configuration are included in Appendix A: Reference Data.

# 3.2 Safety messages

Procedures and instructions in this section may require special precautions to ensure the safety of the personnel performing the operation. Information that raises potential safety issues is indicated with a warning symbol ( $\triangle$ ). Refer to the following safety messages before performing an operation preceded by this symbol.

### **A**WARNING

#### Explosions can result in death or serious injury.

- Do not remove the transmitter covers in explosive environments when the circuit is live.
- Fully engage both transmitter covers to meet explosion-proof requirements.
- Before connecting a communicator in an explosive atmosphere, make sure the instruments in the loop are installed in accordance with intrinsically safe or non-incendive field wiring practices.
- Verify the operating atmosphere of the transmitter is consistent with the appropriate hazardous locations certifications.

#### Electrical shock can result in death or serious injury.

Avoid contact with the leads and terminals.

#### Process leaks could result in death or serious injury.

- Install and tighten all four flange bolts before applying pressure.
- Do not attempt to loosen or remove flange bolts while the transmitter is in service.
- Replacement equipment or spare parts not approved by Emerson<sup>™</sup> for use as spare parts could reduce the pressure retaining capabilities of the transmitter and may render the instrument dangerous.
- Use only bolts supplied or sold by Emerson as spare parts.

#### Improper assembly of manifolds to traditional flange can damage sensor module.

For safe assembly of manifold to traditional flange, bolts must break back plane of flange web (i.e., bolt hole) but must not contact module housing.

# Sensor module and electronics housing must have equivalent approval labeling in order to maintain hazardous location approvals.

When upgrading, verify sensor module and electronics housing certifications are equivalent. Differences in temperature class ratings may exist, in which case the complete assembly takes the lowest of the individual component temperature classes (for example, a T4/T5 rated electronics housing assembled to a T4 rated sensor module is a T4 rated transmitter).

# 3.3 Considerations

# 3.3.1 General

Measurement performance depends upon proper installation of the transmitter and impulse piping. Mount the transmitter close to the process and use minimum piping to achieve best performance. Also, consider the need for easy access, personnel safety, practical field calibration, and a suitable transmitter environment. Install the transmitter to minimize vibration, shock, and temperature fluctuation.

#### Important

Install the enclosed pipe plug (found in the box) in the unused conduit opening. For straight threads, a minimum of six threads must be engaged. For tapered threads, install the plug wrench-tight.

For material compatibility considerations, see the Material Selection <u>Technical Note</u>.

# 3.3.2 Mechanical

### **Steam service**

For steam service or for applications with process temperatures greater than the limits of the transmitter, do not blow down impulse piping through the transmitter. Flush lines with the blocking valves closed and refill lines with water before resuming measurement.

### Side mounting

When the transmitter is mounted on its side, position the coplanar flange to ensure proper venting or draining. Mount the flange as shown in Figure 3-5 on page 41, keeping drain/vent connections on the bottom for gas service and on the top for liquid service.

# 3.3.3 Environmental

Best practice is to mount the transmitter in an environment that has minimal ambient temperature change. The transmitter electronics temperature operating limits are -40 to 185 °F (-40 to 85 °C). Appendix A: Reference Data lists the sensing element operating limits. Mount the transmitter so it is not susceptible to vibration and mechanical shock and does not have external contact with corrosive materials.

# 3.4 Steps required for quick installation

| Start >                     |
|-----------------------------|
|                             |
| Mount the transmitter       |
|                             |
| Consider housing rotation   |
|                             |
| Set the switches            |
|                             |
| Wiring and power up         |
|                             |
| Verify device configuration |
|                             |
| Trim the transmitter        |
|                             |
| > Finish                    |

# 3.4.1 Mount the transmitter

### Liquid flow applications

- 1. Place taps to the side of the line.
- 2. Mount beside or below the taps.
- 3. Mount the transmitter so that the drain/vent valves are oriented upward.

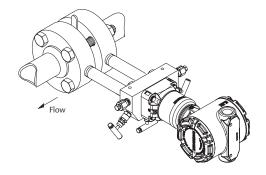

### **Gas flow applications**

- 1. Place taps in the top or side of the line.
- 2. Mount beside or above the taps.

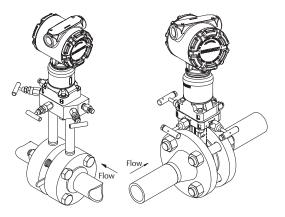

### **Steam flow applications**

- 1. Place taps to the side of the line.
- 2. Mount beside or below the taps.
- 3. Fill impulse lines with water.

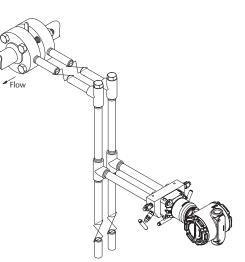

#### Figure 3-1. Mounting Bracket – Coplanar Flange

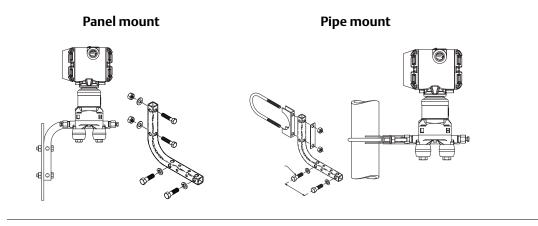

### Figure 3-2. Mounting Brackets – Traditional Flange

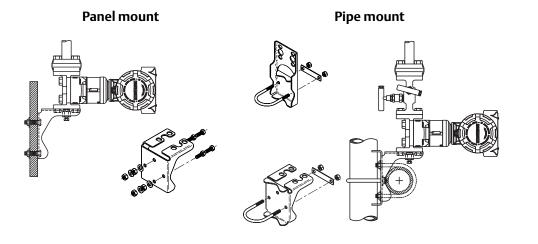

#### Figure 3-3. Mounting Brackets – In-line

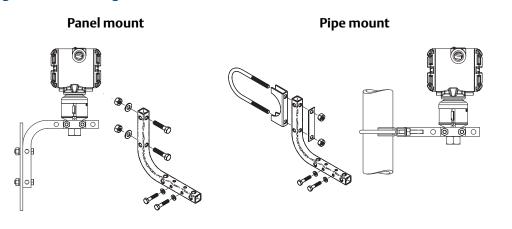

### **Bolting considerations**

If the transmitter installation requires assembly of a process flange, manifold, or flange adapters, follow these assembly guidelines to ensure a tight seal for optimal performance characteristics of the transmitter. Only use bolts supplied with the transmitter or sold by Emerson as spare parts. Figure 3-4 illustrates common transmitter assemblies with the bolt length required for proper transmitter assembly.

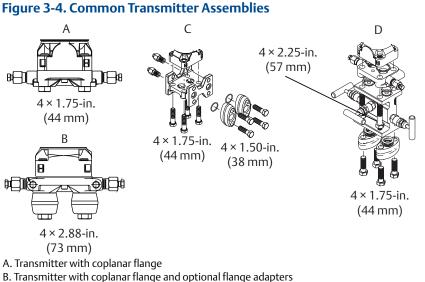

- C. Transmitter with traditional flange and optional flange adapters
- D. Transmitter with coplanar flange and optional manifold and flange adapters

#### Note

For all other manifolds, contact Customer Central technical support.

Bolts are typically carbon steel or stainless steel. Confirm the material by viewing the markings on the head of the bolt and referencing Table 3-1 on page 41. If bolt material is not shown in Table 3-1, contact the local Emerson representative for more information.

Use the following bolt installation procedure:

- 1. Carbon steel bolts do not require lubrication and the stainless steel bolts are coated with a lubricant to ease installation. However, no additional lubricant should be applied when installing either type of bolt.
- 2. Finger-tighten the bolts.
- 3. Torque the bolts to the initial torque value using a crossing pattern. See Table 3-1 for initial torque value.
- 4. Torque the bolts to the final torque value using the same crossing pattern. See Table 3-1 for final torque value.
- 5. Verify the flange bolts are protruding through the sensor module before applying pressure (see Figure 3-5 on page 41).

| Bolt material         | Head markings                                                                                                    | Initial torque | Final torque |
|-----------------------|----------------------------------------------------------------------------------------------------|----------------|--------------|
| Carbon Steel (CS)     | В7М                                                                                                    | 300 in-lb      | 650 in-lb    |
| Stainless Steel (SST) | $ \begin{array}{c c} \hline & \\ \hline & \\ \hline \\ \hline$ | 150 in-lb      | 300 in-lb    |

#### Table 3-1. Torque Values for the Flange and Flange Adapter Bolts

#### Figure 3-5. Proper Bolt Installation

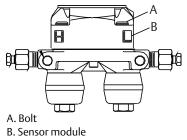

### O-rings with flange adapters

### **A**WARNING

Failure to install proper flange adapter O-rings may cause process leaks, which can result in death or serious injury. Only use the O-ring that is designed for its specific flange adapter.

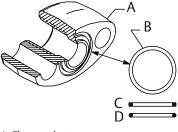

- A. Flange adapter B. O-ring
- C. PTFE-based profile (square)
- D. Elastomer profile (round)

Whenever the flange or adapters are removed, visually inspect the O-rings. Replace them if there are any signs of damage, such as nicks or cuts. If the O-rings are replaced, re-torque the flange bolts and alignment screws after installation to compensate for seating of the O-rings.

### In-line gage transmitter orientation

The low side pressure port (atmospheric reference) on the in-line gage transmitter is located under the sensor module neck label. (See Figure 3-6 on page 42)

Keep the vent path free of any obstruction, including but not limited to paint, dust, and lubrication by mounting the transmitter so that any contaminants can drain away.

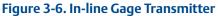

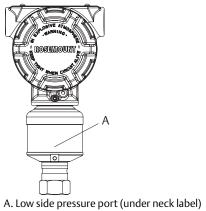

# 3.4.2 Consider housing rotation

To improve field access to wiring or to better view the optional LCD display:

- 1. Loosen the housing rotation set screw.
- 2. Turn the housing up to 180° left or right of its original (as shipped) position.
- 3. Re-tighten the housing rotation set screw.

#### Figure 3-7. Transmitter Housing Set Screw

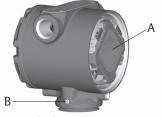

A. LCD display B. Housing rotation set screw (<sup>3</sup>/<sub>32</sub>-in.)

#### Note

Do not rotate the housing more than 180° without first performing a disassembly procedure (refer to Section 6: Troubleshooting for more information). Over-rotation may sever the electrical connection between the sensor module and the electronics.

### Rotate the LCD display

Transmitters ordered with the LCD display will be shipped with the display installed.

In addition to housing rotation, the optional LCD display can be rotated in 90° increments by squeezing the two tabs, pulling out, rotating and snapping back into place.

If LCD display pins are inadvertently removed from the electronics board, carefully re-insert the pins before snapping the LCD display back into place.

Use the following procedure and Figure 3-8 on page 43 to install the LCD display:

- 1. If the transmitter is installed in a loop, then secure the loop and disconnect power.
- A 2. Remove the transmitter cover on the electronics board side (opposite the field terminals side). Do not remove instrument covers in explosive environments when circuit is live.
  - 3. Engage the four-pin connector into the electronics board and snap LCD display into place.
- 4. In order to meet explosion-proof requirements, reinstall the housing cover and tighten so the cover is fully seated with metal to metal contact between the housing and cover. After the cover is seated properly, replace the flathead screw located on the bottom of the housing cover.

Figure 3-8. Optional LCD Display

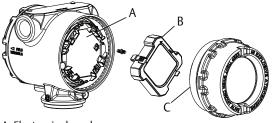

A. Electronics board B. LCD display C. Display cover

# 3.4.3 Set the switches

The transmitter's default configuration for the AC Termination is in the *off* position. The transmitter's electronics board default configuration for the Security switch is in the *off* position.

- 1. If the transmitter is installed, secure the bus and remove power.
- A 2. Remove the transmitter cover opposite the field terminal side. Do not remove the instrument covers in explosive environments when the circuit is live.
  - 3. Slide the Security and AC Termination switches into the preferred position by using a small screwdriver.

#### Note

The Security switch will need to be in the off position in order to make any configuration changes.

4. In order to meet explosion-proof requirements, reinstall the housing cover and tighten so the cover is fully seated with metal to metal contact between the housing and cover. After the cover is seated properly, replace the flathead screw located on the bottom of the housing cover.

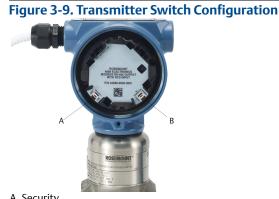

A. Security B. AC termination

# 3.4.4 Wiring and power up

Use the following steps to wire the transmitter:

- 1. Remove the cover on the field terminals side of the housing.
- 2. Set up based on optional process temperature input.
  - a. If the optional process temperature input is being utilized, follow the procedure "Install optional process temperature input (Pt 100 RTD Sensor)" on page 47.
  - b. If there will not be an optional process temperature input, plug and seal the unused conduit connection.

#### <u>∧</u> Note

When the enclosed threaded plug is utilized in the conduit opening, it must be installed with a minimum engagement of five threads in order to comply with explosion-proof requirements. For straight threads, a minimum of six threads must be engaged. For tapered threads, install the plug wrench-tight.

- 3. Connect the Rosemount 4088A to the RS-485 bus as shown in Figure 3-10 (for Rosemount 4088B wiring and power up instructions, reference the ROC and FloBoss Manuals outlined in "Rosemount 4088B ROC communications" on page 77 or the ControlWave Manual outlined in "Rosemount 4088B BSAP communications").
  - a. Connect the A lead to the "A" terminal.
  - b. Connect the B lead to the "B" terminal.
- 4. Connect the positive lead from the power source to the "PWR +" terminal, and the negative lead to the "PWR –" terminal (for power requirements, reference the Product Data Sheet).

#### Note

The Rosemount 4088A uses RS-485 Modbus<sup>®</sup> with eight data bits, one stop bit and no parity. The default baud rate is 9600.

#### Note

Twisted pair wiring is required for RS-485 bus wiring. Wiring runs under 1000 ft (305 m) should be AWG 22 or larger. Wiring runs from 1000 to 4000 ft. (305 to 1219 m) should be AWG 20 or larger. Wiring should not exceed AWG 16.

5. Reinstall the housing cover and tighten so the cover is fully seated with metal to metal contact between the housing and cover in order to meet explosion-proof requirements.

#### Note

Installation of the transient protection terminal block does not provide transient protection unless the transmitter housing is properly grounded.

# **Transmitter wiring**

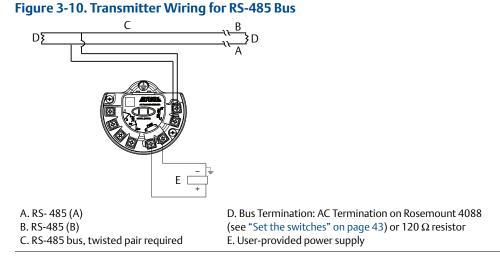

To configure transmitter via HART<sup>®</sup> port, reference Figure 2-1 on page 7 for the wiring diagram.

To configure using RS-485 network port, reference Figure 2-24 on page 34 for the wiring diagram.

### Grounding

#### Signal wire grounding

Do not run signal wiring in conduit or open trays with power wiring, or near heavy electrical equipment. If shielded wiring is used, ground the shield of the signal wiring at any one point on the signal loop. Device must be properly grounded or earthed according to local electric codes.

#### **Transmitter case**

Always ground the transmitter case in accordance with national and local electrical codes. The most effective transmitter case grounding method is a direct connection to earth ground with minimal impedance (< 1  $\Omega$ ). Methods for grounding the transmitter case include:

#### Internal ground connection

The internal ground connection screw is inside the terminal side of the electronics housing. The screw is identified by a ground symbol ( $\oplus$ ).

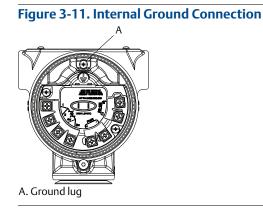

#### External ground connection

The external ground connection is on the outside of the sensor module housing. The connection is identified by a ground symbol (). An external ground assembly is included with the option codes shown in Table 3-2 on page 46 or is available as a spare part (03151-9060-0001).

#### Figure 3-12. External Ground Connection

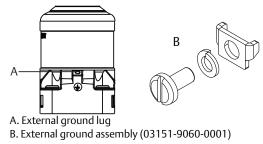

#### Table 3-2. External Ground Screw Approval Option Codes

| Option code | Description                                                                                         |
|-------------|----------------------------------------------------------------------------------------------------|
| E1          | ATEX Flameproof                                                                                     |
| 11          | ATEX Intrinsic Safety                                                                               |
| N1          | ATEX Type n                                                                                         |
| ND          | ATEX Dust                                                                                           |
| K1          | ATEX Flameproof, Intrinsic Safety, Type n, Dust (combination of E1, I1, N1, and ND)                 |
| E7          | IECEx Flameproof, Dust Ignition-proof                                                               |
| N7          | IECEx Type n                                                                                        |
| К7          | IECEx Flameproof, Dust Ignition-proof, Intrinsic Safety, and Type n (combination of E7, I7, and N7) |
| KA          | ATEX and CSA Explosion-proof, Intrinsically Safe, Division 2 (combination of E1, E6, I1, and I6)    |
| КС          | FM and ATEX Explosion-proof, Intrinsically Safe, Division 2 (combination of E5, E1, I5, and I1)     |
| T1          | Transient terminal block                                                                            |
| D4          | External ground screw assembly                                                                      |

#### Surges/transients

The transmitter will withstand electrical transients of the energy level usually encountered in static discharges or induced switching transients. However, high-energy transients, such as those induced in wiring from nearby lightning strikes, can damage the transmitter.

#### **Optional transient protection terminal block**

The transient protection terminal block can be ordered as an installed option (option code T1 in the transmitter model number) or as a spare part to retrofit existing Rosemount 4088 MultiVariable Transmitters in the field. For a complete listing of spare part numbers for transient protection terminal blocks, refer to "Spare parts list" on page 123. A lightning bolt symbol on a terminal block identifies it as having transient protection.

#### Note

Grounding the transmitter case using the threaded conduit connection may not provide a sufficient ground. The transient protection terminal block (option code T1) will not provide transient protection unless the transmitter case is properly grounded. See "Grounding" on page 45 to ground the transmitter case. Do not run transient protection ground wire with signal wiring; the ground wire may carry excessive current if a lightning strike occurs.

#### **Optional extended cover**

The Rosemount 4088 can also be ordered with an aluminum or SST extended cover. The extended cover option is beneficial in applications where more space is needed to wire the transmitter. The extended cover can be ordered as an installed option (option code HX under housing cover extension) or as a spare part to retrofit existing Rosemount 4088 MultiVariable Transmitters in the field. For a complete list of the spare part numbers for covers, refer to "Spare parts list" on page 123.

### Install optional process temperature input (Pt 100 RTD Sensor)

#### Note

To meet ATEX/IECEx Flameproof certification, only ATEX/IECEx Flameproof cables (temperature input code C30, C32, C33, or C34) may be used.

1. Mount the Pt 100 RTD Sensor in the appropriate location.

#### Note

Use shielded 4- or 3-wire cable for the process temperature connection.

2. Connect the RTD cable to the transmitter by inserting the cable wires through the unused housing conduit and connect to the screws on the transmitter terminal block. An appropriate cable gland should be used to seal the conduit opening around the cable.

#### Note

If power is already connected to the Rosemount 4088, power should be removed prior to connecting the RTD wires. This will allow the Rosemount 4088 to detect the RTD type at startup. Once the RTD is installed, reconnect power.

3. Connect the RTD cable shield wire to the ground lug in the housing.

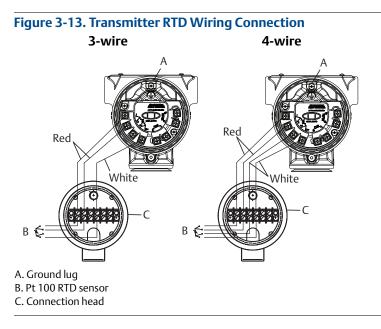

#### Note

Verify the installed PT sensor type (3-wire or 4-wire) matches the device setting.

# 3.4.5 Verify device configuration

For Rosemount 4088A, use Rosemount Transmitter Interface Software with the Rosemount 4088 DTM or a HART Field Communicator with the Rosemount 4088 Device Descriptor to communicate with and verify configuration of the transmitter.

For Rosemount 4088B, use ROCLINK<sup>™</sup>, TechView, or HART Field Communicator to communicate with and verify configuration of the transmitter.

#### Note

A list of parameters to verify during commissioning is listed in "Field Communicator" on page 33.

### 3.4.6 Trim the transmitter

Transmitters are shipped fully calibrated per request or by the factory default.

#### Zero trim

A zero trim is a single-point adjustment used for compensating mounting position and line pressure effects on static and differential pressure sensors. When performing a zero trim, ensure that the equalizing valve is open and all wet legs are filled to the correct level.

If zero offset is less than 5 percent of USL, follow the user interface software instructions below to perform a zero trim on a Field Communicator or see the "Zero trim" on page 105 for PC configuration.

#### Performing a zero trim using the Field Communicator

- 1. Block, equalize, and vent the transmitter and connect the Field Communicator (for more information on connecting the Field Communicator, see Figure 2-1 on page 7).
- 2. If the device is equipped with a static pressure sensor, trim the sensor by inputting the following Fast

Key sequence at the transmitter menu:

**Field Communicator** 3, 4, 2, 8

- 3. Follow the appropriate static pressure trim procedure.
  - Zero trim for gage pressure sensors

or

• Lower sensor trim for absolute pressure sensors

#### Note

It is possible to degrade the performance of the transmitter if the full sensor trim is done improperly or with inaccurate calibration equipment. Use a pressure input source that is at least three times more accurate than the transmitter and allow the pressure input to stabilize for ten seconds before entering any values.

4. Zero the differential pressure sensor by inputting the following Fast Key sequence at the transmitter menu:

| Field Communicator | 3, 4, 1, 8, 5 |
|--------------------|---------------|
|--------------------|---------------|

5. Follow the zero DP trim procedure.

# 3.5 Rosemount 305, 306, and 304 Manifolds

The Rosemount 305 Integral Manifold mounts directly to the transmitter and is available in two styles: traditional and coplanar. The traditional Rosemount 305 can be mounted to most primary elements in the market today using mounting adapters.

The Rosemount 306 Integral Manifold is used with in-line transmitters to provide block-and-bleed valve capabilities of up to 10000 psi (690 bar).

The Rosemount 304 conventional manifold combines a traditional flange and manifold that can be mounted to most primary elements.

# 3.5.1 Rosemount 305 Integral Manifold installation procedure

To install a Rosemount 305 to a Rosemount 4088:

1. Inspect the PTFE sensor module O-rings. If the O-rings are undamaged, reusing them is recommended. If the O-rings are damaged (if they have nicks or cuts, for example), replace them with new O-rings.

#### Important

If replacing the O-rings, be careful not to scratch or deface the O-ring grooves or the surface of the isolating diaphragm when removing the damaged O-rings.

2. Install the integral manifold on the sensor module. Finger tighten the bolts, then tighten the bolts incrementally in a cross pattern (see Figure 3-14) to final torque value. See Table 6-4 on page 122 for complete bolt installation information and for torque values. When fully tightened, the bolts should extend through the top of the module housing plane of the flange web (i.e. bolt hole) but must not contact the module housing.

- 3. If the PTFE sensor module O-rings have been replaced, the flange bolts should be re-tightened after installation to compensate for cold flow of the O-rings.
- 4. If applicable, install flange adapters on the process end of the manifold using the 1.75-in. flange bolts supplied with the transmitter.

#### Note

Always perform a zero trim on the transmitter/manifold assembly after installation to eliminate mounting effects. See "Zero trim" on page 48.

### 3.5.2 Rosemount 306 In-line Manifold installation procedure

The Rosemount 306 is for use only with a Rosemount 4088 In-line Transmitter.

Assemble the Rosemount 306 to the Rosemount 4088 with a thread sealant.

- 1. Place transmitter into holding fixture.
- 2. Apply appropriate thread paste or tape to threaded instrument end of the manifold.
- 3. Count total threads on the manifold before starting assembly.
- 4. Start turning the manifold by hand into the process connection on the transmitter.

#### Note

If using thread tape, be sure the thread tape does not strip when the manifold assembly is started.

5. Wrench tighten manifold into process connection.

#### Note

Minimum torque value is 425 in-lb.

6. Count how many threads are still showing.

#### Note

Minimum engagement is three revolutions.

- 7. Subtract the number of threads showing (after tightening) from the total threads to calculate the revolutions engaged. Further tighten until a minimum of three rotations is achieved.
- 8. For block and bleed manifold, verify the bleed screw is installed and tightened. For 2-valve manifold, verify the vent plug is installed and tightened.
- 9. Leak-check assembly to maximum pressure range of transmitter.

### 3.5.3 Rosemount 304 Conventional Manifold installation procedure

To install a Rosemount 304 to a Rosemount 4088:

- 1. Align the conventional manifold with the transmitter flange. Use the four manifold bolts for alignment.
- 2. Finger tighten the bolts, then tighten the bolts incrementally in a cross pattern (see Figure 3-14) to final torque value. See Table 6-4 on page 122 for complete bolt installation information and for torque values. When fully tightened, the bolts should extend through the top of the module housing plane of the flange web (i.e. bolt hole) but must not contact the module housing.
- 3. If applicable, install flange adapters on the process end of the manifold using the 1.75-in. flange bolts supplied with the transmitter.

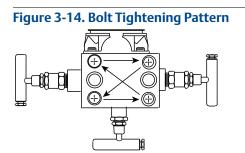

# 3.5.4 Rosemount 305 and 304 Manifold styles

The Rosemount 305 Integral Manifold is available in two styles: coplanar and traditional. The traditional Rosemount 305 can be mounted to most primary elements with mounting adapters.

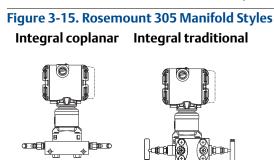

The Rosemount 304 comes in two basic styles: traditional (flange + flange and flange + pipe) and wafer. The Rosemount 304 traditional manifold comes in 2-, 3-, and 5-valve configurations. The Rosemount 304 wafer manifold comes in 3- and 5-valve configurations.

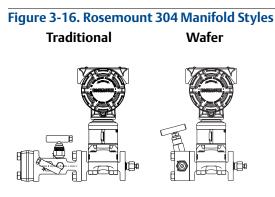

# 3.5.5 Manifold operation

### **A**WARNING

Improper installation or operation of manifolds may result in process leaks, which may cause death or serious injury.

Always perform a zero trim on the transmitter/manifold assembly after installation to eliminate any shift due to mounting effects. See Section 5: Operation and Maintenance, "Sensor trim overview" on page 105.

### **Coplanar transmitters**

#### 3-valve and 5-valve manifolds

#### Performing zero trim at static line pressure

In normal operation the two isolate (block) valves between the process ports and transmitter will be open and the equalize valve will be closed.

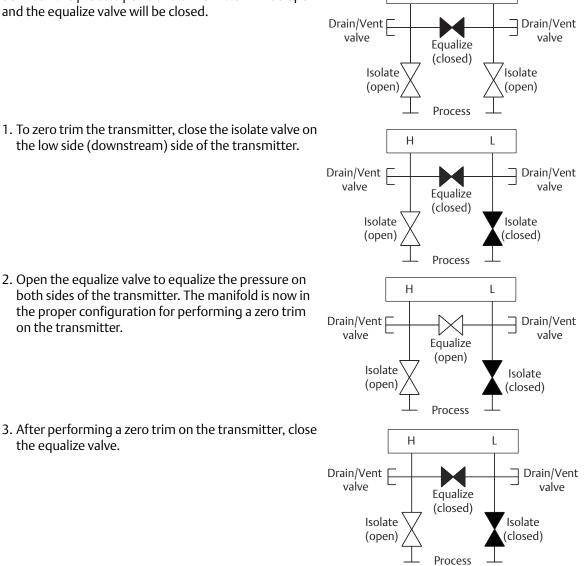

Н

L

Installation

4. Finally, to return the transmitter to service, open the low side isolate valve.

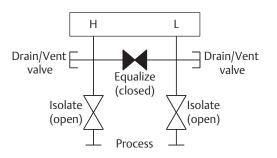

L

Equalize

(closed)

Drain vent Process

(Plugged)

Isolate

(open)

Н

Process

Equalize

(closed)

(Plugged)

Isolate

(open)

### 5-valve natural gas manifold

#### Performing zero trim at static line pressure

5-valve natural gas configurations shown:

In normal operation, the two isolate (block) valves between the process ports and transmitter will be open, and the equalize valves will be closed. Vent valves may be opened or closed.

1. To zero trim the transmitter, first close the isolate valve on the low pressure (downstream) side of the transmitter and the vent valve.

2. Open the equalize valve on the high pressure (upstream) side of the transmitter.

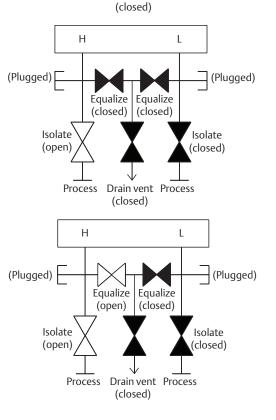

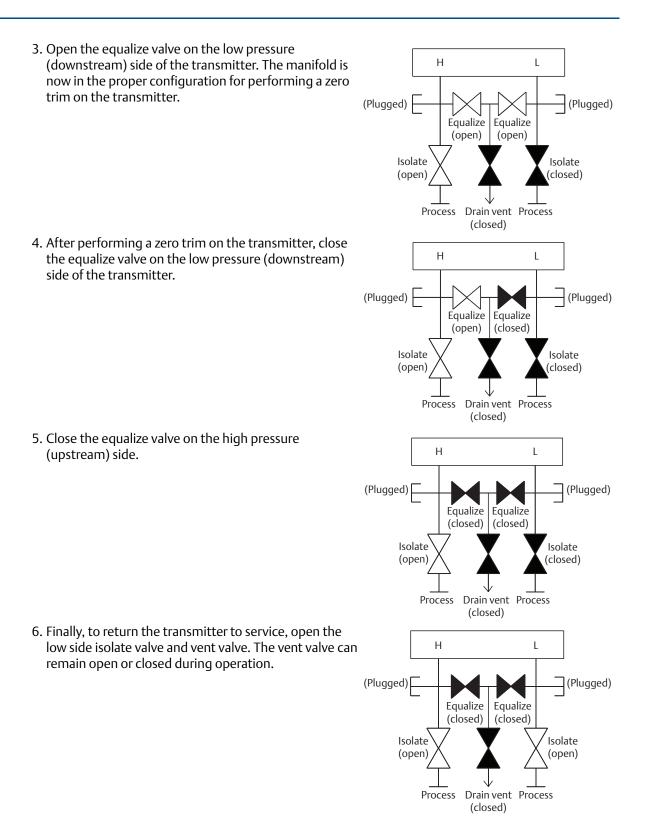

### **In-line transmitters**

### 2-valve and block and bleed style manifolds

#### Isolating the transmitter

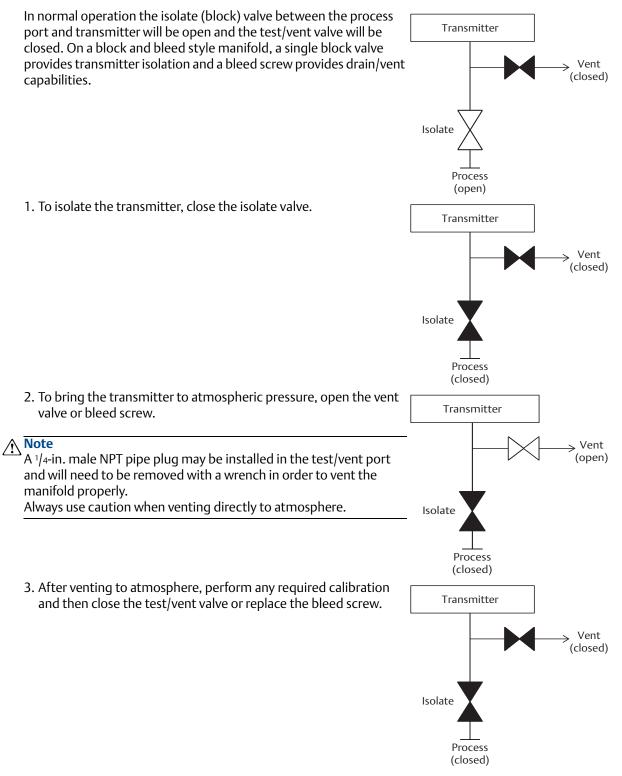

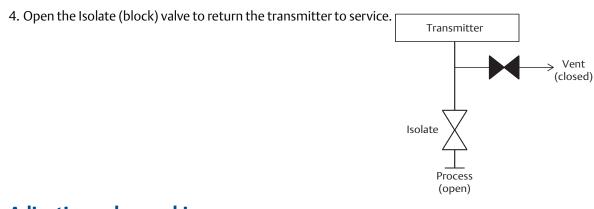

### Adjusting valve packing

Over time, the packing material inside a Rosemount manifold may require adjustment in order to continue to provide proper pressure retention. Not all manifolds have this adjustment capability. The manifold model number will indicate what type of stem seal or packing material has been used.

The following steps are provided as a procedure to adjust valve packing:

- 1. Remove all pressure from device.
- 2. Loosen manifold valve jam nut.
- 3. Tighten manifold valve packing adjuster nut 1/4 turn.
- 4. Tighten manifold valve jam nut.
- 5. Re-apply pressure and check for leaks.
- 6. Above steps can be repeated, if necessary.

If the above procedure does not result in proper pressure retention, the complete manifold should be replaced.

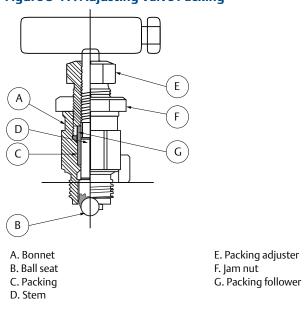

#### Figure 3-17. Adjusting Valve Packing

# Section 4 Communication

| Rosemount 4088A Modbus communications | page 57 |
|---------------------------------------|---------|
| Rosemount 4088B ROC communications    | page 77 |
| Rosemount 4088B BSAP communications   | page 78 |

# 4.1 Rosemount 4088A Modbus communications

This section contains the Modbus<sup>®</sup> interface and register map used in the Rosemount<sup>™</sup> 4088A

Transmitter. Use this section to locate the Modbus register for the process variables and status bits that will be retrieved from the Rosemount 4088A. The purpose of including this register map is to provide the information required to implement this register map within a host in order to achieve an effective exchange of data with the Rosemount 4088A. It is expected that anyone creating such an interface has a thorough understanding of the Modbus protocol. Reference the "Modicon Modbus Protocol Reference Guide PI-MBUS-300 Rev. J" published by Modicon, Inc., Industrial Automation Systems for further information.

#### Note

Coplanar transmitter configurations measuring gage pressure with optional process temperature (measurement type 5 and 7) will report the pressure as differential pressure. This will be reflected on the LCD display nameplate, digital interfaces, and other user interfaces.

# 4.1.1 Modbus communication overview

The Rosemount 4088A is a Modbus-compatible measurement device. The Rosemount 4088A supports standard Modbus RTU transmission mode.

### **Physical layer requirements**

- RS-485
- 2-wire
- Half-duplex

### Data format (not configurable)

- Data bits: 8
- Stop bits: 1
- Parity: None
- Bit order: least significant byte (LSB)

### Baud rate (software configurable)

- Default baud rate: 9600
- Available baud rates: 1200, 2400, 4800, 9600, 19200

Make sure the RS-485 network is only terminated twice on the entire bus. Best practice would suggest this be done once on each end. Termination at multiple points on the bus will hamper communication.

To help with this, the electronics board features an "AC Termination" switch that allows AC termination to be either enabled or disabled. See "Set the switches" on page 43 for more information.

The format for both query and response frames is as follows:

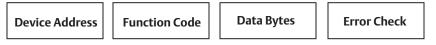

For communication to a specific Rosemount 4088A, the address field contains the slave's polling address. In a broadcast frame, the address field contains a 0. Only Modbus function codes that write to a register or coil are valid in a broadcast message. Address 0 is reserved for broadcast messages and therefore is not a valid Modbus slave address.

All Rosemount 4088A Transmitters will respond to messages sent to Address 240. For this reason, Address 240 is considered a universal address. This address is useful when there is only a single device on a segment and its unique polling address is unknown. Using Address 240, the device can be queried to find the device address in Holding Register 0016. Since every device on a segment will respond to commands given to Address 240, it should never be used when there is more than a single device on a segment.

The function field contains a function code, which indicates the read, write or diagnostic command to be performed as part of a query. When the Rosemount 4088A responds to a query, the function field will either verify the device's response or provide an exception that explains any errors encountered while processing the command. Table 4-1 provides an overview of these response codes. When a transmitter receives a query, it will not respond until the command has been completed. No subsequent commands will be processed until the first command is finished.

| Exception response | Description             | Explanation                                                                                                    |
|--------------------|-------------------------|----------------------------------------------------------------------------------------------------|
| 01                 | Illegal function        | The received message function is not an allowable action for the transmitter.                                                    |
| 02                 | Illegal data<br>address | The address referenced in the data field is not an allowable address for the memory location.                                    |
| 03                 | Illegal data value      | The value referenced in the data field is not allowed in the addressed memory location.                                          |
| 04                 | Slave device<br>failure | An unrecoverable error occurred while the slave was attempting to perform the requested action.                                  |
| 06                 | Slave device is<br>busy | The slave is engaged in processing a long duration command. The host should retransmit the message later when the slave is free. |

Table 4-1. Exception Response Codes

The data field contains information that is specific to each individual function.

The error check field contains a 16-bit CRC checksum that is used to verify the integrity of the message frame.

# 4.1.2 Modbus data types

The transmitter's mapped addresses store and use data types supported by many Modus-compatible PLC's and host controllers. Table 4-2 on page 59 lists those data types according to their mapped addresses and corresponding function codes.

All registers in this document are referenced to one. The registers in Modbus messages are referenced to zero. This means the number of the mapped address register (i.e. 0005) is one higher than the actual number (i.e. 0004) that is sent in the Modbus frame message. Depending on whether the Modbus host is

referenced to a 1 or 0, it may be required to add or subtract a 1 from the register to be accessed (ex. 0400 instead of 0401) for successful data acquisition between the host and transmitter.

Floating point values are stored as single precision IEEE 754 floating point numbers. These floating point numbers are stored as either two 16-bit registers or as one 32-bit register.

| Register<br>start | Register<br>end | Register<br>size (bits) | Function<br>codes                       | Register<br>type        | Description                                                                                                    |
|-------------------|-----------------|-------------------------|-----------------------------------------|-------------------------|----------------------------------------------------------------------------------------------------|
| 1                 | 102             | 1                       | 01, 02, 05                              | Coil                    | Single on/off bit per Boolean coil state                                                                                  |
| 397<br>7399       | 652<br>7526     | 16<br>32                | 03, 04, 06 <sup>(1)</sup><br>16, 69, 70 | Floating point register | IEEE 754 floating point number (accessed in either two 16-bit or one 32-bit register).                                    |
| 1                 | 362             | 16                      | 03, 04<br>06, 16                        | Holding<br>registers    | One 16-bit unsigned integer per register (shares the same register range with the holding registers and ASCII registers). |

#### Table 4-2. Data Types According to Function Code and Mapped Address

1. Floating point numbers can only be written with function code 06 if the register is a 32-bit register.

# 4.1.3 Modbus function codes

The Rosemount 4088 supports the following function codes, which include read, write and diagnostic commands.

#### Table 4-3. Modbus Function Codes

| Function<br>code | Command<br>type | Description                            | Explanation                                                                             |
|------------------|-----------------|----------------------------------------|-----------------------------------------------------------------------------------------|
| 01               | Read            | Read coil status                       | Read ON/OFF status of one coil or consecutive coils                                     |
| 02               | Read            | Read input status                      | Read ON/OFF status of one discrete input or consecutive discrete inputs                 |
| 03               | Read            | Read holding registers                 | Read values of one or more holding registers                                            |
| 04               | Read            | Read input registers                   | Read values of one or more input registers                                              |
| 05               | Write           | Force single coil                      | Set coil to a specified ON or OFF state                                                 |
| 06               | Write           | Preset single register                 | Write a value to holding register                                                       |
| 08               | Diagnostic      | Loopback diagnostics                   | Send a diagnostic test message to the transmitter to evaluate communications processing |
| 16               | Write           | Preset multiple registers              | Write values to consecutive holding registers                                           |
| 69               | Read            | Read multiple floating point registers | Read values of one or more 32-bit floating point registers                              |
| 70               | Write           | Load multiple floating point registers | Write values to consecutive 32-bit floating point registers                             |

Once the transmitter has been configured, the configuration data can be protected by moving the Transmitter Security switch to the ON position. This switch is located on the left side of the Electronics Board and is labeled "Security". If the Transmitter Security switch is ON and the host tries to write to a register location, the Modbus exception Illegal Data Address (02) will be returned. Any exceptions to this are noted in the Modbus register maps. See "Set the switches" on page 43 for more information.

# 4.1.4 Registers for process variables

A complete register map, including coils, holding, floating point and diagnostics are found later in this section. The register map for the process variables has been designed such that all dynamic process

information can be obtained with a single read. The registers that provide this capability are shown in Table 4-4. In the event of a sensor malfunction, the transmitter will return "NAN" (not a number) for the numeric value.

| Register number (16-bit) | Register number (32-bit) | Description                               |
|--------------------------|--------------------------|-------------------------------------------|
| 0397-0398 Byte 0         | 7399 Byte 0              | Sensor module temperature variable status |
| 0397-0398 Byte 1         | 7399 Byte 1              | Differential pressure variable status     |
| 0397-0398 Byte 2         | 7399 Byte 2              | Static pressure variable status           |
| 0397-0398 Byte 3         | 7399 Byte 3              | Process temperature variable status       |
| 0399-0400                | 7400                     | Sensor module temperature                 |
| 0401-0402                | 7401                     | Differential pressure                     |
| 0403-0404                | 7402                     | Static pressure                           |
| 0405-0406                | 7403                     | Process temperature                       |
| 0407-0410                | 7404-7405                | Transmitter status information            |

#### Table 4-4. Modbus Registers for Process Variables

# 4.1.5 Process variable integer scaling

The process variables can also be read as 16-bit scaled integers, as shown in Table 4-5. Integer scaling can result in significant loss of precision for the process variables and should only be done if the application can support this degradation. If scaled integers are disabled, all scaled integers will be set to 65535.

#### Table 4-5. Register Locations for Process Variables Presented as Scaled Integers

| Process variable      | 16-bit register |
|-----------------------|-----------------|
| Differential pressure | 0116            |
| Static pressure       | 0117            |
| Process temperature   | 0118            |

There are two separate ways to configure the Scaled Integers. In the "Entered Endpoint" method, the (x1, y1) and (x2, y2) endpoints for the scaling line are defined as shown in Figure 4-1. The unit codes for the x-values for the endpoints should be the same as the current process variable unit code. If the process variable unit codes after the scaled integers are set, the x-values will be automatically updated to reflect the new unit code.

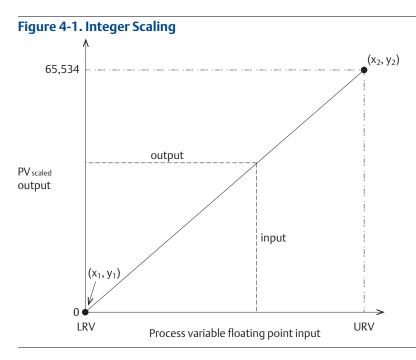

In the "Entered Scale Factor and Offset" method, a scale factor and an offset describing the relationship between the measured variable and the PV<sub>scaled</sub> output are specified. The scale factor is the change of the scaled integers compared to the change of the measured process variable. The offset should be determined through use of the equation shown below:

PV<sub>scaled</sub> = (scale factor x input) + (32,768 - offset)

The scale factor and offset must be configured for the correct unit codes. If the unit codes are changed, the scale factor and offset must be recalculated.

▲ If the measured value derives an integer higher than the maximum integer or lower than zero, the maximum integer plus one will be returned. Also, if any of the defined error conditions occur, the affected scaled integers will be set to the maximum integer plus one. The maximum integer value can be any value from 1 to 65,534. The default maximum integer value is 65,534.

# 4.1.6 Floating point formats

The Rosemount 4088A has the capability to rearrange the transmission byte order of the floating point registers. The floating point registers will still be in IEEE 754 format, only the transmission byte order will change. The configuration of the byte transmission order is held in holding register 0132. Changing the configuration of the Rosemount4088A with regard to the byte transmission order affects both the reading and writing of floating point registers. It will not affect the byte transmission order of the integer data.

The floating point format byte order is shown in Table 4-6 on page 62.

#### Table 4-6. Floating Point Format

| Byte order              |           |           |           |           |  |  |  |
|-------------------------|-----------|-----------|-----------|-----------|--|--|--|
|                         | Byte A    | Byte B    | Byte C    | Byte D    |  |  |  |
| IEEE 754 Floating Point | SEEE EEEE | EMMM MMMM | MMMM MMMM | MMMM MMMM |  |  |  |
| Format 0                | 1         | 2         | 3         | 4         |  |  |  |
| Format 1                | 3         | 4         | 1         | 2         |  |  |  |
| Format 2                | 4         | 3         | 2         | 1         |  |  |  |
| Format 3                | 2         | 1         | 4         | 3         |  |  |  |

#### Note

"S" is the sign of the floating point number, "E" is the exponent, and "M" is the mantissa.

# 4.1.7 Communications

The Rosemount 4088A Transmitter can be configured with a turnaround delay time (holding register 0131), which defines how long the transmitter will wait to respond after receiving a query from the host. If the Turnaround Delay Time is set to zero, the device will respond as fast as it can. The default Turnaround Delay Time is 50 milliseconds.

The registers shown in Table 4-7 provide statistics that may be used to gather diagnostic information about the communications between the device and the host. The communications statistics will reset when the Rosemount 4088A loses power or if a Master Reset is performed. The registers will be reset to zero when the value in the registers exceeds the maximum value for an unsigned 16-bit number.

| Address | Register type | Attribute | Description                     |  |
|---------|---------------|-----------|---------------------------------|--|
| 0145    | Holding       | Read Only | Network Port Framing Error      |  |
| 0147    | Holding       | Read Only | Network Port Overrun Error      |  |
| 0148    | Holding       | Read Only | Network Port CRC Error          |  |
| 0150    | Holding       | Read Only | Network Port Good Message Count |  |

#### Table 4-7. Communication Statistics

# 4.1.8 Implementing calibration

Each process variable in the Rosemount 4088A (differential pressure [DP], static pressure [SP] and process temperature [PT]) can be calibrated through a trim process, either a zero trim or a two-point trim. The lower trim value acts the same as a zero trim. The upper trim serves to adjust the span (or slope) of the device. The trim values should be written to the appropriate Floating Point Registers in Table 4-12. A Modbus coil (0003) has been provided as a way of flagging the transmitter is in a calibration state. The host has complete control of the calibration flag. The coil is intended for informational use and does not affect the internal operation of the device. The status of this coil can be read by coil 0050 which is a part of transmitter status.

For accurate calibration, the user should be prompted to wait for the process variable to stabilize before attempting to trim the transmitter. The host should never write the lower (zero) and upper (span) trims at the same time; the device will reject this type of request. For best results, a Lower Trim should be completed before attempting the Upper Trim.

# 4.1.9 Diagnostics

The Rosemount 4088A features a number of diagnostic status bits that give information about the status of the transmitter. A complete listing of these diagnostic status bits are shown in Table 4-8. The status bits can be read as coils, holding registers, or floating point registers. In a polling environment, the host should retrieve the Process Variables and Status Registers in a single query. The Rosemount 4088A will automatically perform a continuous self-test, such that there is no requirement for a host to perform any independent procedures. For information on alarms and conditions, see "Alarms and conditions" on page 115.

Activating the master reset coil performs a reset of the Rosemount 4088A. This is similar to shutting off the power and then reapplying power. The master reset takes approximately five seconds to complete. For more information, see Table 4-10 on page 66.

| 32-bit<br>floating<br>register<br>address | 16-bit<br>floating<br>register | Holding<br>register<br>address | Bit<br>position | Coil     | Description                                   |
|-------------------------------------------|--------------------------------|--------------------------------|-----------------|----------|-----------------------------------------------|
|                                           |                                |                                | 15              | 50       | Calibration flag                              |
|                                           |                                |                                | 14              | 51       | Critical alarm set                            |
|                                           |                                |                                | 13              | 52       | Warning alarm set                             |
|                                           |                                |                                | 12              | 53       | Differential pressure out of limit (High)     |
|                                           | 7404 0407 0119                 | 11                             | 54              | Reserved |                                               |
|                                           |                                | 0407 0119                      | 10              | 55       | Differential pressure above upper alert limit |
|                                           |                                |                                | 9               | 56       | Differential pressure below lower alert limit |
| 7404                                      |                                |                                | 8               | 57       | Reserved                                      |
| 7404                                      |                                |                                | 7               | 58       | Differential pressure out of limit (Low)      |
|                                           |                                |                                | 6               | 59       | Static pressure out of limit (High)           |
|                                           |                                |                                | 5               | 60       | Reserved                                      |
|                                           |                                |                                | 4               | 61       | Static pressure above upper alert limit       |
|                                           |                                |                                | 3               | 62       | Static pressure below lower alert limit       |
|                                           |                                |                                | 2               | 63       | Reserved                                      |
|                                           |                                |                                | 1               | 64       | Static pressure out of limit (Low)            |
|                                           |                                |                                | 0               | 65       | Reserved                                      |

#### Table 4-8. Transmitter Status and Diagnostic Registers

| 32-bit<br>floating<br>register<br>address | 16-bit<br>floating<br>register | Holding<br>register<br>address | Bit<br>position | Coil     | Description                                       |
|-------------------------------------------|--------------------------------|--------------------------------|-----------------|----------|---------------------------------------------------|
|                                           |                                | 15                             | 66              | Reserved |                                                   |
|                                           |                                |                                | 14              | 67       | Reserved                                          |
|                                           |                                |                                | 13              | 68       | Process temperature out of limit (High)           |
|                                           |                                |                                | 12              | 69       | Process temperature above upper alert limit       |
|                                           |                                |                                | 11              | 70       | Process temperature below lower alert limit       |
|                                           |                                |                                | 10              | 71       | Process temperature out of limit (Low)            |
|                                           |                                |                                | 9               | 72       | Reserved                                          |
| 7404                                      | 0408                           | 0120                           | 8               | 73       | Process temperature sensor failure                |
| 7404                                      | 0408                           | 0120                           | 7               | 74       | Sensor module temperature out of limit (High)     |
|                                           |                                |                                | 6               | 75       | Sensor module temperature out of limit (Low)      |
|                                           |                                |                                | 5               | 76       | Sensor module temperature above upper alert limit |
|                                           |                                |                                | 4               | 77       | Sensor module temperature below lower alert limit |
|                                           |                                |                                | 3               | 78       | RTD sensor type mismatch                          |
|                                           |                                |                                | 2               | 79       | LCD communication update failure                  |
|                                           |                                |                                | 1               | 80       | Sensor module failure                             |
|                                           |                                |                                | 0               | 81       | Reserved                                          |
|                                           |                                | 1409 0121                      | 15              | 82       | Sensor module communication error                 |
|                                           |                                |                                | 14              | 83       | Power failure                                     |
|                                           |                                |                                | 13              | 84       | Reserved                                          |
|                                           |                                |                                | 12              | 85       | Reserved                                          |
|                                           |                                |                                | 11              | 86       | Sensor module incompatibility                     |
|                                           |                                |                                | 10              | 87       | Reserved                                          |
|                                           |                                |                                | 9               | 88       | Reserved                                          |
| 7405                                      | 0400                           |                                | 8               | 89       | Differential pressure simulation enabled          |
| 7405                                      | 0409                           |                                | 7               | 90       | Static pressure simulation enabled                |
|                                           |                                |                                | 6               | 91       | Reserved                                          |
|                                           |                                |                                | 5               | 92       | Electronic circuit board error                    |
|                                           |                                |                                | 4               | 93       | Reserved                                          |
|                                           |                                |                                | 3               | 94       | Process temperature simulation enabled            |
|                                           |                                |                                | 2               | 95       | Reserved                                          |
|                                           |                                |                                | 1               | 96       | Transmitter security switch enabled               |
|                                           |                                |                                | 0               | 97       | Sensor module temperature simulation enabled      |
| 7405                                      | 0410                           | 0122                           | 15-0            | N/A      | Reserved                                          |

### Table 4-8. Transmitter Status and Diagnostic Registers

In addition, each dynamic variable has one byte of status accessible via a holding or floating point register. These dynamic variables include differential pressure, static pressure, process temperature and sensor module temperature. Each variable status reading consists of two parts: measurement quality and limit status. These variable statuses are found in the register map for holding and floating point registers.

# Possible responses for measurement quality status

Good – Displays during normal device operation.

Poor Accuracy – Indicates the accuracy of the variable measurement has been compromised.

Example: The sensor module temperature sensor failed and is no longer compensating the differential pressure measurement.

Manual/Fixed – Indicates the variable reading has been set to a fixed, user-specified value and may not represent the actual process. This status is set if a variable reading is being simulated or if the Process Temperature is set to use a fixed value.

Bad – Indicates the variable has failed. Example: The differential pressure sensor has failed.

# Possible responses for measurement limit status

Not Limited – Displays during normal device operation.

High Limited – Indicates the current variable reading has gone above the transmitter's maximum possible reading and is no longer representative of the actual measurement.

Low Limited – Indicates that current variable reading has gone below the transmitter's minimum possible reading and is no longer representative of the actual measurement.

Constant – Indicates the variable reading is set to a fixed value. Example: The variable has been left in fixed simulation mode.

# 4.1.10 Transmitter register maps

This section contains three register maps for the Rosemount 4088A. These maps include one for "Coils", one for "Holding Parameters" and one for "Floating Point Parameters" (see "Modbus data types" on page 58 for additional information). The maps are formatted according to Table 4-9. For a spreadsheet of this register map, contact your local Emerson<sup>™</sup> representative or visit Emerson.com/Rosemount.

| Column name        | Description                                                                                                    |
|--------------------|----------------------------------------------------------------------------------------------------|
| Register<br>number | Indicates register number to be used to read specific parameter.<br>Floating point registers can be read in 16-bit format and 32-bit format. Different sets of<br>register numbers are defined for both formats.                                                                                                    |
| Register name      | Name of parameter; each parameter will have unique meaningful name to understand usage of the parameter.                                                                                                    |
| Access type        | <ul> <li>Indicates access options when parameter is used from Modbus; valid options are:</li> <li>1. RO - Parameter is read only.</li> <li>2. RW - Parameter can be written when the transmitter Security switch is in the OFF position.</li> <li>Some parameters can be written regardless of the Security switch position. These parameters are noted in the register map.</li> </ul> |
| Description        | Gives the valid options for the parameter or the parameter's engineering unit.                                                                                                    |

#### Table 4-9. Format for Modbus Register Maps

# Table 4-10. Coil Registers

| Register<br>number | Register name                                     | Access<br>type | Description                                                                                                    |
|--------------------|---------------------------------------------------|----------------|----------------------------------------------------------------------------------------------------|
| 0002               | Master reset                                      | RW             | OFF = No action<br>ON = Perform reset<br>Coil can be written regardless of the transmitter Security switch state                                             |
| 0003               | Calibration in progress                           | RW             | The host is responsible for setting this flag;<br>the device does not change the value.<br>OFF = Calibration not in progress<br>ON = Calibration in progress |
| 0004               | Process temperature present                       | RW             | OFF = Disabled (Fixed RTD mode)<br>ON = Enabled (Normal/Backup mode)                                                                                         |
| 0031               | Restore differential pressure factory calibration | RW             | OFF = No action<br>ON = Reset differential pressure trims to factory default                                                                                 |
| 0032               | Restore static pressure factory calibration       | RW             | OFF = No action<br>ON = Reset static pressure trims to factory default                                                                                       |
| 0033               | Restore process temperature factory calibration   | RW             | OFF = No action<br>ON = Reset process temperature trims to factory default                                                                                   |
| 0034               | Reset callendar-van dusen to IEC<br>751 defaults  | RW             | OFF = No action<br>ON = Reset Callendar-Van Dusen to IEC 751 defaults                                                                                        |
| 0050-0097          | Transmitter status                                | RO             | See Table 4-8 on page 63<br>OFF = Status bit cleared<br>ON = Status bit set                                                                                  |
| 0098               | Enable differential pressure simulation           | RW             | OFF = Simulation disabled<br>ON = Simulation enabled                                                                                                    |
| 0099               | Enable static pressure simulation                 | RW             | OFF = Simulation disabled<br>ON = Simulation enabled                                                                                                    |
| 0100               | Enable process temperature simulation             | RW             | OFF = Simulation disabled<br>ON = Simulation enabled                                                                                                    |
| 0101               | Enable sensor module<br>temperature simulation    | RW             | OFF = Simulation disabled<br>ON = Simulation enabled                                                                                                    |
| 0102               | Transmitter security switch status                | RO             | OFF = Disabled<br>ON = Enabled                                                                                                    |

| Register<br>number | Register name                   | Access<br>type | Description    |
|--------------------|---------------------------------|----------------|----------------|
| 0001               | Transmitter manufacturer        | RO             | 38 = Rosemount |
| 0002               | Legacy type code                | RO             | N/A            |
| 0003               | Software revision               | RO             | N/A            |
| 0005-0006          | Sensor module serial number     | RO             | N/A            |
| 0007-0008          | Electronics board serial number | RO             | N/A            |
| 0009               | Hardware revision               | RO             | N/A            |
| 0010               | Modbus revision                 | RO             | N/A            |

| Register<br>number | Register name                      | Access<br>type | Description                                                                                                    |
|--------------------|------------------------------------|----------------|----------------------------------------------------------------------------------------------------|
| 0011               | Static pressure sensor type        | RO             | 0 = Gage pressure sensor<br>1 = Absolute pressure sensor                                                                                                    |
| 0012               | Sensor module configuration        | RO             | 0 = Standard coplanar (C)<br>1 = Standard threaded (T)<br>2 = Level coplanar (L)<br>3 = Reference class coplanar (P)<br>4 = High temperature conventional (H)<br>252 = Unknown                                     |
| 0013               | Sensor module type                 | RO             | 0 = Differential pressure (DP)<br>1 = Gage pressure (GP)<br>2 = Absolute pressure (AP)<br>6 = DP with AP high side static pressure<br>7 = DP with GP high side static pressure<br>253 = Custom                     |
| 0014               | Device configuration               | RO             | Bit 0 = DP sensor installed<br>Bit 1 = AP pressure installed<br>Bit 2 = GP pressure installed<br>Bit 3 = PT sensor installed<br>Bit 4 = LCD display installed<br>Bit 5 = 4088 mode B<br>Bit 6 = N/A<br>Bit 7 = N/A |
| 0015               | Device model                       | RO             | 0x2668<br>1st byte is manufacture id (RMT = 26 Hex)<br>2nd byte is device type (68 Hex)                                                                                                    |
| 0016               | Device address                     | RW             | Valid addresses are 1-239                                                                                                    |
| 0017               | Differential pressure sensor range | RO             | 0 = 0<br>1 = 1<br>2 = 2<br>3 = 3<br>4 = 4<br>5 = 5<br>10 = A (extended range)<br>253 = Special                                                                                                    |
| 0018               | Static pressure sensor range       | RO             | 0 = 0<br>1 = 1<br>2 = 2<br>3 = 3<br>4 = 4<br>5 = 5<br>6 = 6<br>7 = 7<br>253 = Special                                                                                                    |
| 0019               | Temperature sensor range code      | RO             | 3 = -200 to 850 °C                                                                                                    |
| 0020               | Isolating diaphragm material       | RO             | 2 = 316L Stainless Steel<br>3 = Alloy C-276<br>4 = Alloy 400<br>5 = Tantalum<br>15 = Gold-plated Alloy 400<br>34 = Gold-plated 316L SST<br>35 = Gold-plated Alloy C-276<br>253 = Special                           |

#### **Communication** April 2018

| Register<br>number | Register name                | Access<br>type | Description                                                                                                    |
|--------------------|------------------------------|----------------|----------------------------------------------------------------------------------------------------|
| 0021               | Sensor module fill fluid     | RO             | 1 = Silicone<br>2 = Inert<br>7 = Neobee <sup>®</sup> M-20<br>252 = Unknown<br>253 = Special                                                                                                    |
| 0022               | Process connection material  | RW             | 0 = Carbon Steel<br>2 = 316 Stainless Steel<br>3 = Cast C-276<br>4 = Alloy 400<br>30 = Alloy C-276<br>252 = Unknown<br>253 = Special                                                                                                    |
| 0023               | Process connection style     | RW             | 12 = Conventional (traditional)<br>13 = Coplanar<br>14 = Remote seal<br>15 = Level; 3-in., 150 lb<br>16 = Level; 4-in., 150 lb<br>17 = Level; 3-in., 300 lb<br>18 = Level; DN 80, PN 40<br>20 = Level; DN 100, PN 40<br>21 = Level; DN 100, PN 10/16<br>22 = Level; 2-in., 150 lb<br>23 = Level; 2-in., 300 lb<br>24 = Level; DN 50, PN 6<br>25 = Level; DN 50, PN 40<br>44 = $1/2$ -in., NPTF<br>45 = DIN16288G $1/2$ A male<br>46 = $1/4$ -in., NPTF<br>240 = Auto clave F-250-C<br>241 = Tri Clamp<br>242 = Fractional line fit<br>243 = $1/8$ -in., NPTF<br>244 = VCR<br>245 = PMC<br>246 = Traditional RC $1/4$<br>247 = Traditional RC $1/2$<br>252 = Unknown<br>253 = Special |
| 0024               | Drain/vent valve material RW |                | 0 = Carbon Steel<br>2 = 316 Stainless Steel<br>3 = Cast C-276<br>4 = Alloy 400<br>30 = Alloy C-276<br>251 = None<br>252 = Unknown<br>253 = Special                                                                                                    |
| 0025               | O-Ring material              | RW             | 10 = PTFE<br>11 = Viton <sup>®</sup><br>12 = Buna-N<br>13 = Ethyl propionate<br>36 = PTFE glass<br>37 = PTFE graphite<br>251 = None<br>252 = Unknown<br>253 = Special                                                                                                    |

| Register<br>number | Register name                               | Access<br>type | Description                                                                                                    |
|--------------------|---------------------------------------------|----------------|----------------------------------------------------------------------------------------------------|
| 0026               | Remote seal type                            | RW             | 2 = CTW<br>3 = EFW<br>4 = PFW<br>5 = RFW<br>6 = RTW<br>7 = SCW<br>8 = SSW<br>9 = High temperature<br>10 = FFW<br>11 = UCW<br>12 = TSW<br>13 = NWSP<br>14 = SSAP<br>15 = SSHP<br>16 = TFS<br>251 = None<br>252 = Unknown<br>253 = Special                                                                                                    |
| 0027               | Remote seal fill fluid                      | RW             | 2 = Silicone oil<br>3 = SYLTHERM <sup>™</sup> 800<br>4 = Inert<br>5 = Glycerin H <sub>2</sub> O<br>6 = Propylene glycol/H <sub>2</sub> O<br>7 = Neobee M-20<br>8 = SYLTHERM XLT<br>9 = Dioctyl phthalate<br>10 = Dow Corning <sup>®</sup> D.C. Silicone <sup>®</sup> 704<br>11 = Therminol 66<br>12 = D.C. Silicone 210H<br>13 = Distilled water<br>14 = D.C. Silicone 200<br>15 = D.C. Silicone 705<br>251 = None<br>252 = Unknown<br>253 = Special |
| 0028               | Remote seal isolating diaphragm<br>material | RW             | 2 = 316 Stainless Steel<br>3 = Alloy C-276<br>4 = Alloy 400<br>5 = Tantalum<br>9 = Co-Cr-Ni<br>34 = PTFE-coated 316L SST<br>240 = Nickel 201<br>251 = None<br>252 = Unknown<br>253 = Special                                                                                                    |
| 0029               | Number of remote seals                      | RW             | 1 = One seal<br>2 = Two seals<br>250 = Not used<br>251 = None<br>252 = Unknown<br>253 = Special                                                                                                    |
| 0030-0031          | Date                                        | RW             | DDMMYY                                                                                                    |
| 0032-0035          | Tag                                         | RW             | This field can hold numbers, symbols, upper-case letters (8 characters)                                                                                                    |

| Register<br>number | Register name                             | Access<br>type | Description                                                                                                    |
|--------------------|-------------------------------------------|----------------|----------------------------------------------------------------------------------------------------|
| 0036-0043          | Description                               | RW             | This field can hold numbers, symbols, upper-case letters (16 characters)                                                                                                    |
| 0044-0059          | Message                                   | RW             | This field can hold numbers, symbols, upper-case letters (32 characters)                                                                                                    |
| 0060               | Differential pressure units               | RW             | 1 = inH <sub>2</sub> O @ 60 °F                                                                                                    |
| 0061               | Static pressure units                     | RW             | 2 = Pa<br>3 = kPa<br>4 = MPa<br>5 = psi<br>6 = inH <sub>2</sub> O @ 68 °F<br>7 = bar<br>8 = mbar<br>9 = g/cm <sup>2</sup><br>10 = kg/cm <sup>2</sup><br>11 = inHg<br>12 = ftH <sub>2</sub> O<br>13 = torr<br>14 = atm<br>15 = mmH <sub>2</sub> O<br>16 = mmHg<br>238 = inH <sub>2</sub> O @ 4 °C<br>239 = mmH <sub>2</sub> O @ 4 °C                                         |
| 0062               | Process temperature units                 | RW             | 20 = °C<br>21 = °F                                                                                                    |
| 0063               | Sensor module temperature units           | RW             | 20 = °C<br>21 = °F                                                                                                    |
| 0064               | Sensor module temperature variable status | RO             | Status format: Measurement quality - Limit status<br>0x00 = Bad - Not limited                                                                                                    |
| 0065               | Differential pressure variable Status     |                | 0x10 = Bad - Low limited<br>0x20 = Bad - High limited                                                                                                    |
| 0066               | Static pressure variable status           | RO             | 0x30 = Bad - Constant<br>0x40 = Poor accuracy - Not limited                                                                                                    |
| 0067               | Process temperature variable status       | RO             | 0x50 = Poor accuracy - Low limited<br>0x60 = Poor accuracy - High limited<br>0x70 = Poor accuracy - Constant<br>0x80 = Manual/Fixed - Not limited<br>0x90 = Manual/Fixed - Low limited<br>0xA0 = Manual/Fixed - High limited<br>0xB0 = Manual/Fixed - Constant<br>0xC0 = Good - Not limited<br>0xD0 = Good - Low limited<br>0xE0 = Good - Limited<br>0xF0 = Good - Constant |
| 0084               | Configuration change counter              | RO             | N/A                                                                                                    |
| 0116               | Differential pressure scaled integer      | RO             | N/A                                                                                                    |
| 0117               | Static pressure scaled integer            | RO             | N/A                                                                                                    |
| 0118               | Process temperature scaled integer        | RO             | N/A                                                                                                    |
| 0119–0121          | Transmitter status                        | RO             | See Table 4-8.                                                                                                    |
| 0125               | Maximum scale value                       | RW             | N/A                                                                                                    |
| 0126               | LCD display scroll time                   | RW             | Value given in seconds                                                                                                    |

| Register<br>number | Register name                                      | Access<br>type | Description                                                                                                    |
|--------------------|----------------------------------------------------|----------------|----------------------------------------------------------------------------------------------------|
| 0127-0128          | Display options                                    | RW             | Bit 0 = Differential pressure<br>Bit 1 = Absolute pressure<br>Bit 2 = Process temperature<br>Bit 3 = Baud rate<br>Bit 4 = Gage pressure<br>Bit 5 = Sensor module temperature<br>Bit 7 = Device address<br>Bit 8 = Parameter 1<br>Bit 9 = Parameter 1<br>Bit 9 = Parameter 2<br>Bit 10 = Parameter 3<br>Bit 11 = Parameter 4<br>Bit 12 = Parameter 4<br>Bit 12 = Parameter 5<br>Bit 13 = Parameter 6<br>Bit 16 = Variable 1<br>Bit 17 = Variable 2<br>Bit 18 = Variable 3 |
| 0131               | Turnaround delay time (ms)                         | RW             | N/A                                                                                                    |
| 0132               | Floating byte transmission order                   | RW             | 0 = FORMAT 0<br>1 = FORMAT 1<br>2 = FORMAT 2<br>3 = FORMAT 3                                                                                                    |
| 0133               | Baud rate                                          | RW             | 1 = 1200<br>2 = 2400<br>3 = 4800<br>4 = 9600<br>5 = 19200                                                                                                    |
| 0134               | Temperature mode                                   | RW             | 0 = Fixed<br>1 = Normal<br>2 = Backup                                                                                                    |
| 0135               | Temperature sensor type                            | RW             | 0 = 4-wire RTD sensor<br>1 = 3-wire RTD sensor                                                                                                    |
| 0145               | Modbus port framing error count                    | RO             | N/A                                                                                                    |
| 0147               | Modbus port overrun error count                    | RO             | N/A                                                                                                    |
| 0148               | Modbus port CRC error count                        | RO             | N/A                                                                                                    |
| 0150               | Modbus port good message count                     | RO             | N/A                                                                                                    |
| 0188               | Differential pressure minimum scaled integer value | RW             | N/A                                                                                                    |
| 0189               | Differential pressure minimum scaled integer value | RW             | N/A                                                                                                    |
| 0190               | Static pressure minimum scaled integer value       | RW             | N/A                                                                                                    |
| 0191               | Static pressure maximum scaled integer value       | RW             | N/A                                                                                                    |
| 0192               | Process temperature minimum scaled integer value   | RW             | N/A                                                                                                    |
| 0193               | Process temperature maximum scaled integer value   | RW             | N/A                                                                                                    |
| 0198               | Differential pressure scale factor                 | RW             | N/A                                                                                                    |

| Register<br>number | Register name                      | Access<br>type | Description                                                                  |  |
|--------------------|------------------------------------|----------------|------------------------------------------------------------------------------|--|
| 0199               | Differential pressure scale offset | RW             | N/A                                                                          |  |
| 0200               | Static pressure scale factor       | RW             | N/A                                                                          |  |
| 0201               | Static pressure scale offset       | RW             | N/A                                                                          |  |
| 0202               | Process temperature scale factor   | RW             | N/A                                                                          |  |
| 0203               | Process temperature scale offset   | RW             | N/A                                                                          |  |
| 0204               | Integer scaling method             | RW             | 0 = Disabled<br>1 = Entered endpoints<br>2 = Entered scale factor and offset |  |
| 0207-0211          | User-Defined Parameter 1 label     | RW             | ISO-Latin-1 (10 characters)                                                  |  |
| 0212-0214          | User-Defined parameter 1 units     | RW             | ISO-Latin-1 (5 characters, the last byte is truncated)                       |  |
| 0215-0219          | User-Defined parameter 2 label     | RW             | ISO-Latin-1 (10 characters)                                                  |  |
| 0220-0222          | User-Defined parameter 2 units     | RW             | ISO-Latin-1 (5 characters, the last byte is truncated)                       |  |
| 0223-0227          | User-Defined parameter 3 label     | RW             | ISO-Latin-1 (10 characters)                                                  |  |
| 0228-0230          | User-Defined parameter 3 units     | RW             | ISO-Latin-1 (5 characters, the last byte is truncated)                       |  |
| 0231-0235          | User-Defined parameter 4 label     | RW             | ISO-Latin-1 (10 characters)                                                  |  |
| 0236               | Reserved                           | N/A            | N/A                                                                          |  |
| 0237-0239          | User-Defined parameter 4 units     | RW             | ISO-Latin-1 (5 characters, the last byte is truncated)                       |  |
| 0240               | Reserved                           | N/A            | N/A                                                                          |  |
| 0241-0245          | User-Defined parameter 5 label     | RW             | ISO-Latin-1 (10 characters)                                                  |  |
| 0246-0248          | User-Defined parameter 5 units     | RW             | ISO-Latin-1 (5 characters, the last byte is truncated)                       |  |
| 0249–0253          | User-Defined parameter 6 label     | RW             | ISO-Latin-1 (10 characters)                                                  |  |
| 0254–0256          | User-Defined parameter 6 units     | RW             | ISO-Latin-1 (5 characters, the last byte is truncated)                       |  |
| 0257-0261          | User-Defined variable 1 label      | RW             | ISO-Latin-1 (10 characters)                                                  |  |
| 0262-0264          | User-Defined variable 1 units      | RW             | ISO-Latin-1 (5 characters, the last byte is truncated)                       |  |
| 0265-0269          | User-Defined variable 2 label      | RW             | ISO-Latin-1 (10 characters)                                                  |  |
| 0270-0272          | User-Defined variable 2 units      | RW             | ISO-Latin-1 (5 characters, the last byte is truncated)                       |  |
| 0273-0277          | User-Defined variable 3 label      | RW             | ISO-Latin-1 (10 characters)                                                  |  |
| 0278-0280          | User-Defined variable 3 units      | RW             | ISO-Latin-1 (5 characters, the last byte is truncated)                       |  |
| 0281-0296          | Long tag                           | RW             | ISO-Latin-1 (32 characters)                                                  |  |
| 0297–0312          | Model number 1                     | RW             | This field can held numbers, symbols, and upper case letters                 |  |
| 0313-0328          | Model number 2                     | RW             | This field can hold numbers, symbols, and upper-case letters (32 characters) |  |
| 0329–0344          | Model number 3                     | RW             | This field can hold numbers, symbols, and upper-case letters (32 characters) |  |

| Register<br>number | Register name             | Access<br>type | Description                                                                  |
|--------------------|---------------------------|----------------|------------------------------------------------------------------------------|
| 0345-0360          | Model number 4            | RW             | This field can hold numbers, symbols, and upper-case letters (32 characters) |
| 0361-0362          | Transmitter serial number | RW             | N/A                                                                          |

| Register<br>number<br>(16-bit) | Register<br>number<br>(32-bit) | Register name                                             | Access<br>type | Units                                                                                                    |
|--------------------------------|--------------------------------|-----------------------------------------------------------|----------------|----------------------------------------------------------------------------------------------------|
| 0397–0398<br>Byte 0            | 7399<br>Byte 0                 | Sensor module temperature variable status                 | RO             | Each byte is independent and can take on values of:<br>Status format: Measurement quality - Limit status                                                                                                    |
| 0397–0398<br>Byte 1            | 7399<br>Byte 1                 | Differential pressure variable status                     | RO             | 0x00 = Bad - Not limited<br>0x10 = Bad - Low limited<br>0x20 = Bad - High limited                                                                                                    |
| 0397–0398<br>Byte 2            | 7399<br>Byte 2                 | Static pressure variable status                           | RO             | 0x30 = Bad - Constant<br>0x40 = Poor accuracy - Not limited<br>0x50 = Poor accuracy - Low limited                                                                                                    |
| 0397–0398<br>Byte 3            | 7399<br>Byte 3                 | Process temperature variable status                       | RO             | 0x60 = Poor accuracy - High limited<br>0x70 = Poor accuracy - Constant<br>0x80 = Manual/Fixed - Not limited<br>0x90 = Manual/Fixed - Low limited<br>0xA0 = Manual/Fixed - High limited<br>0xB0 = Manual/Fixed - Constant<br>0xC0 = Good - Not limited<br>0xD0 = Good - Low limited<br>0xE0 = Good - Low limited<br>0xE0 = Good - High limited<br>0xF0 = Good - Constant |
| 0399–0400                      | 7400                           | Sensor module temperature                                 | RO             | Sensor module temperature units                                                                                                    |
| 0401-0402                      | 7401                           | Differential pressure                                     | RO             | Differential pressure units                                                                                                    |
| 0403-0404                      | 7402                           | Static pressure                                           | RO             | Static pressure units                                                                                                    |
| 0405-0406                      | 7403                           | Process temperature                                       | RO             | Process temperature units                                                                                                    |
| 0407-0410                      | 7404–7405                      | Transmitter status                                        | RO             | Table 4-8 on page 63                                                                                                    |
| 0413-0414                      | 7407                           | Differential pressure upper sensor<br>limit               | RO             | Differential pressure units                                                                                                    |
| 0415-0416                      | 7408                           | Differential pressure lower sensor<br>limit               | RO             | Differential pressure units                                                                                                    |
| 0417–0418                      | 7409                           | Differential pressure upper alert limit                   | RW             | Differential pressure units                                                                                                    |
| 0419–0420                      | 7410                           | Differential pressure lower alert limit                   | RW             | Differential pressure units                                                                                                    |
| 0421-0422                      | 7411                           | Static pressure upper sensor limit (for installed sensor) | RO             | Static pressure units                                                                                                    |
| 0423-0424                      | 7412                           | Static pressure lower sensor limit (for installed sensor) | RO             | Static pressure units                                                                                                    |
| 0425-0426                      | 7413                           | Static pressure upper alert limit                         | RW             | Static pressure units                                                                                                    |
| 0427–0428                      | 7414                           | Static pressure lower alert limit                         | RW             | Static pressure units                                                                                                    |
| 0429–0430                      | 7415                           | Process temperature upper sensor<br>limit                 | RW             | Process temperature units                                                                                                    |

| Register<br>number<br>(16-bit) | Register<br>number<br>(32-bit) | Register name                                                   | Access<br>type | Units                           |
|--------------------------------|--------------------------------|-----------------------------------------------------------------|----------------|---------------------------------|
| 0431-0432                      | 7416                           | Process temperature lower sensor<br>limit                       | RW             | Process temperature units       |
| 0433-0434                      | 7417                           | Process temperature upper alert limit                           | RW             | Process temperature units       |
| 0435–0436                      | 7418                           | Process temperature lower alert limit                           | RW             | Process temperature units       |
| 0437-0438                      | 7419                           | Differential pressure lower trim                                | RW             | Differential pressure units     |
| 0439–0440                      | 7420                           | Differential pressure upper trim                                | RW             | Differential pressure units     |
| 0441-0442                      | 7421                           | Differential pressure damping                                   | RW             | Seconds                         |
| 0443-0444                      | 7422                           | Static pressure lower trim                                      | RW             | Static pressure units           |
| 0445-0446                      | 7423                           | Static pressure upper trim                                      | RW             | Static pressure units           |
| 0447-0448                      | 7424                           | Static pressure damping                                         | RW             | Seconds                         |
| 0449–0450                      | 7425                           | Process temperature lower trim                                  | RW             | Process temperature units       |
| 0451-0452                      | 7426                           | Process temperature upper trim                                  | RW             | Process temperature units       |
| 0453-0454                      | 7427                           | Process temperature damping                                     | RW             | Seconds                         |
| 0455-0456                      | 7428                           | Backup/fixed process temperature                                | RW             | Process temperature units       |
| 0457–0458                      | 7429                           | Sensor module temperature                                       | RO             | Sensor module temperature units |
| 0469–0470                      | 7435                           | Integer scaling: differential pressure minimum process variable | RW             | Differential pressure units     |
| 0471–0472                      | 7436                           | Integer scaling: Differential pressure maximum process variable | RW             | Differential pressure units     |
| 0473-0474                      | 7437                           | Integer scaling: Static pressure minimum process variable       | RW             | Static pressure units           |
| 0475–0476                      | 7438                           | Integer scaling: Static pressure maximum process variable       | RW             | Static pressure units           |
| 0477–0478                      | 7439                           | Integer scaling: Process temperature minimum process variable   | RW             | Process temperature units       |
| 0479–0480                      | 7440                           | Integer scaling: Process temperature maximum process variable   | RW             | Process temperature units       |
| 0481-0482                      | 7441                           | Process temperature Callendar-Van<br>Dusen "A"                  | RW             | N/A                             |
| 0483-0484                      | 7442                           | Process temperature Callendar-Van<br>Dusen "B"                  | RW             | N/A                             |
| 0485–0486                      | 7443                           | Process temperature Callendar-Van<br>Dusen "C"                  | RW             | N/A                             |
| 0487–0488                      | 7444                           | Process temperature Callendar-Van<br>Dusen "R0"                 | RW             | Ohms                            |
| 0489–0490                      | 7445                           | Sensor module temperature upper sensor limit                    | RO             | Sensor module temperature units |
| 0491–0492                      | 7446                           | Sensor module temperature lower sensor limit                    | RO             | Sensor module temperature units |

| Register<br>number<br>(16-bit) | Register<br>number<br>(32-bit) | Register name                                                          | Access<br>type | Units                                                                                  |
|--------------------------------|--------------------------------|------------------------------------------------------------------------|----------------|----------------------------------------------------------------------------------------|
| 0493–0494                      | 7447                           | Sensor module temperature lower<br>alert limit                         | RW             | Sensor module temperature units                                                        |
| 0495–0496                      | 7448                           | Sensor module temperature upper<br>alert limit                         | RW             | Sensor module temperature units                                                        |
| 0497–0498                      | 7449                           | Static pressure lower sensor limit<br>(offset by atmospheric pressure) | RO             | Static pressure units                                                                  |
| 0499–0500                      | 7450                           | Static Pressure upper sensor limit<br>(offset by atmospheric pressure) | RO             | Static pressure units                                                                  |
| 0501–0502                      | 7451                           | Absolute pressure                                                      | RO             | Static pressure units                                                                  |
| 0503–0504                      | 7452                           | Gage pressure                                                          | RO             | Static pressure units                                                                  |
| 0505–0506                      | 7453                           | User-defined atmospheric pressure                                      | RW             | Static pressure units                                                                  |
| 0507–0508                      | 7454                           | Differential pressure low dp cutoff                                    | RW             | Differential pressure units                                                            |
| 0509–0510                      | 7455                           | User-defined parameter 1 value                                         | RW             | User-defined                                                                           |
| 0511-0512                      | 7456                           | User-defined parameter 2 value                                         | RW             | User-defined                                                                           |
| 0513-0514                      | 7457                           | User-defined parameter 3 value                                         | RW             | User-defined                                                                           |
| 0515-0516                      | 7458                           | User-defined parameter 4 value                                         | RW             | User-defined                                                                           |
| 0517-0518                      | 7459                           | User-defined parameter 5 value                                         | RW             | User-defined                                                                           |
| 0519-0520                      | 7460                           | User-defined parameter 6 value                                         | RW             | User-defined                                                                           |
| 0521-0522                      | 7461                           | User-defined variable 1 value                                          | RW             | Register can be written to regardless of the state of the transmitter Security switch. |
| 0523–0524                      | 7462                           | User-defined variable 2 value                                          | RW             | Register can be written to regardless of the state of the transmitter Security switch. |
| 0525–0526                      | 7463                           | User-defined variable 3 value                                          | RW             | Register can be written to regardless of the state of the transmitter Security switch. |
| 0527–0528                      | 7464                           | Differential pressure device reading 1                                 | RO             | Differential pressure units                                                            |
| 0529–0530                      | 7465                           | Differential pressure verification reference point 1                   | RW             | Differential pressure units                                                            |
| 0531-0532                      | 7466                           | Differential pressure device reading 2                                 | RO             | Differential pressure units                                                            |
| 0533–0534                      | 7467                           | Differential pressure verification<br>reference<br>point 2             | RW             | Differential pressure units                                                            |
| 0535-0536                      | 7468                           | Differential pressure device reading 3                                 | RO             | Differential pressure units                                                            |
| 0537-0538                      | 7469                           | Differential pressure verification<br>reference<br>point 3             | RW             | Differential pressure units                                                            |
| 0539–0540                      | 7470                           | Differential pressure device reading 4                                 | RO             | Differential pressure units                                                            |
| 0541–0542                      | 7471                           | Differential pressure verification<br>reference<br>point 4             | RW             | Differential pressure units                                                            |
| 0543-0544                      | 7472                           | Differential pressure device reading 5                                 | RO             | Differential pressure units                                                            |

| Register<br>number<br>(16-bit) | Register<br>number<br>(32-bit) | Register name                                              | Access<br>type | Units                       |
|--------------------------------|--------------------------------|------------------------------------------------------------|----------------|-----------------------------|
| 0545-0546                      | 7473                           | Differential pressure verification<br>reference<br>point 5 | RW             | Differential pressure units |
| 0547–0548                      | 7474                           | Differential pressure device reading 6                     | RO             | Differential pressure units |
| 0549–0550                      | 7475                           | Differential pressure verification<br>reference<br>point 6 | RW             | Differential pressure units |
| 0551–0552                      | 7476                           | Static pressure device reading 1                           | RO             | Static pressure units       |
| 0553–0554                      | 7477                           | Static pressure verification reference point 1             | RW             | Static pressure units       |
| 0555-0556                      | 7478                           | Static pressure device reading 2                           | RO             | Static pressure units       |
| 0557–0558                      | 7479                           | Static pressure verification reference point 2             | RW             | Static pressure units       |
| 0559–0560                      | 7480                           | Static pressure device reading 3                           | RO             | Static pressure units       |
| 0561–0562                      | 7481                           | Static pressure verification reference point 3             | RW             | Static pressure units       |
| 0563–0564                      | 7482                           | Static pressure device reading 4                           | RO             | Static pressure units       |
| 0565–0566                      | 7483                           | Static pressure verification reference point 4             | RW             | Static pressure units       |
| 0567–0568                      | 7484                           | Static pressure device reading 5                           | RO             | Static pressure units       |
| 0569–0570                      | 7485                           | Static pressure verification reference point 5             | RW             | Static pressure units       |
| 0571–0572                      | 7486                           | Static pressure device reading 6                           | RO             | Static pressure units       |
| 0573–0574                      | 7487                           | Static pressure verification reference point 6             | RW             | Static pressure units       |
| 0575–0576                      | 7488                           | Process temperature device reading 1                       | RO             | Process temperature units   |
| 0577–0578                      | 7489                           | Process temperature verification reference point 1         | RW             | Process temperature units   |
| 0579–0580                      | 7490                           | Process temperature device reading 2                       | RO             | Process temperature units   |
| 0581–0582                      | 7491                           | Process temperature verification reference point 2         | RW             | Process temperature units   |
| 0583–0584                      | 7492                           | Process temperature device reading 3                       | RO             | Process temperature units   |
| 0585–0586                      | 7493                           | Process temperature verification reference point 3         | RW             | Process temperature units   |
| 0587–0588                      | 7494                           | Process temperature device reading 4                       | RO             | Process temperature units   |
| 0589–0590                      | 7495                           | Process temperature verification reference point 4         | RW             | Process temperature units   |
| 0591–0592                      | 7496                           | Process temperature device reading 5                       | RO             | Process temperature units   |
| 0593–0594                      | 7497                           | Process temperature verification reference point 5         | RW             | Process temperature units   |

| Register<br>number<br>(16-bit) | Register<br>number<br>(32-bit) | Register name                                      | Access<br>type | Units                           |
|--------------------------------|--------------------------------|----------------------------------------------------|----------------|---------------------------------|
| 0595–0596                      | 7498                           | Process temperature device reading 6               | RO             | Process temperature units       |
| 0597–0598                      | 7499                           | Process temperature verification reference point 6 | RW             | Process temperature units       |
| 0599-0600                      | 7500                           | Differential pressure offset                       | RW             | Differential pressure units     |
| 0601-0602                      | 7501                           | Differential pressure minimum span                 | RO             | Differential pressure units     |
| 0613-0614                      | 7507                           | Process temperature offset                         | RW             | Process temperature units       |
| 0615-0616                      | 7508                           | Process temperature minimum span                   | RO             | Process temperature units       |
| 0627–0628                      | 7514                           | Static pressure offset                             | RW             | Static pressure units           |
| 0629-0630                      | 7515                           | Static pressure minimum span                       | RO             | Static pressure units           |
| 0641-0642                      | 7521                           | Simulate differential pressure                     | RW             | Differential pressure units     |
| 0643-0644                      | 7522                           | Simulate static pressure                           | RW             | Static pressure units           |
| 0645-0646                      | 7523                           | Simulate process temperature                       | RW             | Process temperature units       |
| 0647-0648                      | 7524                           | Simulate sensor module temperature                 | RW             | Sensor module temperature units |
| 0651-0652                      | 7526                           | Sensor module temperature<br>minimum span          | RO             | Sensor module temperature units |

4.2

# Rosemount 4088B ROC communications

The Rosemount 4088B is designed to provide a seamless transition from the legacy MVS205 sensor. It has been designed to be used with the ROCLINK<sup>™</sup> 800 configuration software (either by itself or launched through OpenEnterprise Field Tools) to configure and (if necessary) calibrate the Rosemount 4088B.

For further information on the FloBoss<sup>™</sup> 107, refer to:

- FloBoss 107 Flow Manager Instruction Manual (part D301232X012)
- ROCLINK 800 Configuration Software User Manual (for FloBoss 107) (part D301249X012)

For further information on the ROC800-Series devices, refer to:

- ROC800-Series Remote Operations Controller Instruction Manual (part D301217X012)
- DL8000 Preset Controller Instruction Manual (part D301244X012)
- ROCLINK 800 Configuration Software User Manual (for ROC800-Series)

(part D301250X012)

- ROCLINK 800 Configuration Software User Manual (for DL8000) (part D301259X012)
- ROCLINK 800 Configuration Software User Manual (for ROC800L) (part D301246X012)

For further information on communication protocols, refer to:

- For the FloBoss 107: ROC Protocol Specifications Manual (part D301053X012)
- For the ROC800-Series: ROC Plus Protocol Specifications Manual (part D301180X012)
- For the DL8000: Preset Protocol Specifications Manual (part D301254X012)
- For the ROC800L: ROC800L Protocol Specifications Manual (part D301659X012)

# 4.3 Rosemount 4088B BSAP communications

Depending on system setup, the ControlWave<sup>™</sup> application may need to be modified to work with the Rosemount 4088B Transmitter.

#### Note

This section assumes familiarity with ControlWave Designer and the user knows how to edit ControlWave Designer projects and download a ControlWave project into the ControlWave. If unfamiliar with these topics, see Getting Started with ControlWave Designer part D301416X012, the online help in ControlWave Designer, and the ControlWave Designer Programmer's Handbook part D301426X012. For information on TechView, see the TechView User's Guide part D301430X012. For information on OpenEnterprise Field Tools, see the OE Field Tools Quick Start Guide part D301703X412.

When using TechView by itself (or launched through OpenEnterprise Field Tools) to communicate with one or more Rosemount 4088B transmitters that are connected to the RS-485 port of a ControlWave device, modify the ControlWave application to handle the direct communication with the transmitter(s) if any of the following are true:

- ControlWave is used as a data concentrator which collects data from the transmitter(s) which can then be polled from a higher level controller or host computer
- Data from the transmitter(s) in the program logic is running in the ControlWave
- The connection between the PC/laptop running TechView/Field Tools uses Ethernet instead of a serial connection

In all of these cases, TechView communicates locally with the ControlWave device and the application running in the ControlWave device handles the direct connection to the Rosemount 4088B transmitter(s). The application must use the CLIENT function block to collect the appropriate list(s) from the Rosemount 4088B. For details on configuring the CLIENT function block, see the online help in ControlWave Designer.

If connecting serially to the ControlWave device without using data from the transmitters in the ControlWave application or using the ControlWave device as a data concentrator, remote access can be used to communicate through the ControlWave Micro port directly to the transmitter(s). This does not require application modification. Once communications are established with TechView, call up web pages or launch DataView to access particular lists.

# 4.3.1 Rosemount 4088B BSAP communications signals

Table 4-14 shows each of the lists that reside in the Rosemount 4088B. To use data from these lists in the ControlWave project, the CLIENT function block needs to be configured to retrieve the lists. The LIST number to retrieve must be specified on the iiServerID parameter of the CLIENT function block.

#### Note

Some variables in the lists are identified for "3808 legacy support." These variables are not functional and exist only for 3808 list compatibility.

#### Important

To collect dynamic process information (pressure, temperature) at a rate of up to once per second, only collect List 1 or List 101. Collect other lists only when specifically needed, otherwise data update rates for calculations may be slower.

| Table 4-13. | Control | Bits | Definitions |
|-------------|---------|------|-------------|
|-------------|---------|------|-------------|

| Control bit | Description                                                                                                    |
|-------------|----------------------------------------------------------------------------------------------------|
| LK          | Software write protection bit, signals with the LK bit are write protected when MANUAL.LOCK.CFG is set to 1 and write enabled when set to 0. MANUAL.LOCK.CFG is writeable, via BSAP, over the local port only. This parameter has no impact on any other protocol. |
| MI          | Manual Inhibit - when set, this bit prevents the user from writing to the BSAP signal.                                                                                                    |
| N/A         | Designates control bit that is not applicable.                                                                                                    |

| List | Index | BSAP signal      | Name                            | Access<br>type | Control<br>bits | Description                                                                                                    |
|------|-------|------------------|---------------------------------|----------------|-----------------|----------------------------------------------------------------------------------------------------|
| 1    | 1     | PRESSURE.VAL.INP | Pressure                        | RO             | MI              | Value given in pressure units                                                                                                    |
| 1    | 2     | STATIC.VAL.INP   | Static Pressure                 | RO             | MI              | Value given in static pressure units                                                                                                    |
| 1    | 3     | TEMP.VAL.INP     | Process<br>Temperature          | RO             | MI              | Value given in process temperature units                                                                                                    |
| 1    | 4     | ESTTEMP.VAL.LIVE | Sensor Module<br>Temperature    | RO             | МІ              | Value given in sensor module temperature units                                                                                                    |
| 1    | 5     | ERRFLAGS         | Transmitter<br>Status           | RO             | None            | Possible values are:<br>0.5 = No errors<br>0.53125 = Power failure<br>0.50390625 = Process temperature out of limit or<br>process temperature sensor failure<br>0.53515625 = Power failure and process temperature<br>out of limit or<br>process temperature sensor failure                |
| 2    | 1     | PRESSURE.UNITS.  | Pressure Units                  | RW             | LK              | 0 = psi                                                                                                    |
| 2    | 2     | STATIC.UNITS.    | Static Pressure<br>Units        | RW             | LK              | 1 = $kPa$<br>2 = $MPa$<br>3 = $mmH_2O$<br>4 = $inH_2O @ 60°F$<br>5 = $mmHg$<br>6 = $inHg$<br>7 = $mbar$<br>8 = $bar$<br>9 = $g/cm^2$<br>10 = $kg/cm^2$<br>11 = $ftH_2O$<br>12 = $inH_2O @ 68 °F$<br>13 = $Pa$<br>14 = $torr$<br>15 = $atm$<br>16 = $inH_2O @ 4 °C$<br>17 = $mmH_2O @ 4 °C$ |
| 2    | 3     | TEMP.UNITS.      | Process<br>Temperature<br>Units | RW             | LK              | 0 = °C<br>1 = °F                                                                                                    |
| 2    | 4     | TEMP.UNITS.      | Process<br>Temperature<br>Units | RW             | LK              | 0 = °C<br>1 = °F                                                                                                    |
| 2    | 5     | TAGNAME.         | Tag                             | RW             | LK              | This field can hold numbers, symbols, and uppercase letters (8 characters).                                                                                                    |

| List | Index | BSAP signal       | Name                                                  | Access<br>type | Control<br>bits | Description                                                                                                    |
|------|-------|-------------------|-------------------------------------------------------|----------------|-----------------|----------------------------------------------------------------------------------------------------|
| 2    | 6     | REV3508.          | N/A                                                   | N/A            | MI              | 3808 legacy support                                                                                                    |
| 3    | 1     | PRESSURE.SPAN.CAL | Pressure Upper<br>Trim                                | RW             | None            | User-entered pressure during 2-point span trim in pressure units                                                                                                    |
| 4    | 1     | STATIC.SPAN.CAL   | Static Pressure<br>Upper Trim                         | RW             | None            | User-entered pressure during 2-point SP span trim in static pressure units                                                                                                    |
| 5    | 1     | EXECUTE.CALIB.    | Calibration<br>command                                | RW             | LK              | 0 = No operation<br>1 = Dp zero<br>2 = Dp span. Input is PRESSURE.SPAN.CAL<br>3 = Sp zero<br>4 = Sp span. Input is STATIC.SPAN.CAL<br>5 = RTD zero (expects 100 ohm resistor on RTD)<br>6 = RTD span (expects 300 ohm resistor on RTD) |
| 5    | 2     | MODBUS.CALIB.     | Calibration in progress                               | RW             | LK              | The host is responsible for setting this flag; the device<br>does not change the value.<br>OFF = Calibration not in progress<br>ON = Calibration in progress                                                                           |
| 6    | 1     | PRESSURE.TARGET.  | Pressure upper<br>trim point                          | RW             | LK              | Value given in pressure units                                                                                                    |
| 6    | 2     | STATIC.TARGET.    | Static pressure<br>upper trim point                   | RW             | LK              | Value given in static pressure units                                                                                                    |
| 7    | 1     | TEMP.OFFSET.CFG   | N/A                                                   | N/A            | LK              | 3808 legacy support                                                                                                    |
| 8    | 1     | A.USER.CAL        | Process<br>temperature<br>Callendar-Van<br>Dusen "A"  | RW             | LK              | N/A                                                                                                    |
| 8    | 2     | B.USER.CAL        | Process<br>temperature<br>Callendar-Van<br>Dusen "B"  | RW             | LK              | N/A                                                                                                    |
| 8    | 3     | R0.USER.CAL       | Process<br>temperature<br>Callendar-Van<br>Dusen "R0" | RW             | LK              | N/A                                                                                                    |
| 9    | 1     | TEMP.SPAN.CAL     | Process<br>temperature<br>Upper Trim Point            | RW             | LK              | Value given in process temperature units                                                                                                    |

| List | Index | BSAP signal     | Name                                                 | Access<br>type | Control<br>bits | Description                                                                                                    |
|------|-------|-----------------|------------------------------------------------------|----------------|-----------------|----------------------------------------------------------------------------------------------------|
| 10   | 1     | PRESSURE.UNITS. | Pressure units                                       | RW             | LK              | 0 = psi                                                                                                    |
| 10   | 2     | STATIC.UNITS.   | Static pressure<br>units                             | RW             | LK              | 1 = kPa<br>2 = MPa<br>$3 = mmH_2O @ 68 °F$<br>$4 = inH_2O @ 60 °F$<br>5 = mmHg @ 0 °C<br>6 = inHg @ 0 °C<br>7 = mbar<br>8 = bar<br>$9 = g/cm^2$<br>$10 = kg/cm^2$<br>$11 = ftH_2O @ 68 °F$<br>$12 = inH_2O @ 68 °F$<br>13 = Pa<br>14 = torr<br>15 = atm<br>$16 = inH_2O @ 4 °C$<br>$17 = mmH_2O @ 4 °C$ |
| 10   | 3     | TEMP.UNITS.     | Process<br>temperature<br>units                      | RW             | LK              | 0 = °C<br>1 = °F                                                                                                    |
| 10   | 4     | OUTPUT.SOURCE.  | N/A                                                  | N/A            | None            | 3808 legacy support                                                                                                    |
| 10   | 5     | OUTPUT.VAL.EXT  | N/A                                                  | N/A            | None            | 3808 legacy support                                                                                                    |
| 10   | 6     | OUTPUT.VAL.LRV  | N/A                                                  | N/A            | None            | 3808 legacy support                                                                                                    |
| 10   | 7     | OUTPUT.VAL.URV  | N/A                                                  | N/A            | None            | 3808 legacy support                                                                                                    |
| 10   | 8     | BSAP.ADDR.CFG   | BSAP Local<br>address                                | RW             | LK              | BSAP local address of the transmitter (1–126)                                                                                                    |
| 10   | 9     | BSAP.GROUP.CFG  | EBSAP Group<br>number                                | RW             | LK              | EBSAP group number (0–127) - leave at 0 unless using EBSAP                                                                                                    |
| 10   | 10    | MODBUS.ADDR.CFG | Device address                                       | RW             | LK              | Valid addresses are 1–239                                                                                                    |
| 10   | 11    | MODBUS.MODE.CFG | N/A                                                  | N/A            | MI              | 3808 legacy support                                                                                                    |
| 10   | 12    | BAUDRATE.CFG.   | Baud rate                                            | RW             | LK              | 485 port baud rate:<br>1200<br>2400<br>4800<br>9600<br>19200                                                                                                    |
| 10   | 13    | RTS.DELAY.CFG   | Turnaround<br>delay time (ms)                        | RW             | None            | N/A                                                                                                    |
| 10   | 14    | TEMP.VAL.DAMP   | Process<br>temperature<br>damping                    | RW             | None            | Value given in seconds                                                                                                    |
| 10   | 15    | A.USER.CAL      | Process<br>temperature<br>Callendar-Van<br>Dusen "A" | RW             | LK              | N/A                                                                                                    |

| List | Index | BSAP signal       | Name                                                  | Access<br>type | Control<br>bits | Description                                                                                                    |
|------|-------|-------------------|-------------------------------------------------------|----------------|-----------------|----------------------------------------------------------------------------------------------------|
| 10   | 16    | B.USER.CAL        | Process<br>temperature<br>Callendar-Van<br>Dusen "B"  | RW             | LK              | N/A                                                                                                    |
| 10   | 17    | R0.USER.CAL       | Process<br>temperature<br>Callendar-Van<br>Dusen "R0" | RW             | LK              | N/A                                                                                                    |
| 10   | 18    | RTD.ZERO.CAL      | N/A                                                   | N/A            | LK              | 3808 legacy support                                                                                                    |
| 10   | 19    | PRESSURE.VAL.DAMP | Pressure<br>damping                                   | RW             | None            | Value given in seconds                                                                                                    |
| 10   | 20    | STATIC.VAL.DAMP   | Static pressure<br>damping                            | RW             | None            | Value given in seconds                                                                                                    |
| 10   | 21    | PRESSURE.VAL.LRV  | Pressure lower<br>alert limit                         | RW             | LK              | Value given in pressure units                                                                                                    |
| 10   | 22    | PRESSURE.VAL.URV  | Pressure upper<br>alert limit                         | RW             | LK              | Value given in pressure units                                                                                                    |
| 10   | 23    | TEMP.VAL.LRV      | Process<br>temperature<br>lower alert limit           | RW             | LK              | Value given in process temperature units                                                                                                    |
| 10   | 24    | TEMP.VAL.URV      | Process<br>temperature<br>upper alert limit           | RW             | LK              | Value given in process temperature units                                                                                                    |
| 10   | 25    | STATIC.VAL.LRV    | Static pressure<br>lower alert limit                  | RW             | LK              | Value given in static pressure units                                                                                                    |
| 10   | 26    | STATIC.VAL.URV    | Static pressure<br>upper alert limit                  | RW             | LK              | Value given in static pressure units                                                                                                    |
| 10   | 27    | OUTPUT.FAIL.      | N/A                                                   | N/A            | None            | 3808 legacy support                                                                                                    |
| 10   | 28    | TEMP.FAIL.        | Temperature<br>mode                                   | RW             | LK              | When TEMP.FAIL is written, the following values will be automatically loaded into TEMP.MODE:         Fail to mode       TEMP.MODE TEMP.FAIL         FIXED value       0       0         Backup value when       0       0         RTD fails       1       1         Normal RTD       0       0         operation       1       2 |
| 10   | 29    | TEMP.FAIL.CFG     | Backup/Fixed<br>process<br>temperature                | RW             | LK              | Value given in process temperature units                                                                                                    |
| 10   | 30    | BSAP.ANYADR.CFG   | Local port<br>response<br>selectivity                 | RW             | None            | 0 = Respond only for this transmitter's address<br>1 = Respond to any address                                                                                                    |
| 10   | 31    | TEMP.OFFSET.CFG   | N/A                                                   | N/A            | LK              | 3808 legacy support                                                                                                    |

| List | Index | BSAP signal            | Name                                                     | Access<br>type | Control<br>bits | Description                                                                                                    |
|------|-------|------------------------|----------------------------------------------------------|----------------|-----------------|----------------------------------------------------------------------------------------------------|
| 10   | 32    | MANUAL.LOCK.CFG        | BSAP write<br>protection                                 | RW             | None            | BSAP write protection<br>0 = Write enabled<br>1 = Write protected<br>When set to 1, BSAP signals, with the LK in the signal<br>control bits, are write-protected over the network port<br>only. When set to 0, these signals are write-enabled.<br>MANUAL.LOCK.CFG is writable, via BSAP, over the local<br>port only.                                                             |
| 10   | 33    | CU.SEL.CFG             | N/A                                                      | N/A            | LK              | 3808 legacy support                                                                                                    |
| 10   | 34    | CU.LRV.CFG             | N/A                                                      | N/A            | LK              | 3808 legacy support                                                                                                    |
| 10   | 35    | CU.URV.CFG             | N/A                                                      | N/A            | LK              | 3808 legacy support                                                                                                    |
| 10   | 36    | STATIC.LRLADJ.CFG      | N/A                                                      | N/A            | None            | 3808 legacy support                                                                                                    |
| 10   | 37    | STATIC.MODE.           | Static mode                                              | RW             | None            | If enabled, then AP displays on LCD display.<br>0 = Disabled<br>1 = Enabled                                                                                                    |
| 10   | 38    | TEMP.MODE.             | Process<br>temperature<br>present                        | RW             | LK              | OFF = Disabled (Fixed RTD mode)         ON = Enabled (Normal/Backup mode)         When TEMP.MODE is written, the following value will         be automatically loaded into TEMP.FAIL:         Fail to mode       TEMP.MODE TEMP.FAIL:         Fail to mode       TEMP.MODE TEMP.FAIL         FIXED value       0       0         Backup value when       RTD fails       1       1 |
| 10   | 39    | OUTPUT.ACTION.         | N/A                                                      | N/A            | None            | 3808 legacy support                                                                                                    |
| 10   | 40    | OUTPUT.MODE.           | N/A                                                      | N/A            | None            | 3808 legacy support                                                                                                    |
| 10   | 41    | PW.                    | N/A                                                      | RW             | MI+LK           | Password for write access to the transmitter via BSAP                                                                                                    |
| 10   | 42    | TAGNAME                | Tag                                                      | RW             | LK              | This field can hold numbers, symbols, and uppercase letters (8 characters)                                                                                                    |
| 10   | 43    | SENSOR.TYPE.CODE       | Sensor module<br>type                                    | RO             | MI              | 2 = Absolute (AP)<br>6 = DP with AP high side static pressure<br>7 = DP with GP high side static pressure<br>12 = Gage pressure (GP)<br>32 = Differential pressure (DP)<br>253 = Custom                                                                                                    |
| 11   | 1     | PRESSURE.RESTR.DE<br>F | Restore pressure<br>factory<br>calibration               | RW             | LK              | OFF = No action<br>ON = Reset pressure trims to factory default                                                                                                    |
| 11   | 2     | STATIC.RESTR.DEF       | Restore static<br>pressure factory<br>calibration        | RW             | LK              | OFF = No action<br>ON = Reset static pressure trims to factory default                                                                                                    |
| 11   | 3     | TEMP.RESTR.DEF         | Restore process<br>temperature<br>factory<br>calibration | RW             | LK              | OFF = No action<br>ON = Reset process temperature trims to factory<br>default                                                                                                    |
| 80   | 1     | PROGREV                | N/A                                                      | N/A            | MI              | 3808 legacy support                                                                                                    |
| 80   | 2     | PRESSURE.SPAN.CAL      | Pressure upper<br>trim                                   | RW             | None            | User-entered pressure during 2-point span trim in pressure units                                                                                                    |

| List | Index | BSAP signal      | Name                                                               | Access<br>type | Control<br>bits | Description                                                                |
|------|-------|------------------|--------------------------------------------------------------------|----------------|-----------------|----------------------------------------------------------------------------|
| 80   | 3     | STATIC.SPAN.CAL  | Static pressure<br>upper trim                                      | RW             | None            | User-entered pressure during 2-point SP span trim in static pressure units |
| 80   | 4     | PRESSURE.VAL.LRV | Pressure lower<br>alert limit                                      | RW             | LK              | Value given in pressure units                                              |
| 80   | 5     | PRESSURE.VAL.URV | Pressure upper<br>alert limit                                      | RW             | LK              | Value given in pressure units                                              |
| 80   | 6     | TEMP.VAL.LRV     | Process<br>temperature<br>lower alert limit                        | RW             | LK              | Value given in process temperature units                                   |
| 80   | 7     | TEMP.VAL.URV     | Process<br>temperature<br>upper alert limit                        | RW             | LK              | Value given in process temperature units                                   |
| 80   | 8     | PRESSURE.VAL.LRL | Pressure lower<br>sensor limit                                     | RO             | MI              | Value given in pressure units                                              |
| 80   | 9     | PRESSURE.VAL.URL | Pressure upper<br>sensor limit                                     | RO             | MI              | Value given in pressure units                                              |
| 80   | 10    | STATIC.VAL.LRL   | Static pressure<br>lower sensor<br>limit (for<br>installed sensor) | RO             | MI              | Value given in static pressure units                                       |
| 80   | 11    | STATIC.VAL.URL   | Static pressure<br>upper sensor<br>limit (for<br>installed sensor) | RO             | MI              | Value given in static pressure units                                       |
| 80   | 12    | STATIC.VAL.LRV   | Static pressure<br>lower alert Limit                               | RW             | LK              | Value given in static pressure units                                       |
| 80   | 13    | STATIC.VAL.URV   | Static pressure<br>upper alert limit                               | RW             | LK              | Value given in static pressure units                                       |
| 80   | 14    | PRESSURE.TARGET. | Pressure upper<br>trim point                                       | RW             | LK              | Value given in pressure units                                              |
| 80   | 15    | STATIC.TARGET.   | Static pressure<br>upper trim point                                | RW             | LK              | Value given in static pressure units                                       |
| 80   | 16    | SENSOR.BLOCK.NUM | Sensor module<br>serial number                                     | RO             | MI              | Sensor module serial number                                                |
| 80   | 17    | BOARD.SERIAL.NUM | Electronics board serial number                                    | RO             | MI              | Electronics board serial number                                            |
| 101  | 1     | PRESSURE.VAL.INP | Pressure                                                           | RO             | MI              | Value given in pressure units                                              |
| 101  | 2     | STATIC.VAL.INP   | Static pressure                                                    | RO             | MI              | Value given in static pressure units                                       |
| 101  | 3     | TEMP.VAL.INP     | Process<br>temperature                                             | RO             | MI              | Value given in process temperature units                                   |
| 101  | 4     | ESTTEMP.VAL.LIVE | Sensor module<br>temperature                                       | RO             | MI              | Value given in sensor module temperature units                             |

| List | Index | BSAP signal            | Name                                            | Access<br>type | Control<br>bits | Description                                                                                                    |
|------|-------|------------------------|-------------------------------------------------|----------------|-----------------|----------------------------------------------------------------------------------------------------|
| 101  | 5     | ERRFLAGS               | Transmitter<br>status                           | RO             | None            | Possible values are:<br>0.5 = No errors<br>0.53125 = Power failure<br>0.50390625 = Process temperature out of limit or<br>process temperature sensor failure<br>0.53515625 = Power failure and process temperature<br>out of limit or<br>process temperature sensor failure                                     |
| 101  | 6     | CONFIG.CHANGE.CN<br>TR | Configuration change counter                    | RO             | None            | Count of configuration/calibration changes received                                                                                                    |
| 101  | 7     | PRESSURE.VAL.LIVE      | N/A                                             | N/A            | MI              | 3808 legacy support                                                                                                    |
| 101  | 8     | STATIC.VAL.LIVE        | N/A                                             | N/A            | MI              | 3808 legacy support                                                                                                    |
| 101  | 9     | TEMP.FAIL.             | Temperature<br>mode                             | RW             | LK              | When TEMP.FAIL is written, the following values will be automatically loaded into TEMP.MODE:         Fail to mode       TEMP.MODE         Fail to mode       TEMP.MODE         FixED value       0       0         Backup value when       RTD fails       1       1         Normal RTD       0       1       2 |
| 101  | 10    | STATUS.OPTNS.          | Device<br>configuration                         | RO             | MI              | Sum of one or more of the following values:<br>1 = DP sensor installed<br>2 = AP pressure installed<br>4 = GP pressure installed<br>8 = PT sensor installed<br>16 = LCD display present<br>32 = 4088 mode B<br>64 = N/A<br>128 = N/A<br>For example, 33 = DP sensor installed (1) plus 4088<br>Mode B (32)      |
| 101  | 11    | DP.STATUS.             | Differential<br>pressure variable<br>status     | RO             | MI              | Status Format: Measurement Quality - Limit Status<br>0 = Bad - Not limited<br>16 = Bad - Low limited                                                                                                    |
| 101  | 12    | SP.STATUS.             | Static pressure variable status                 | RO             | MI              | 32 = Bad - High limited<br>48 = Bad - Constant<br>64 = Poor Accuracy - Not limited                                                                                                    |
| 101  | 13    | PT.STATUS.             | Process<br>temperature<br>variable status       | RO             | MI              | 80 = Poor Accuracy - Low limited<br>96 = Poor Accuracy - High limited<br>112 = Poor Accuracy - Constant<br>128 = Manual/Fixed - Not limited                                                                                                    |
| 101  | 14    | ST.STATUS.             | Sensor module<br>temperature<br>variable status | RO             | MI              | 144 = Manual/Fixed - Not limited<br>144 = Manual/Fixed - Low limited<br>160 = Manual/Fixed - High limited<br>176 = Manual/Fixed - Constant<br>192 = Good - Not limited<br>208 = Good - Low limited<br>224 = Good - High limited<br>240 = Good - Constant                                                        |

| List | Index | BSAP signal       | Name                                     | Access<br>type | Control<br>bits | Description                                                                                                    |
|------|-------|-------------------|------------------------------------------|----------------|-----------------|----------------------------------------------------------------------------------------------------|
| 102  | 1     | PRESSURE.UNITS.   | Pressure units                           | RW             | LK              | 0 = psi                                                                                                    |
| 102  | 2     | STATIC.UNITS.     | Static pressure<br>units                 | RW             | LK              | 1 = kPa<br>2 = MPa<br>$3 = mmH_2O @ 68 °F$<br>$4 = inH_2O @ 60 °F$<br>5 = mmHg @ 0 °C<br>6 = inHg @ 0 °C<br>7 = mbar<br>8 = bar<br>$9 = g/cm^2$<br>$10 = kg/cm^2$<br>$11 = ftH_2O @ 68 °F$<br>$12 = inH_2O @ 68 °F$<br>13 = Pa<br>14 = torr<br>15 = atm<br>$16 = inH_2O @ 4 °C$<br>$17 = mmH_2O @ 4 °C$ |
| 102  | 3     | TEMP.UNITS.       | Process<br>temperature<br>units          | RW             | LK              | 0 = °C<br>1 = °F                                                                                                    |
| 102  | 4     | TEMP.UNITS.       | Process<br>temperature<br>units          | RW             | LK              | 0 = °C<br>1 = °F                                                                                                    |
| 102  | 5     | TAGNAME           | Tag                                      | RW             | LK              | This field can hold numbers, symbols, and uppercase letters (8 characters)                                                                                                    |
| 102  | 6     | REV3508           | N/A                                      | N/A            | MI              | 3808 legacy support                                                                                                    |
| 102  | 7     | DESCRIP.USER.CFG  | Description                              | RW             | LK              | This field can hold numbers, symbols, and uppercase letters (16 characters)                                                                                                    |
| 102  | 8     | MESSAGE.USER.CFG  | Message                                  | RW             | LK              | This field can hold numbers, symbols, and uppercase letters (32 characters)                                                                                                    |
| 102  | 9     | HART.LONG.TAG     | Long tag                                 | RW             | LK              | ISO-Latin-1 (32 characters)                                                                                                    |
| 102  | 10    | XMT.TYPE.CFG      | Device model                             | RO             | MI              | 9832 = 0x2668 hex<br>1st byte is manufacture id (RMT = 26 hex)<br>2nd byte is device type (68 hex)                                                                                                    |
| 102  | 11    | HW.WRITE.PROT     | Transmitter<br>security switch<br>status | RO             | MI              | OFF = Disabled<br>ON = Enabled                                                                                                    |
| 102  | 12    | ST.UNITS.         | Sensor module<br>temperature<br>units    | RW             | LK              | 0 = °C<br>1 = °F                                                                                                    |
| 103  | 1     | PRESSURE.SPAN.CAL | Pressure upper<br>trim                   | RW             | None            | User-entered pressure during 2-point span trim in pressure units                                                                                                    |
| 104  | 1     | STATIC.SPAN.CAL   | Static pressure<br>upper trim            | RW             | None            | User-entered pressure during 2-point SP span trim in static pressure units                                                                                                    |

| List | Index | BSAP signal      | Name                                                                | Access<br>type | Control<br>bits | Description                                                                                                    |
|------|-------|------------------|---------------------------------------------------------------------|----------------|-----------------|----------------------------------------------------------------------------------------------------|
| 105  | 1     | EXECUTE.CALIB.   | Calibration<br>command                                              | RW             | LK              | 0 = No Operation<br>1 = Dp zero<br>2 = Dp span. Input is PRESSURE.SPAN.CAL<br>3 = Sp zero<br>4 = Sp span. Input is STATIC.SPAN.CAL<br>5 = RTD zero (expects 100 ohm resistor on RTD)<br>6 = RTD span (expects 300 ohm resistor on RTD) |
| 105  | 2     | MODBUS.CALIB.    | Calibration in progress                                             | RW             | LK              | The host is responsible for setting this flag; the device<br>does not change the value.<br>OFF = Calibration not in progress<br>ON = Calibration in progress                                                                           |
| 106  | 1     | PRESSURE.TARGET. | Pressure upper<br>trim point                                        | RW             | LK              | Value given in pressure units                                                                                                    |
| 106  | 2     | STATIC.TARGET.   | Static pressure<br>upper trim point                                 | RW             | LK              | Value given in static pressure units                                                                                                    |
| 107  | 1     | TEMP.OFFSET.CFG  | N/A                                                                 | N/A            | LK              | 3808 legacy support                                                                                                    |
| 108  | 1     | A.USER.CAL       | Process<br>temperature<br>Callendar-Van<br>Dusen "A"                | RW             | LK              | N/A                                                                                                    |
| 108  | 2     | B.USER.CAL       | Process<br>temperature<br>Callendar-Van<br>Dusen "B"                | RW             | LK              | N/A                                                                                                    |
| 108  | 3     | R0.USER.CAL      | Process<br>temperature<br>Callendar-Van<br>Dusen "R0"               | RW             | LK              | N/A                                                                                                    |
| 108  | 4     | C.USER.CAL       | Process<br>temperature<br>Callendar-Van<br>Dusen "C"                | RW             | LK              | N/A                                                                                                    |
| 109  | 1     | TEMP.SPAN.CAL    | Process<br>temperature<br>Upper Trim Point                          | RW             | LK              | Value given in process temperature units                                                                                                    |
| 109  | 2     | USER.SPAN.CAL    | Legacy<br>calibration<br>process<br>temperature<br>upper trim point | RO             | LK              | Value given in process temperature units                                                                                                    |

| List | Index | BSAP signal     | Name                                                 | Access<br>type | Control<br>bits | Description                                                                                                    |
|------|-------|-----------------|------------------------------------------------------|----------------|-----------------|----------------------------------------------------------------------------------------------------|
| 110  | 1     | PRESSURE.UNITS. | Pressure units                                       | RW             | LK              | 0 = psi                                                                                                    |
| 110  | 2     | STATIC.UNITS.   | Static pressure<br>units                             | RW             | LK              | 1 = $kPa$<br>2 = MPa<br>3 = mmH <sub>2</sub> O @ 68 °F<br>4 = inH <sub>2</sub> O @ 60 °F<br>5 = mmHg @ 0 °C<br>6 = inHg @ 0 °C<br>7 = mbar<br>8 = bar<br>9 = g/cm <sup>2</sup><br>10 = kg/cm <sup>2</sup><br>11 = ftH <sub>2</sub> O @ 68 °F<br>12 = inH <sub>2</sub> O @ 68 °F<br>13 = Pa<br>14 = torr<br>15 = atm<br>16 = inH <sub>2</sub> O @ 4 °C<br>17 = mmH <sub>2</sub> O @ 4 °C |
| 110  | 3     | TEMP.UNITS.     | Process<br>temperature<br>units                      | RW             | LK              | 0 = °C<br>1 = °F                                                                                                    |
| 110  | 4     | OUTPUT.SOURCE.  | N/A                                                  | N/A            | None            | 3808 legacy support                                                                                                    |
| 110  | 5     | OUTPUT.VAL.EXT  | N/A                                                  | N/A            | None            | 3808 legacy support                                                                                                    |
| 110  | 6     | OUTPUT.VAL.URV  | N/A                                                  | N/A            | None            | 3808 legacy support                                                                                                    |
| 110  | 7     | OUTPUT.VAL.URV  | N/A                                                  | N/A            | None            | 3808 legacy support                                                                                                    |
| 110  | 8     | BSAP.ADDR.CFG   | BSAP local<br>address                                | RW             | LK              | BSAP local address of the Rosemount 4088B (1–126)                                                                                                    |
| 110  | 9     | BSAP.GROUP.CFG  | EBSAP group<br>number                                | RW             | LK              | EBSAP group number (0–127). Leave at 0 unless using EBSAP                                                                                                    |
| 110  | 10    | MODBUS.ADDR.CFG | Device address                                       | RW             | LK              | Valid addresses are 1–239                                                                                                    |
| 110  | 11    | MODBUS.MODE.CFG | N/A                                                  | N/A            | MI              | (3808 legacy support)                                                                                                    |
| 110  | 12    | BAUDRATE.CFG.   | Baud rate                                            | RW             | LK              | 485 port baud rate:<br>1200<br>2400<br>4800<br>9600<br>19200                                                                                                    |
| 110  | 13    | RTS.DELAY.CFG   | Turnaround<br>delay time (ms)                        | RW             | None            | N/A                                                                                                    |
| 110  | 14    | TEMP.VAL.DAMP   | Process<br>temperature<br>damping                    | RW             | None            | Value given in seconds                                                                                                    |
| 110  | 15    | A.USER.CAL      | Process<br>temperature<br>Callendar-Van<br>Dusen "A" | RW             | LK              | N/A                                                                                                    |

| 11016B.USER.CALProcess<br>temperature<br>Callendar-Van<br>Dusen "B"RWLKN/A11017R0.USER.CALProcess<br>temperature<br>Callendar-Van<br>Dusen "R0"RWLKN/A11017R0.USER.CALProcess<br>temperature<br>Callendar-Van<br>Dusen "R0"RWLKN/A11018RTD.ZERO.CALN/AN/ALK3808 legacy support11019PRESSURE.VAL.DAMPPressure<br>dampingRWNoneValue given in seconds11020STATIC.VAL.DAMPStatic pressure<br>dampingRWNoneValue given in seconds11021PRESSURE.VAL.LRVPressure lower<br>alert limitRWLKValue given in pressure units11022PRESSURE.VAL.URVPressure upper<br>alert limitRWLKValue given in pressure units11021PRESSURE.VAL.URVPressure upper<br>alert limitRWLKValue given in pressure units                                                                                    |                  |
|----------------------------------------------------------------------------------------------------|------------------|
| 11017R0.USER.CALtemperature<br>Callendar-Van<br>Dusen "R0"RWLKN/A11018RTD.ZERO.CALN/AN/ALK3808 legacy support11019PRESSURE.VAL.DAMPPressure<br>dampingRWNoneValue given in seconds11020STATIC.VAL.DAMPStatic pressure<br>dampingRWNoneValue given in seconds11020STATIC.VAL.DAMPPressure lower<br>alert limitRWLKValue given in pressure units11021PRESSURE.VAL.LRVPressure lower<br>alert limitRWLKValue given in pressure units11022PRESSURE.VAL.URVPressure upper<br>alert limitRWLKValue given in pressure units11021PRESSURE.VAL.URVPressure upper<br>alert limitRWLKValue given in pressure units                                                                                                    |                  |
| 110       19       PRESSURE.VAL.DAMP       Pressure damping       RW       None       Value given in seconds         110       20       STATIC.VAL.DAMP       Static pressure damping       RW       None       Value given in seconds         110       20       STATIC.VAL.DAMP       Static pressure damping       RW       None       Value given in seconds         110       21       PRESSURE.VAL.LRV       Pressure lower alert limit       RW       LK       Value given in pressure units         110       22       PRESSURE.VAL.URV       Pressure upper alert limit       RW       LK       Value given in pressure units         110       22       PRESSURE.VAL.URV       Pressure upper alert limit       RW       LK       Value given in pressure units |                  |
| 110       19       PRESSURE.VAL.DAMP       damping       RW       None       Value given in seconds         110       20       STATIC.VAL.DAMP       Static pressure damping       RW       None       Value given in seconds         110       21       PRESSURE.VAL.LRV       Pressure lower alert limit       RW       LK       Value given in pressure units         110       22       PRESSURE.VAL.URV       Pressure upper alert limit       RW       LK       Value given in pressure units         110       22       PRESSURE.VAL.URV       Pressure upper alert limit       RW       LK       Value given in pressure units                                                                                                    |                  |
| 110     20     STATIC: VAL.DANIP     damping     KW     Note     Value given in seconds       110     21     PRESSURE.VAL.LRV     Pressure lower alert limit     RW     LK     Value given in pressure units       110     22     PRESSURE.VAL.URV     Pressure upper alert limit     RW     LK     Value given in pressure units       110     22     PRESSURE.VAL.URV     Pressure upper alert limit     RW     LK     Value given in pressure units                                                                                                    |                  |
| 110     21     PRESSURE.VAL.LKV     alert limit     RVV     LK     Value given in pressure units       110     22     PRESSURE.VAL.URV     Pressure upper<br>alert limit     RW     LK     Value given in pressure units       110     22     PRESSURE.VAL.URV     Pressure upper<br>alert limit     RW     LK     Value given in pressure units                                                                                                    |                  |
| PRESSORE.VAL.OKV     alert limit     KVV     LK     Value given in pressure units       Process     Process                                                                                                    |                  |
|                                                                                                    |                  |
| 110     23     TEMP.VAL.LRV     temperature     RW     LK     Value given in process temperative                                                                                                    | ture units       |
| 110     24     TEMP.VAL.URV     Process temperature upper alert limit     RW     LK     Value given in process temperature                                                                                                    | ture units       |
| 110     25     STATIC.VAL.LRV     Static pressure<br>lower alert limit     RW     LK     Value given in static pressure un                                                                                                    | nits             |
| 110     26     STATIC.VAL.URV     Static pressure<br>upper alert limit     RW     LK     Value given in static pressure upper alert limit                                                                                                    | nits             |
| 110 27 OUTPUT.FAIL. N/A N/A None 3808 legacy support                                                                                                    |                  |
| 11028TEMP.FAIL.Temperature<br>modeRWLKWhen TEMP.FAIL is written, the f<br>automatically loaded into TEMP.<br>Fail to mode11028TEMP.FAIL.Temperature<br>modeRWLKWhen TEMP.FAIL is written, the f<br>automatically loaded into TEMP.<br>Fail to mode11028TEMP.FAIL.Temperature<br>modeRWLKWhen TEMP.FAIL is written, the f<br>automatically loaded into TEMP.<br>MODE TEMP.<br>MODE TEMP.<br>MODE11028TEMP.FAIL.Normal RTD<br>operation1                                                                                                    | P.MODE:          |
| 110     29     TEMP.FAIL.CFG     Backup/Fixed<br>process<br>temperature     RW     LK     Value given in process temperature                                                                                                    | ture units       |
| 11030BSAP.ANYADR.CFGLocal port<br>response<br>selectivityRWNone0 = Respond only for this transm<br>1 = Respond to any address                                                                                                    | nitter's address |
| 110   31   TEMP.OFFSET.CFG   N/A   N/A   LK   3808 legacy support                                                                                                    |                  |

| List | Index | BSAP signal       | Name                                                 | Access<br>type | Control<br>bits | Description                                                                                                    |
|------|-------|-------------------|------------------------------------------------------|----------------|-----------------|----------------------------------------------------------------------------------------------------|
| 110  | 32    | MANUAL.LOCK.CFG   | BSAP Write<br>protection                             | RW             | None            | BSAP write protection<br>0 = Write enabled<br>1 = Write protected<br>When set to 1, BSAP signals with a lock bit are<br>write-protected over the network port only. When set<br>to 0, these signals are write-enabled.<br>MANUAL.LOCK.CFG is writable, via BSAP, over the local<br>port only. Only the signals with LK in the Control Bits<br>column can be locked. |
| 110  | 33    | CU.SEL.CFG        | N/A                                                  | N/A            | LK              | 3808 legacy support                                                                                                    |
| 110  | 34    | CU.LRV.CFG        | N/A                                                  | N/A            | LK              | 3808 legacy support                                                                                                    |
| 110  | 35    | CU.URV.CFG        | N/A                                                  | N/A            | LK              | 3808 legacy support                                                                                                    |
| 110  | 36    | STATIC.LRLADJ.CFG | N/A                                                  | N/A            | None            | 3808 legacy support                                                                                                    |
| 110  | 37    | STATIC.MODE.      | Static mode                                          | RW             | None            | If enabled, then AP displays on LCD display.<br>0 = Disabled<br>1 = Enabled                                                                                                    |
| 110  | 38    | TEMP.MODE.        | Process<br>temperature<br>present                    | RW             | LK              | OFF = Disabled (Fixed RTD mode)ON = Enabled (Normal/Backup mode)When TEMP.MODE is written, the following value willbe automatically loaded into TEMP.FAIL:Fail to modeTEMP.MODE TEMP.FAILFixED value0Backup value whenRTD fails1                                                                                                    |
| 110  | 39    | OUTPUT.ACTION.    | N/A                                                  | N/A            | None            | 3808 legacy support                                                                                                    |
| 110  | 40    | OUTPUT.MODE.      | N/A                                                  | N/A            | None            | 3808 legacy support                                                                                                    |
| 110  | 41    | PW                | N/A                                                  | RW             | MI+LK           | The password for write access to the transmitter via BSAP                                                                                                    |
| 110  | 42    | TAGNAME           | Tag                                                  | RW             | LK              | This field can hold numbers, symbols, and uppercase letters (8 characters)                                                                                                    |
| 110  | 43    | SENSOR.TYPE.CODE  | Sensor module<br>type                                | RO             | MI              | 2 = Absolute pressure (AP)<br>6 = DP with AP high side static pressure<br>7 = DP with GP high side static pressure<br>12 = Gage pressure (GP)<br>32 = Differential pressure (DP)<br>253 = Custom                                                                                                    |
| 110  | 44    | C.USER.CAL        | Process<br>temperature<br>Callendar-Van<br>Dusen "C" | RW             | LK              | N/A                                                                                                    |
| 110  | 45    | RTD.MIN.SPAN      | Process<br>temperature<br>minimum span               | RO             | MI              | Value given in process temperature units                                                                                                    |
| 110  | 46    | TEMP.ZERO.CAL     | Process<br>temperature<br>lower trim point           | RW             | LK              | Value given in process temperature units                                                                                                    |

| List | Index | BSAP signal            | Name                                                                | Access<br>type | Control<br>bits | Description                                                                                    |
|------|-------|------------------------|---------------------------------------------------------------------|----------------|-----------------|------------------------------------------------------------------------------------------------|
| 110  | 47    | DP.CUTOFF.LOW          | Differential<br>pressure low dp<br>cutoff                           | RW             | LK              | Value given in differential pressure units                                                     |
| 110  | 48    | ATMOS.PRESS.           | User-Defined<br>atmospheric<br>pressure                             | RW             | LK              | Value given in static pressure units                                                           |
| 110  | 49    | ST.URV.                | Sensor module<br>temperature<br>lower alert limit                   | RW             | LK              | Value given in sensor module temperature units                                                 |
| 110  | 50    | ST.LRV.                | Sensor module<br>temperature<br>upper alert limit                   | RW             | LK              | Value given in sensor module temperature units                                                 |
| 110  | 51    | ST.UNITS.              | Sensor module<br>temperature<br>units                               | RW             | LK              | 0 = °C<br>1 = °F                                                                               |
| 110  | 52    | TXMITTER.FAIL.         | N/A                                                                 | N/A            | None            | 3808 legacy support                                                                            |
| 110  | 53    | USER.ZERO.CAL          | Legacy<br>calibration<br>process<br>temperature<br>lower trim point | RO             | LK              | Value given in process temperature units                                                       |
| 110  | 54    | ST.MIN.SPAN            | Sensor module<br>temperature<br>minimum span                        | RO             | MI              | Value given in sensor module temperature units                                                 |
| 110  | 55    | Config.change.<br>Cntr | Configuration change counter                                        | RO             | None            | Count of configuration/calibration changes received                                            |
| 111  | 1     | PRESSURE.RESTR.<br>DEF | Restore pressure<br>factory<br>calibration                          | RW             | LK              | OFF = No action<br>ON = Reset pressure trims and calibrations to factory<br>default            |
| 111  | 2     | STATIC.RESTR.DEF       | Restore static<br>pressure factory<br>calibration                   | RW             | LK              | OFF = No action<br>ON = Reset static pressure trims and calibrations to<br>factory default     |
| 111  | 3     | TEMP.RESTR.DEF         | Restore process<br>temperature<br>factory<br>calibration            | RW             | LK              | OFF = No action<br>ON = Reset process temperature trims and calibrations<br>to factory default |
| 111  | 4     | RESTR.CVD.COEF         | Reset<br>Callendar-Van<br>Dusen to IEC 751<br>defaults              | RW             | LK              | OFF = No action<br>ON = Reset Callendar-Van Dusen to IEC 751 Defaults                          |
| 112  | 1     | BSAP.ADDR.CFG          | BSAP Local<br>address                                               | RW             | LK              | BSAP local address of the transmitter<br>(1–126)                                               |
| 112  | 2     | BSAP.GROUP.CFG         | EBSAP Group<br>number                                               | RW             | LK              | EBSAP group number (0–127). Leave at 0 unless using EBSAP                                      |
| 112  | 3     | BSAP.ANYADR.CFG        | Local port<br>response<br>selectivity                               | RW             | None            | 0 = Respond only for this transmitter's address<br>1 = Respond to any address                  |

| List | Index | BSAP signal     | Name                               | Access<br>type | Control<br>bits | Description                                                                                                    |
|------|-------|-----------------|------------------------------------|----------------|-----------------|----------------------------------------------------------------------------------------------------|
| 112  | 4     | MODBUS.ADDR.CFG | Device address                     | RW             | LK              | Valid addresses are 1–239                                                                                                    |
| 112  | 5     | RTS.MODE.       | N/A                                | N/A            | None            | 3808 legacy support                                                                                                    |
| 112  | 6     | RTS.DELAY.CFG   | Turnaround<br>delay time (ms)      | RW             | None            | N/A                                                                                                    |
| 112  | 7     | BAUDRATE.CFG.   | Baud rate                          | RW             | LK              | 485 port baud rate:<br>1200<br>2400<br>4800<br>9600<br>19200                                                                                                    |
| 115  | 2     | SET.CAL.TYPE    | Calibration type                   | RW             | LK              | 0 - None<br>1 - Set lower trim<br>2 - Set upper trim<br>6 - Sensor setup<br>7 - Sensor restore                                                                                                    |
| 115  | 3     | SET.CAL.VAL     | Calibration set value              | RW             | LK              | N/A                                                                                                    |
| 117  | 1     | SP_AP.USER.VAL  | Absolute<br>pressure               | RO             | MI              | Value given in static pressure units                                                                                                    |
| 117  | 2     | SP_GP.USER.VAL  | Gage pressure                      | RO             | MI              | Value given in static pressure units                                                                                                    |
| 117  | 3     | STATIC.VAL.LIVE | N/A                                | N/A            | MI              | 3808 legacy support                                                                                                    |
| 117  | 4     | SP.STATUS.      | Static pressure<br>variable status | RO             | MI              | Status format: Measurement quality - Limit status<br>0 = Bad - Not limited<br>16 = Bad - Low limited<br>32 = Bad - High limited<br>48 = Bad - Constant<br>64 = Poor accuracy - Not limited<br>80 = Poor accuracy - Low limited<br>96 = Poor accuracy - Low limited<br>112 = Poor accuracy - Constant<br>128 = Manual/Fixed - Not limited<br>144 = Manual/Fixed - Low limited<br>160 = Manual/Fixed - Low limited<br>176 = Manual/Fixed - Constant<br>192 = Good - Not limited<br>208 = Good - Low limited<br>240 = Good - Constant |
| 119  | 1     | ISOLAT.XMIT.CFG | lsolating<br>diaphragm<br>material | RO             | LK              | 2 = 316L Stainless Steel<br>3 = Alloy C-276<br>4 = Alloy 400<br>5 = Tantalum<br>15 = Gold-plated Alloy 400<br>34 = Gold-plated 316L SST<br>35 = Gold plated Alloy C-276<br>253 = Special                                                                                                    |
| 119  | 2     | FLUID.XMIT.CFG  | Sensor module<br>fill fluid        | RO             | LK              | 1 = Silicone<br>2 = Inert<br>7 = Neobee<br>252 = Unknown<br>253 = Special                                                                                                    |

| List | Index | BSAP signal     | Name                              | Access<br>type | Control<br>bits | Description                                                                                                    |
|------|-------|-----------------|-----------------------------------|----------------|-----------------|----------------------------------------------------------------------------------------------------|
| 119  | 3     | FLANGE.MATL.CFG | Process<br>connection<br>material | RW             | LK              | 0 = Carbon Steel<br>2 = 316 Stainless Steel<br>3 = Cast C-276<br>4 = Alloy 400<br>30 = Alloy C-276<br>252 = Unknown<br>253 = Special                                                                                                    |
| 119  | 4     | FLANGE.TYPE.CFG | Process<br>connection style       | RW             | LK              | 12 = Conventional (Traditional)<br>13 = Coplanar<br>14 = Remote Seal<br>15 = Level; 3-in., 150 lb<br>16 = Level; 4-in., 150 lb<br>17 = Level; 3-in., 300 lb<br>18 = Level; 4-in., 300 lb<br>19 = Level; DN 80, PN 40<br>20 = Level; DN 100, PN 40<br>21 = Level; DN 100, PN 10/16<br>22 = Level; 2-in., 150 lb<br>23 = Level; 2-in., 300 lb<br>24 = Level; DN 50, PN 6<br>25 = Level; DN 50, PN 6<br>25 = Level; DN 50, PN 40<br>44 = $^{1}/_{2-in.}$ , NPTF<br>45 = DIN16288G $^{1}/_{2}$ A male<br>46 = $^{1}/_{4-in.}$ , NPTF<br>240 = Auto Clave F-250-C<br>241 = Tri Clamp<br>242 = Fractional line fit<br>243 = $^{1}/_{8-in.}$ , NPTF<br>244 = VCR<br>245 = PMC<br>246 = Traditional RC $^{1}/_{4}$<br>247 = Traditional RC $^{1}/_{4}$<br>247 = Traditional RC $^{1}/_{2}$<br>252 = Unknown<br>253 = Special |
| 119  | 5     | DRAIN.VENT.CFG  | Drain/vent valve<br>material      | RW             | LK              | 0 = Carbon Steel<br>2 = 316 Stainless Steel<br>3 = Cast C-276<br>4 = Alloy 400<br>30 = Alloy C-276<br>251 = None<br>252 = Unknown<br>253 = Special                                                                                                    |
| 119  | 6     | ORING.MATL.CFG  | O-Ring material                   | RW             | LK              | 10 = PTFE<br>11 = Viton<br>12 = Buna-N<br>13 = Ethyl propionate<br>36 = PTFE glass<br>37 = PTFE graphite<br>251 = None<br>252 = Unknown<br>253 = Special                                                                                                    |

| List | Index | BSAP signal      | Name                                              | Access<br>type | Control<br>bits | Description                                                                                                    |
|------|-------|------------------|---------------------------------------------------|----------------|-----------------|----------------------------------------------------------------------------------------------------|
| 119  | 7     | REMOTE.SEAL.CFG  | Remote seal type                                  | RW             | LK              | 2 = CTW $3 = EFW$ $4 = PFW$ $5 = RFW$ $6 = RTW$ $7 = SCW$ $8 = SSW$ $9 = High temperature$ $10 = FFW$ $11 = UCW$ $12 = TSW$ $13 = NWSP$ $14 = SSAP$ $15 = SSHP$ $16 = TFS$ $251 = None$ $252 = Unknown$ $253 = Special$                                                                                                    |
| 119  | 8     | REMOTE.FILL.CFG  | Remote seal fill<br>fluid                         | RW             | LK              | 2 = Silicone oil<br>3 = SYLTHERM 800<br>4 = Inert<br>5 = Glycerin H <sub>2</sub> O<br>6 = Prop glycol/H <sub>2</sub> O<br>7 = Neobee-M20<br>8 = SYLTHERM XLT<br>9 = Dioctyl phthalate<br>10 = D.C. Silicone 704<br>11 = Therminol 66<br>12 = D.C. Silicone 210H<br>13 = Distilled water<br>14 = D.C. Silicone 200<br>15 = D.C. Silicone 705<br>251 = None<br>252 = Unknown<br>253 = Special |
| 119  | 9     | REMOTE.ISO.CFG   | Remote seal<br>isolating<br>diaphragm<br>material | RW             | LK              | 2 = 316 Stainless Steel<br>3 = Alloy C-276<br>4 = Alloy 400<br>5 = Tantalum<br>9 = Co-Cr-Ni<br>34 = PTFE-coated 316L SST<br>240 = Nickel 201<br>251 = None<br>252 = Unknown<br>253 = Special                                                                                                    |
| 119  | 10    | NUMBER.SEAL.CFG  | Number of<br>remote seals                         | RW             | LK              | 1 = One seal<br>2 = Two seals<br>250 = Not used<br>251 = None<br>252 = Unknown<br>253 = Special                                                                                                    |
| 120  | 1     | SENSOR.BLOCK.NUM | Sensor module<br>serial number                    | RO             | MI              | Sensor module serial number                                                                                                    |

| List | Index | BSAP signal      | Name                                     | Access<br>type | Control<br>bits | Description                                                                                                    |
|------|-------|------------------|------------------------------------------|----------------|-----------------|----------------------------------------------------------------------------------------------------|
| 120  | 2     | SENSOR.TYPE.CODE | Sensor module<br>type                    | RO             | MI              | 2 = Absolute pressure (AP)<br>6 = DP with AP high side static pressure<br>7 = DP with GP high side static pressure<br>12 = Gage pressure (GP)<br>32 = Differential pressure (DP)<br>253 = Custom |
| 120  | 3     | RTD.SENSOR.TYPE  | Temperature<br>sensor type               | RW             | MI              | 0 = 4-wire RTD sensor<br>1 = 3-wire RTD sensor                                                                                                    |
| 120  | 4     | SENSOR.CONF.     | Sensor module configuration              | RO             | MI              | 0 = Standard coplanar (C)<br>1 = Standard threaded (T)<br>2 = Level coplanar (L)<br>3 = Reference class coplanar (P)<br>4 = High temperature conventional (H)<br>252 = Unknown                   |
| 120  | 5     | XMT.TYPE.CFG     | Device model                             | RO             | MI              | 9832 = 0x2668 hex<br>1st byte is manufacture id (RMT = 26 hex)<br>2nd byte is device type (68 hex)                                                                                               |
| 120  | 6     | HARDWARE.REV.    | Hardware revision                        | RO             | MI              | N/A                                                                                                    |
| 128  | 1     | MASTER.RESET.    | Master reset                             | RW             | LK              | OFF = No action<br>ON = Perform reset<br>Signal can be written to regardless of the state of the<br>transmitter security switch.                                                                 |
| 129  | 1     | RANGE.READ.DP    | Differential<br>pressure sensor<br>range | RO             | MI              | 1 = 1<br>2 = 2<br>3 = 3<br>4 = 4<br>5 = 5<br>10 = A (extended range)<br>253 = Special                                                                                                    |
| 129  | 2     | RANGE.READ.SP    | Static pressure<br>sensor range          | RO             | MI              | 1 = 1<br>2 = 2<br>3 = 3<br>4 = 4<br>5 = 5<br>6 = 6<br>7 = 7<br>253 = Special                                                                                                    |
| 129  | 3     | FACTORY.XMIT.CFG | Transmitter<br>manufacturer              | RO             | MI              | 38 - Rosemount                                                                                                    |
| 129  | 4     | HARDWARE.REV.    | Hardware<br>revision                     | RO             | MI              | N/A                                                                                                    |
| 130  | 1     | DESCRIP.USER.CFG | Description                              | RW             | LK              | This field can hold numbers, symbols, and upper-case letters (16 characters)                                                                                                    |
| 130  | 2     | MESSAGE.USER.CFG | Message                                  | RW             | LK              | This field can hold numbers, symbols, and uppercase letters (32 characters)                                                                                                    |

| List | Index | BSAP signal      | Name                                 | Access<br>type | Control<br>bits | Description                                                                                                    |
|------|-------|------------------|--------------------------------------|----------------|-----------------|----------------------------------------------------------------------------------------------------|
| 139  | 1     | FB_FW1.PROD.VAL  | Software revision                    | RO             | None            | N/A                                                                                                    |
| 140  | 1     | SCROLL.LCDT.CFG  | LCD Display<br>scroll time           | RW             | LK              | Value given in seconds                                                                                                    |
| 140  | 2     | LCD_BIT.MASK.CFG | Display options                      | RW             | LK              | Each bit can enable/disable a specific LCD display:<br>Bit 0 = Differential pressure<br>Bit 1 = Absolute pressure<br>Bit 2 = Process temperature<br>Bit 3 = Baud rate<br>Bit 4 = Gage pressure<br>Bit 5 = Sensor module temperature<br>Bit 7 = Device address<br>Bit 8 = Parameter 1<br>Bit 9 = Parameter 2<br>Bit 10 = Parameter 3<br>Bit 11 = Parameter 4<br>Bit 12 = Parameter 5<br>Bit 13 = Parameter 6<br>Bit 16 = Variable 1<br>Bit 17 = Variable 2<br>Bit 18 = Variable 3 |
| 140  | 3     | USERVAL.LABEL.1  | User-Defined<br>parameter 1<br>label | RW             | LK              | ISO-Latin-1 (10 characters)                                                                                                    |
| 140  | 4     | USERVAL.PARAM.1  | User-Defined<br>parameter 1<br>value | RW             | LK              | User-defined                                                                                                    |
| 140  | 5     | USERVAL.UOFM.1   | User-Defined<br>parameter 1<br>units | RW             | LK              | ISO-Latin-1 (5 characters)                                                                                                    |
| 140  | 6     | USERVAL.LABEL.2  | User-Defined<br>parameter 2<br>label | RW             | LK              | ISO-Latin-1 (10 characters)                                                                                                    |
| 140  | 7     | USERVAL.PARAM.2  | User-Defined<br>parameter 2<br>value | RW             | LK              | User-defined                                                                                                    |
| 140  | 8     | USERVAL.UOFM.2   | User-Defined<br>parameter 2<br>units | RW             | LK              | ISO-Latin-1 (5 characters)                                                                                                    |
| 140  | 9     | USERVAL.LABEL.3  | User-Defined<br>parameter 3<br>label | RW             | LK              | ISO-Latin-1 (10 characters)                                                                                                    |
| 140  | 10    | USERVAL.PARAM.3  | User-Defined<br>parameter 3<br>value | RW             | LK              | User-defined                                                                                                    |
| 140  | 11    | USERVAL.UOFM.3   | User-Defined<br>parameter 3<br>units | RW             | LK              | ISO-Latin-1 (5 characters)                                                                                                    |

| List | Index | BSAP signal           | Name                                 | Access<br>type | Control<br>bits | Description                                                                          |
|------|-------|-----------------------|--------------------------------------|----------------|-----------------|--------------------------------------------------------------------------------------|
| 140  | 12    | USERVAL.LABEL.4       | User-Defined<br>parameter 4<br>label | RW             | LK              | ISO-Latin-1 (10 characters)                                                          |
| 140  | 13    | USERVAL.PARAM.4       | User-Defined<br>parameter 4<br>value | RW             | LK              | User-defined                                                                         |
| 140  | 14    | USERVAL.UOFM.4        | User-Defined<br>parameter 4<br>units | RW             | LK              | ISO-Latin-1 (5 characters)                                                           |
| 140  | 15    | USERVAL.LABEL.5       | User-Defined<br>parameter 5<br>label | RW             | LK              | ISO-Latin-1 (10 characters)                                                          |
| 140  | 16    | USERVAL.PARAM.5       | User-Defined<br>parameter 5<br>value | RW             | LK              | User-defined                                                                         |
| 140  | 17    | USERVAL.UOFM.5        | User-Defined<br>parameter 5<br>units | RW             | LK              | ISO-Latin-1 (5 characters)                                                           |
| 140  | 18    | USERVAL.LABEL.6       | User-Defined<br>parameter 6<br>label | RW             | LK              | ISO-Latin-1 (10 characters)                                                          |
| 140  | 19    | USERVAL.PARAM.6       | User-Defined<br>parameter 6<br>value | RW             | LK              | User-defined                                                                         |
| 140  | 20    | USERVAL.UOFM.6        | User-Defined<br>parameter 6<br>units | RW             | LK              | ISO-Latin-1 (5 characters)                                                           |
| 140  | 21    | USERVAL.VAR.1         | User-Defined<br>variable 1 value     | RW             | LK              | Signal can be written to regardless of the state of the transmitter security switch  |
| 140  | 22    | USERVAL.TEXT.1        | User-Defined<br>variable 1 label     | RW             | LK              | ISO-Latin-1 (10 characters)                                                          |
| 140  | 23    | USERVAL.VAR.2         | User-Defined<br>variable 2 value     | RW             | LK              | Signal can be written to regardless of the state of the transmitter security switch  |
| 140  | 24    | USERVAL.TEXT.2        | User-Defined<br>variable 2 label     | RW             | LK              | ISO-Latin-1 (10 characters)                                                          |
| 140  | 25    | USERVAL.VAR.3         | User-Defined<br>variable 3 value     | RW             | LK              | Signal can be written to regardless of the state of the transmitter security switch. |
| 140  | 26    | USERVAL.TEXT.3        | User-Defined<br>variable 3 label     | RW             | LK              | ISO-Latin-1 (10 characters)                                                          |
| 140  | 27    | USERVAL.UOFM.VAR<br>1 | User-Defined variable 1 units        | RW             | МІ              | ISO-Latin-1 (5 characters)                                                           |
| 140  | 28    | USERVAL.UOFM.VAR<br>2 | User-Defined variable 2 units        | RW             | МІ              | ISO-Latin-1 (5 characters)                                                           |
| 140  | 29    | USERVAL.UOFM.VAR<br>3 | User-Defined variable 3 units        | RW             | MI              | ISO-Latin-1 (5 characters)                                                           |

| List | Index | BSAP signal      | Name                                                                | Access<br>type | Control<br>bits | Description                                                                    |
|------|-------|------------------|---------------------------------------------------------------------|----------------|-----------------|--------------------------------------------------------------------------------|
| 141  | 1     | MODEL.NUM.1      | Model number 1                                                      | RW             | LK              | This field can hold numbers, symbols, and uppercase letters (32 characters)    |
| 141  | 2     | MODEL.NUM.2      | Model number 2                                                      | RW             | LK              |                                                                                |
| 141  | 3     | MODEL.NUM.3      | Model number 3                                                      | RW             | LK              |                                                                                |
| 141  | 4     | MODEL.NUM.4      | Model number 4                                                      | RW             | LK              |                                                                                |
| 142  | 1     | BOARD.SERIAL.NUM | Electronics board serial number                                     | RO             | MI              | Electronics board serial number                                                |
| 152  | 1     | STATIC.ZERO.CAL  | Static pressure<br>lower trim point                                 | RW             | None            | User-entered pressure during the 2-point SP zero trim in static pressure units |
| 152  | 2     | STATIC.SPAN.CAL  | Static pressure<br>upper trim                                       | RW             | None            | User-entered pressure during 2-point SP span trim in static pressure units     |
| 152  | 6     | SP.CAL.ZERO      | Legacy<br>calibration static<br>pressure lower<br>trim point        | RO             | LK              | User-entered zero value given in static pressure units                         |
| 152  | 7     | SP.CAL.SPAN      | Legacy<br>calibration static<br>pressure upper<br>trim point        | RO             | LK              | User-entered span value given in static pressure units                         |
| 153  | 1     | TEMP.ZERO.CAL    | Process<br>temperature<br>lower trim point                          | RW             | LK              | Value given in process temperature units                                       |
| 153  | 2     | TEMP.SPAN.CAL    | Process<br>temperature<br>upper trim point                          | RW             | LK              | Value given in process temperature units                                       |
| 153  | 6     | USER.ZERO.CAL    | Legacy<br>calibration<br>process<br>temperature<br>lower trim point | RO             | LK              | Value given in process temperature units                                       |
| 153  | 7     | USER.SPAN.CAL    | Legacy<br>calibration<br>process<br>temperature<br>upper trim point | RO             | LK              | Value given in process temperature units                                       |
| 160  | 1     | DP.SIM.VAL       | Simulate<br>differential<br>pressure                                | RW             | LK              | Value given in differential pressure units                                     |
| 160  | 2     | DP.SIM.ENA       | Enable<br>differential<br>pressure<br>simulation                    | RW             | LK              | OFF = Simulation disabled<br>ON = Simulation enabled                           |
| 160  | 3     | SP.SIM.VAL       | Simulate static pressure                                            | RW             | LK              | Value given in static pressure units                                           |
| 160  | 4     | SP.SIM.ENA       | Enable static<br>pressure<br>simulation                             | RW             | LK              | OFF = Simulation disabled<br>ON = Simulation enabled                           |

| List | Index | BSAP signal    | Name                                                          | Access<br>type | Control<br>bits | Description                                          |
|------|-------|----------------|---------------------------------------------------------------|----------------|-----------------|------------------------------------------------------|
| 160  | 5     | PT.SIM.VAL     | Simulate process temperature                                  | RW             | LK              | Value given in process temperature units             |
| 160  | 6     | PT.SIM.ENA     | Enable process<br>temperature<br>simulation                   | RW             | LK              | OFF = Simulation Disabled<br>ON = Simulation Enabled |
| 160  | 7     | ST.SIM.VAL     | Simulate sensor<br>module<br>temperature                      | RW             | LK              | Value given in sensor module temperature units       |
| 160  | 8     | ST.SIM.ENA     | Enable sensor<br>module<br>temperature<br>simulation          | RW             | LK              | OFF = Simulation disabled<br>ON = Simulation enabled |
| 161  | 1     | DP.USRVAL.PNT1 | Differential<br>pressure<br>verification<br>reference point 1 | RW             | LK              | Value given in differential pressure units           |
| 161  | 2     | DP.READ.PNT1   | Differential<br>pressure device<br>reading 1                  | RO             | MI              | Value given in differential pressure units           |
| 161  | 3     | DP.USRVAL.PNT2 | Differential<br>pressure<br>verification<br>reference point 2 | RW             | LK              | Value given in differential pressure units           |
| 161  | 4     | DP.READ.PNT2   | Differential<br>pressure device<br>reading 2                  | RO             | MI              | Value given in differential pressure units           |
| 161  | 5     | DP.USRVAL.PNT3 | Differential<br>pressure<br>verification<br>reference point 3 | RW             | LK              | Value given in differential pressure units           |
| 161  | 6     | DP.READ.PNT3   | Differential<br>pressure device<br>reading 3                  | RO             | MI              | Value given in differential pressure units           |
| 161  | 7     | DP.USRVAL.PNT4 | Differential<br>pressure<br>verification<br>reference point 4 | RW             | LK              | Value given in differential pressure units           |
| 161  | 8     | DP.READ.PNT4   | Differential<br>pressure device<br>reading 4                  | RO             | MI              | Value given in differential pressure units           |
| 161  | 9     | DP.USRVAL.PNT5 | Differential<br>pressure<br>verification<br>reference point 5 | RW             | LK              | Value given in differential pressure units           |
| 161  | 10    | DP.READ.PNT5   | Differential<br>pressure device<br>reading 5                  | RO             | MI              | Value given in differential pressure units           |

| List | Index | BSAP signal    | Name                                                          | Access<br>type | Control<br>bits | Description                                |
|------|-------|----------------|---------------------------------------------------------------|----------------|-----------------|--------------------------------------------|
| 161  | 11    | DP.USRVAL.PNT6 | Differential<br>pressure<br>verification<br>reference point 6 | RW             | LK              | Value given in differential pressure units |
| 161  | 12    | DP.READ.PNT6   | Differential<br>pressure device<br>reading 6                  | RO             | MI              | Value given in differential pressure units |
| 162  | 1     | SP.USRVAL.PNT1 | Static pressure<br>verification<br>reference point 1          | RW             | LK              | Value given in static pressure units       |
| 162  | 2     | SP.READ.PNT1   | Static pressure device reading 1                              | RO             | MI              | Value given in static pressure units       |
| 162  | 3     | SP.USRVAL.PNT2 | Static pressure<br>verification<br>reference point 2          | RW             | LK              | Value given in static pressure units       |
| 162  | 4     | SP.READ.PNT2   | Static pressure device reading 2                              | RO             | MI              | Value given in static pressure units       |
| 162  | 5     | SP.USRVAL.PNT3 | Static pressure<br>verification<br>reference point 3          | RW             | LK              | Value given in static pressure units       |
| 162  | 6     | SP.READ.PNT3   | Static pressure device reading 3                              | RO             | MI              | Value given in static pressure units       |
| 162  | 7     | SP.USRVAL.PNT4 | Static pressure<br>verification<br>reference point 4          | RW             | LK              | Value given in static pressure units       |
| 162  | 8     | SP.READ.PNT4   | Static pressure device reading 4                              | RO             | MI              | Value given in static pressure units       |
| 162  | 9     | SP.USRVAL.PNT5 | Static pressure<br>verification<br>reference point 5          | RW             | LK              | Value given in static pressure units       |
| 162  | 10    | SP.READ.PNT5   | Static pressure device reading 5                              | RO             | MI              | Value given in static pressure units       |
| 162  | 11    | SP.USRVAL.PNT6 | Static pressure<br>verification<br>reference point 6          | RW             | LK              | Value given in static pressure units       |
| 162  | 12    | SP.READ.PNT6   | Static pressure<br>device reading 6                           | RO             | MI              | Value given in static pressure units       |
| 163  | 1     | PT.USRVAL.PNT1 | Process<br>temperature<br>verification<br>reference point 1   | RW             | LK              | Value given in process temperature units   |
| 163  | 2     | PT.READ.PNT1   | Process<br>temperature<br>device reading 1                    | RO             | MI              | Value given in process temperature units   |

| List | Index | BSAP signal    | Name                                                        | Access<br>type | Control<br>bits | Description                                                                                                    |  |
|------|-------|----------------|-------------------------------------------------------------|----------------|-----------------|----------------------------------------------------------------------------------------------------|--|
| 163  | 3     | PT.USRVAL.PNT2 | Process<br>temperature<br>verification<br>reference point 2 | RW             | LK              | Value given in process temperature units                                                                                                    |  |
| 163  | 4     | PT.READ.PNT2   | Process<br>temperature<br>device reading 2                  | RO             | MI              | Value given in process temperature units                                                                                                    |  |
| 163  | 5     | PT.USRVAL.PNT3 | Process<br>temperature<br>verification<br>reference point 3 | RW             | LK              | Value given in process temperature units                                                                                                    |  |
| 163  | 6     | PT.READ.PNT3   | Process<br>temperature<br>device reading 3                  | RO             | MI              | Value given in process temperature units                                                                                                    |  |
| 163  | 7     | PT.USRVAL.PNT4 | Process<br>temperature<br>verification<br>reference point 4 | RW             | LK              | Value given in process temperature units                                                                                                    |  |
| 163  | 8     | PT.READ.PNT4   | Process<br>temperature<br>device reading 4                  | RO             | MI              | Value given in process temperature units                                                                                                    |  |
| 163  | 9     | PT.USRVAL.PNT5 | Process<br>temperature<br>verification<br>reference point 5 | RW             | LK              | Value given in process temperature units                                                                                                    |  |
| 163  | 10    | PT.READ.PNT5   | Process<br>Temperature<br>Device Reading 5                  | RO             | MI              | Value given in process temperature units                                                                                                    |  |
| 163  | 11    | PT.USRVAL.PNT6 | Process<br>Temperature<br>Verification<br>Reference Point 6 | RW             | LK              | Value given in process temperature units                                                                                                    |  |
| 163  | 12    | PT.READ.PNT6   | Process<br>Temperature<br>Device Reading 6                  | RO             | MI              | Value given in process temperature units                                                                                                    |  |
| 170  | 1     | DP.STATUS.     | Differential<br>Pressure Variable<br>Status                 | RO             | MI              | Status Format: Measurement quality - Limit status<br>0 = Bad - Not limited<br>16 = Bad - Low limited                                                                                                    |  |
| 170  | 2     | SP.STATUS.     | Static Pressure<br>Variable Status                          | RO             | MI              | 32 = Bad - High limited<br>48 = Bad - Constant<br>64 = Poor Accuracy - Not limited                                                                                                    |  |
| 170  | 3     | PT.STATUS.     | Process<br>Temperature<br>Variable Status                   | RO             | MI              | 80 = Poor Accuracy - Low limited<br>96 = Poor Accuracy - High limited<br>112 = Poor Accuracy - Constant<br>128 = Manual/Fixed - Not limited                                                                                                    |  |
| 170  | 4     | ST.STATUS.     | Sensor Module<br>Temperature<br>Variable Status             | RO             | MI              | 144 = Manual/Fixed - Low limited<br>144 = Manual/Fixed - Low limited<br>160 = Manual/Fixed - High limited<br>176 = Manual/Fixed - Constant<br>192 = Good - Not limited<br>208 = Good - Low limited<br>224 = Good - High limited<br>240 = Good - Constant |  |

| List | Index | BSAP signal       | Name                                                               | Access<br>type | Control<br>bits | Description                                                                |  |
|------|-------|-------------------|--------------------------------------------------------------------|----------------|-----------------|----------------------------------------------------------------------------|--|
| 180  | 1     | PROGREV           | N/A                                                                | N/A            | MI              | 3808 legacy support                                                        |  |
| 180  | 2     | PRESSURE.SPAN.CAL | Pressure Upper<br>Trim                                             | RW             | None            | User-entered pressure during 2-point span trim in pressure units           |  |
| 180  | 3     | STATIC.SPAN.CAL   | Static Pressure<br>Upper Trim                                      | RW             | None            | User-entered pressure during 2-point SP span trim in static pressure units |  |
| 180  | 4     | PRESSURE.VAL.LRV  | Pressure Lower<br>Alert Limit                                      | RW             | LK              | Value given in pressure units                                              |  |
| 180  | 5     | PRESSURE.VAL.URV  | Pressure Upper<br>Alert Limit                                      | RW             | LK              | Value given in pressure units                                              |  |
| 180  | 6     | TEMP.VAL.LRV      | Process<br>Temperature<br>Lower Alert Limit                        | RW             | LK              | Value given in process temperature units                                   |  |
| 180  | 7     | TEMP.VAL.URV      | Process<br>Temperature<br>Upper Alert Limit                        | RW             | LK              | Value given in process temperature units                                   |  |
| 180  | 8     | PRESSURE.VAL.LRL  | Pressure Lower<br>Sensor Limit                                     | RO             | MI              | Value given in pressure units                                              |  |
| 180  | 9     | PRESSURE.VAL.URL  | Pressure Upper<br>Sensor Limit                                     | RO             | MI              | Value given in pressure units                                              |  |
| 180  | 10    | STATIC.VAL.LRL    | Static Pressure<br>Lower Sensor<br>Limit (for<br>Installed Sensor) | RO             | MI              | Value given in static pressure units                                       |  |
| 180  | 11    | STATIC.VAL.URL    | Static Pressure<br>Upper Sensor<br>Limit (for<br>Installed Sensor) | RO             | MI              | Value given in static pressure units                                       |  |
| 180  | 12    | STATIC.VAL.LRV    | Static Pressure<br>Lower Alert Limit                               | RW             | LK              | Value given in static pressure units                                       |  |
| 180  | 13    | STATIC.VAL.URV    | Static Pressure<br>Upper Alert Limit                               | RW             | LK              | Value given in static pressure units                                       |  |
| 180  | 14    | PRESSURE.TARGET.  | Pressure Upper<br>Trim Point                                       | RW             | LK              | Value given in pressure units                                              |  |
| 180  | 15    | STATIC.TARGET.    | Static Pressure<br>Upper Trim Point                                | RW             | LK              | Value given in static pressure units                                       |  |
| 180  | 16    | SENSOR.BLOCK.NUM  | Sensor Module<br>Serial Number                                     | RO             | MI              | Sensor module serial number                                                |  |
| 180  | 17    | BOARD.SERIAL.NUM  | Electronics Board<br>Serial Number                                 | RO             | MI              | Electronics board serial number                                            |  |
| 180  | 18    | RTD.MIN.SPAN      | Process<br>Temperature<br>Minimum Span                             | RO             | MI              | Value given in process temperature units                                   |  |
| 180  | 19    | PT.VAL.URL        | Process<br>Temperature<br>Upper Sensor<br>Limit                    | RW             | MI              | Value given in process temperature units                                   |  |

| List | Index | BSAP signal      | Name                                                  | Access<br>type | Control<br>bits | Description                                                                                                    |
|------|-------|------------------|-------------------------------------------------------|----------------|-----------------|----------------------------------------------------------------------------------------------------|
| 180  | 20    | PT.VAL.LRL       | Process<br>Temperature<br>Lower Sensor<br>Limit       | RW             | MI              | Value given in process temperature units                                                                                                    |
| 180  | 21    | DP.MIN.SPAN      | Differential<br>Pressure<br>Minimum Span              | RO             | MI              | Value given in differential pressure units                                                                                                    |
| 180  | 22    | DP.CUTOFF.LOW    | Differential<br>Pressure Low DP<br>Cutoff             | RW             | LK              | Value given in differential pressure units                                                                                                    |
| 180  | 23    | SP.MIN.SPAN      | Static Pressure<br>Minimum Span                       | RO             | LK              | Value given in static pressure units                                                                                                    |
| 180  | 24    | SENSOR.TYPE.CODE | Sensor Module<br>Type                                 | RO             | MI              | <ul> <li>2 = Absolute pressure (AP)</li> <li>6 = DP with AP high side static pressure</li> <li>7 = DP with GP high side static pressure</li> <li>12 = Gage pressure (GP)</li> <li>32 = Differential pressure (DP)</li> <li>253 = Custom</li> </ul>                                                         |
| 180  | 25    | SENSOR.CONF.     | Sensor Module<br>Configuration                        | RO             | MI              | 0 = Standard coplanar (C)<br>1 = Standard threaded (T)<br>2 = Level coplanar (L)<br>3 = Reference class coplanar (P)<br>4 = High temperature conventional (H)<br>252 = Unknown                                                                                                    |
| 180  | 26    | ST.URL.          | Sensor Module<br>Temperature<br>Upper Sensor<br>Limit | RO             | MI              | Value given in sensor module temperature units                                                                                                    |
| 180  | 27    | ST.LRL.          | Sensor Module<br>Temperature<br>Lower Sensor<br>Limit | RO             | MI              | Value given in sensor module temperature units                                                                                                    |
| 180  | 28    | ST.URV.          | Sensor Module<br>Temperature<br>Lower Alert Limit     | RW             | LK              | Value given in sensor module temperature units                                                                                                    |
| 180  | 29    | ST.LRV.          | Sensor Module<br>Temperature<br>Upper Alert Limit     | RW             | LK              | Value given in sensor module temperature units                                                                                                    |
| 180  | 30    | STATUS.OPTNS.    | Device<br>Configuration                               | RO             | MI              | Sum of one or more of the following values:<br>1 = DP sensor installed<br>2 = AP pressure installed<br>4 = GP pressure installed<br>8 = PT sensor installed<br>16 = LCD display present<br>32 = 4088 mode B<br>64 = N/A<br>128 = N/A<br>For example, 33 = DP sensor installed (1) plus 4088<br>mode B (32) |

| List | Index | BSAP signal | Name                                                                            | Access<br>type | Control<br>bits | Description                                    |
|------|-------|-------------|---------------------------------------------------------------------------------|----------------|-----------------|------------------------------------------------|
| 180  | 31    | SP.LSL.     | Static Pressure<br>Lower Sensor<br>Limit (Offset by<br>Atmospheric<br>Pressure) | RO             | MI              | Value given in static pressure units           |
| 180  | 32    | SP.USL.     | Static Pressure<br>Upper Sensor<br>Limit (Offset by<br>Atmospheric<br>Pressure) | RO             | MI              | Value given in static pressure units           |
| 180  | 33    | ST.MIN.SPAN | Sensor Module<br>Temperature<br>Minimum Span                                    | RO             | MI              | Value given in sensor module temperature units |
| 180  | 34    | XMT.SER.NUM | Transmitter<br>Serial Number                                                    | RW             | LK              | N/A                                            |

# Section 5 Operation and Maintenance

| Calibration                       |  |
|-----------------------------------|--|
| Simulate device variablespage 112 |  |

# 5.1 Calibration

The following procedures outline the major steps for calibrating and configuring the Rosemount<sup>™</sup> 4088 MultiVariable<sup>™</sup> Transmitter. Refer to the individual screen explanations for more detailed information. It is possible to degrade the performance of the transmitter if a sensor trim is done improperly or with inaccurate calibration equipment. Use an input source that is at least three times more accurate than the transmitter and allow the input to stabilize for 10 seconds before entering any values.

#### Note

Coplanar transmitter configurations measuring gage pressure with optional process temperature (measurement type 5 and 7) will report the pressure as differential pressure. This will be reflected on the LCD display nameplate, digital interfaces, and other user interfaces.

Perform the following steps to access the appropriate screen:

- 1. Select the Service Tools menu.
- 2. Select Maintenance on the menu tree.

#### / Note

Whenever the User Interface software is about to change the configuration in the transmitter, a warning message will be displayed. These warnings remind you to put any automatic control loops to manual before changing or modifying the Rosemount 4088 configuration, and to return the control loops to automatic when finished with the configuration procedure.

## 5.1.1 Sensor trim overview

Trim the sensors using either sensor or zero trim functions. Trim functions vary in complexity and are application-dependent. Both trim functions alter the transmitter's interpretation of the input signal.

### Zero trim

Zero trim is a single-point offset adjustment. It is useful for compensating for mounting position effects and is most effective when performed with the transmitter installed in its final mounting position. Since this correction maintains the slope of the characterization curve, it should not be used in place of a sensor trim over the full sensor range.

When performing a zero trim with a manifold, refer to "Rosemount 305, 306, and 304 Manifolds" on page 49.

#### Note

The transmitter must be within five percent or less of the maximum span of true zero (zero-based) in order to perform a zero trim function. The transmitter will not allow the user to perform a zero trim on an absolute static pressure sensor. To correct mounting position effects on the absolute static pressure sensor, perform a lower sensor trim. The lower sensor trim function provides an offset correction similar to the zero trim function, but it does not require zero-based input.

### **Full sensor trim**

Sensor trim is a two-point sensor calibration where two end-point pressures are applied, and all output is linearized between them. Always adjust the lower sensor trim value first to establish the correct offset. Adjustment of the upper sensor trim value provides a slope correction to the characterization curve based on the lower sensor trim value. The trim values allow the user to optimize performance over a specified measuring range at the calibration temperature.

### **Restore factory calibration**

The **Restore Factory Calibration** button will restore the transmitter to the original factory characterization. The Restore Factory Calibration button can be useful for recovering from an inadvertent zero trim or inaccurate pressure source.

When the restore factory calibration function is used, the transmitter's upper and lower trim values are set to the values configured at the factory. If custom trim values were specified when the transmitter was ordered, the device will recall those values. If custom trim values were not specified, the device will recall the default upper and lower sensor limits.

### Last calibration points

The current upper and lower calibration points can be seen under the Last Calibration Points heading under the appropriate variable tab.

# 5.1.2 Differential pressure sensor calibration

Use the *Differential Pressure Calibration* tab to complete a zero trim procedure or a full DP sensor trim, see Figure 5-1 on page 107.

Field Communicator3, 4, 1, 8

| ervice Tools                 | Differential Pressure Static Pressure Process Temper | ature   Legacy Calibration                                                        |                                               |
|------------------------------|------------------------------------------------------|-----------------------------------------------------------------------------------|-----------------------------------------------|
| Tools<br>s                   | Calibration                                          | Last Calibration Points                                                           | Reading                                       |
| 。<br>ibles<br>ds<br>itenance | Upper Differential Pressure Trim                     | Upper                                                                             | Differential Pressure 0.00 inH2D              |
| late                         | Lower Differntial Pressure Trim                      | Lower 0.00 inH20 @60degF                                                          |                                               |
|                              | Zero Differential Pressure                           | When NaN is in the Upper and Lower<br>fields,refers to the Legacy Calibration tab | Differential Pressure Damping<br>0.40 Seconds |
|                              | Verification                                         | Sensor Limits                                                                     |                                               |
|                              | Verify Differential Pressure                         | Upper                                                                             |                                               |
|                              | View Last Verification                               | Lower -249.80 inH2D @60degF                                                       |                                               |
|                              | Factory Calibration                                  | Minimum Span<br>0.91 in H2D @60 degF                                              |                                               |
|                              | Restore                                              |                                                                                   |                                               |
|                              |                                                      |                                                                                   |                                               |
|                              |                                                      |                                                                                   |                                               |
| arview                       |                                                      |                                                                                   |                                               |
| figure                       |                                                      |                                                                                   |                                               |
| vice Tools                   |                                                      |                                                                                   |                                               |
|                              | »                                                    |                                                                                   |                                               |

#### Figure 5-1. Differential Pressure Calibration Tab

### **Zero trim**

To perform a DP sensor zero trim, go to *Service Tools > Maintenance*. Under the *Differential Pressure* tab, select the **Zero Differential Pressure** button and follow the on-screen prompts. The transmitter must be within five percent or less of the maximum span of true zero (zero-based) in order to calibrate with zero trim function.

#### Note

When performing a DP sensor zero trim, ensure the equalizing valve is open and all wet legs are filled to the correct levels.

#### **Full sensor trim**

A reference pressure device is required to perform a full sensor trim. Use a reference pressure device that is at least three times more accurate than the transmitter and allow the pressure input to stabilize for 10 seconds before entering any values.

To perform a DP full trim, first select the **Lower Differential Pressure Trim** button and follow the on-screen prompts. Next, select the **Upper Differential Pressure Trim** button and follow the on-screen prompts.

### Compensating for line pressure (range 4 and range 5)

The Rosemount 4088 Range 4 and 5 Pressure Transmitters require a special calibration procedure when used in differential pressure applications. The purpose of this procedure is to optimize transmitter performance by reducing the effect of static line pressure in these applications. The Rosemount 4088 Differential Pressure Transmitters (ranges 1, 2, 3, and A) do not require this procedure because optimization occurs in the sensor.

Applying high static pressure to the Rosemount 4088 Range 4 and Range 5 Pressure Transmitters causes a systematic shift in the output. This shift is linear with static pressure; correct it by performing the "Full sensor trim" on page 106.

The following specifications show the static pressure effect for the Rosemount 4088 Range 4 and Range 5 Transmitters used in differential pressure applications.

#### Zero effect

± 0.1% of the upper sensor limit per 1000 psi (69 bar) for line pressures from 0 to 2000 psi (0 to 138 bar)

For line pressures above 2000 psi (138 bar), the zero effect error is  $\pm$  0.2% of the upper sensor limit plus an additional  $\pm$  0.2% of upper sensor limit error for each 1000 psi (69 bar) of line pressure above 2000 psi (138 bar).

Example: Line pressure is 3000 psi (207 bar). Zero effect error calculation:

 $\pm (0.2 + 0.2 \text{ x} [3 - 2 \text{ kpsi}]) = \pm 0.4\%$  of the upper sensor limit

#### **Span effect**

Correctable to ±0.2% of reading per 1000 psi (69 bar) for line pressures from 0 to 3626 psi

(0 to 250 bar)

The systematic span shift caused by the application of static line pressure is -0.85% of reading per 1000 psi (69 bar) for Range 4 transmitters, and -0.95% of reading per 1000 psi (69 bar) for range 5 transmitters.

Use the following example to compute corrected input values:

A transmitter with model number 4088xxxx4 will be used in a differential pressure application where the static line pressure is 1200 psi (83 bar).

To correct for systematic error caused by high static line pressure, use the following formulas to determine corrected values for the low trim and high trim.

#### LT = LTP + S x (LTP) x P

| Where: LT = Corrected low trim value | Where: | LT = | Corrected low trim value |
|--------------------------------------|--------|------|--------------------------|
|--------------------------------------|--------|------|--------------------------|

- LTP = Lower trim point
- S = Span shift per specification
- P = Static line pressure

#### HT = UTP + S x (UTP) x P

Where: HT = Corrected high trim value

- UTP = Upper trim point
- S = Span shift per specification
- P = Static line pressure

In this example:

UTP =  $1500 \text{ in H}_2O(3,74 \text{ bar})$ 

- LTP =  $500 \text{ in H}_2 O(1,25 \text{ bar})$
- P = 1200 psi(82,74 bar)
- S = 0.0085/1000

#### Note

After performing a sensor trim on range 4 and 5 transmitters for high differential pressure applications, verify the upper and lower trim points are at the correct values. For the example above, this would be 500 inH<sub>2</sub>O and 1500 inH<sub>2</sub>O respectively. The zero effect can be eliminated by doing a zero sensor trim at line pressure after installation without affecting the completed calibration.

# 5.1.3 Static pressure sensor calibration

Field Communicator3, 4, 2, 8

The Static Pressure Calibration Tab allows the user to complete either a zero trim procedure or a full SP sensor trim, see Figure 5-2.

| vice Tools | Differential Pressure Static Pressure Process Tempe | erature   Legacy Calibration                                                       |                                      |
|------------|-----------------------------------------------------|------------------------------------------------------------------------------------|--------------------------------------|
| ools       | Static Pressure Calibration                         | Last Calibration Points                                                            | Reading                              |
| *\$        | Sensor Measurement Type                             | Upper                                                                              | Absolute Pressure                    |
| hance      | C Absolute Pressure Sensor                          | 3626.0 psi                                                                         | 0 14.4 psi                           |
| e<br>e     | Gage Pressure Sensor                                | Lower 0.0 psi                                                                      | Good                                 |
|            | Upper Static Pressure Trim                          | When NaN is in the Upper and Lower<br>fields, refers to the Legacy Calibration tab |                                      |
|            | Lower Static Pressure Trim                          | Absolute Pressure Sensor Limits                                                    | Gage Pressure                        |
|            | Zero Static Pressure                                | Upper<br>20 3626.0 psi                                                             | Good                                 |
|            | Verification                                        | Lower<br>14.2 psi                                                                  |                                      |
|            | Verify Gage Pressure                                | Minimum Span                                                                       | Static Pressure Damping 0.40 Seconds |
|            | View Last Verification                              | Gage Pressure Sensor Limits                                                        | Selup                                |
|            | Factory Calibration                                 | Upper<br>2626.0 psi                                                                | User-Defined Atmospheric<br>14.7 psi |
|            | Restore                                             | Lower<br>Lower<br>-14.2 psi<br>Minimum Span                                        | Static Pressure Scaling              |
| iew        |                                                     | Minmum span                                                                        | Offset                               |
| ure        |                                                     |                                                                                    | 0.0 psi                              |
| e Tools    |                                                     |                                                                                    |                                      |

### Zero trim or lower sensor trim

The type of static pressure sensor equipped in the transmitter can be determined by referring to the Static Pressure tab. This determines whether a zero trim (gage sensor) or lower sensor trim (absolute sensor) is required to correct for mounting position effects.

To perform a zero trim on a gage static pressure sensor, under the *Static Pressure Calibration* heading, select the **Zero Static Pressure** button and follow the on-screen prompts. The transmitter must be within five percent or less of the maximum span of true zero (zero-based) in order to calibrate with zero trim function.

To correct for mounting position effects on transmitters equipped with an absolute static pressure sensor, perform a lower sensor trim. This is accomplished by selecting the **Lower Static Pressure Trim** button and following the on-screen prompts. The lower sensor trim function provides an offset correction similar to the zero trim function, but it does not require a zero-based input.

### **Full sensor trim**

To perform a static pressure full sensor trim, first select the **Lower Sensor Trim** button and follow the on-screen prompts. Next, select the **Upper Sensor Trim** button and follow the on-screen prompts.

## 5.1.4 Process temperature sensor calibration

Field Communicator3, 4, 3, 8

The Temperature Calibration tab allows the user to perform a sensor trim and configure the sensor matching of a process temperature sensor, see Figure 5-3 on page 110.

| Tools Differential Pressure Static Pressure Process T                                                                                                    | emperature Legacy Calibration                                                                                                    |                                  |
|----------------------------------------------------------------------------------------------------|----------------------------------------------------------------------------------------------------|----------------------------------|
| Calibration Trim Process Temperature Verification Verify Process Temperature Verify Process Temperature Very Last Verification Factory Calibration Restore | Last Calibration Points Upper Upper 294.87 degF When NN is in the Upper and Lower Sensor Limits Upper 1562.00 degF Lower 328.00 degF Minimum Span 50.00 degF | Process Temperature 2 40.21 degF |
|                                                                                                    |                                                                                                    |                                  |

To calculate the corrected low trim (LT) value:

LT = 500 + (0.0085/1000)(500)(1200)

LT =  $505.1 \text{ in H}_2 O(1,26 \text{ bar})$ 

To calculate the corrected high trim (HT) value:

HT = 1500 + (0.0085/1000)(1500)(1200)HT =  $1515.3 \text{ inH}_2O(3,78 \text{ bar})$ 

Complete a sensor trim and enter the corrected values for low trim (LT) and high trim (HT), refer to "Full sensor trim" on page 106.

Enter the corrected input values for low trim and high trim through the Field Communicator keypad after you apply the value of pressure as the transmitter input.

### Process temperature full sensor trim

To calibrate the process temperature input using the sensor trim, follow the procedure below:

- 1. Set up a Temperature Calibrator to simulate a Pt 100 (100-ohm platinum, alpha 385 RTD). Connect the calibrator to the Rosemount 4088 terminal block. See Figure 3-13 on page 48 for more information.
- 2. Under the *Process Temperature* tab, select the **Trim Process Temperature** button and follow the on-screen prompts.

To configure the calibrated Callendar-Van Dusen constants, see "Process temperature" on page 17.

## 5.1.5 Offset

An offset can be implemented for each of the process variables by going to the Legacy Calibration tab. This feature can be used for applications (e.g. differential pressure) to negate pressures that are more than five percent of the maximum span of the transmitter.

# 5.1.6 Verification

This process involves applying actual process conditions at a variety of points to verify the device's calibration and store verification results. After creating these verification results, they may be viewed later by selecting **View Last Verification**. This allows the user to verify up to six points for each process variable and also generate reports in a spreadsheet format.

#### Note

This feature stores information, but does not affect trim or calibrations. If a Trim is performed, these results will not be cleared.

Perform the following steps to access the appropriate screen:

- 1. Select the **Service Tools** menu.
- 2. Select Maintenance on the menu tree.
- 3. Select the tab corresponding to the parameter to be verified.
- 4. Under the *Verification* heading, select the button corresponding to the parameter to be verified and follow the on-screen prompts.

| Field<br>Communicator | DP: 3, 4, 1, 9<br>SP: 3, 4, 2, 9<br>PT: 3, 4, 3, 9 |
|-----------------------|----------------------------------------------------|
|-----------------------|----------------------------------------------------|

#### Note

Once a verification point is written, it can never be deleted; it can only be rewritten.

#### Figure 5-4. Process Variable Verification Method

| 🔀 Service Tools                          | Differential Pressure Static Pressure Process Temperature | Legacy Calibration | 1                                             |                                |                                 |                            |
|------------------------------------------|-----------------------------------------------------------|--------------------|-----------------------------------------------|--------------------------------|---------------------------------|----------------------------|
| Service Tools     Alerts                 | Calibration                                               | Last Calibration   | Points                                        | Reading                        |                                 |                            |
| - Variables<br>- Trends<br>- Maintenance | Upper Differential Pressure Trim                          | Q <sup>1</sup>     | HART Channel:0> 4088 MultiVaria               | able V01 DTM 266801h           | 11 at                           | ×                          |
| Simulate                                 | Lower Differnial Pressure Trim                            | Q 10               |                                               |                                |                                 |                            |
|                                          | Zero Differential Pressure                                | W                  | Verification Points<br>1st Point<br>2nd Point | Applied Value<br>0.00<br>25.00 | Device Reading<br>0.00<br>25.00 | Difference<br>0.00<br>0.00 |
|                                          | Verification                                              | Sensor             | 3rd Point                                     | 30.00                          | 30.00                           | 0.00                       |
|                                          | Verify Differential Pressure                              | <b>0</b>           |                                               |                                |                                 |                            |
|                                          | View Last Verification                                    | Q 10               |                                               |                                |                                 |                            |
|                                          | Factory Calibration                                       | <b>Q</b>           |                                               |                                |                                 |                            |
|                                          | Restore                                                   |                    | •                                             |                                | m                               |                            |
|                                          |                                                           |                    |                                               |                                |                                 | Next                       |
|                                          |                                                           |                    |                                               |                                |                                 |                            |
| S Overview                               |                                                           |                    |                                               |                                |                                 |                            |
| Configure                                |                                                           |                    |                                               |                                |                                 |                            |
| Service Tools                            |                                                           |                    |                                               |                                |                                 |                            |
| *                                        |                                                           |                    |                                               | m                              |                                 |                            |
|                                          |                                                           |                    |                                               | III.                           | Apply All A                     | pply Cancel                |
|                                          |                                                           |                    |                                               |                                |                                 |                            |

# 5.1.7 Legacy calibration

For best performance, the Rosemount 4088 should be calibrated using the upper and lower trim only. The Legacy Calibration Method uses midpoints between the upper and lower trim point to calibrate the pressure or temperature measurement. This has the potential to create non-linearity in the sensor module.

# 5.2 Simulate device variables

It is possible to temporarily set the differential pressure, static pressure (gage or absolute), process temperature, or sensor module temperature to a user-defined fixed value for testing purposes. After exiting the simulated variable method, the process variable will be automatically returned to a live measurement. Also, if power is cycled or a master reset is performed, the transmitter will revert back to a live measurement.

Perform the following steps to access the appropriate screen:

- 1. Select the **Service Tools** menu.
- 2. Select **Simulate** on the menu tree.

Field Communicator3, 5

#### Figure 5-5. Simulate Digital Signal with RTIS

| Multiple Variable Simulate Simulate Simulate Simulate Simulate Al Variable:                                                                                                    | Service Tools<br>=- Service Tools<br>Alerts<br>Variables | Itt Variable V01 DTM 266801h - Configure/Set | le outputs on the network port to the entered simulated values. |                     |
|----------------------------------------------------------------------------------------------------|----------------------------------------------------------|----------------------------------------------|-----------------------------------------------------------------|---------------------|
| Upondal selip Simulate Differential Pressure Simulate Differential Pressure Simulate Absolute Pressure Simulate Gage Pressure Simulate Body Pressure Simulate Module Temperature All fields must be populated before proceeding with simulation. Next Cancel Service Tools                                                                                                    |                                                          |                                              |                                                                 | 801h <b>X</b>       |
|                                                                                                    |                                                          |                                              | Differential Pressure                                           | Process Temperature |
| All fields must be populated before proceeding with simulation.     Simulate Module Temperature     Simulate Module Temperature     Next     Cancel     Simulate Module Temperature     Simulate Module Temperature     Simulate Module Temperature     Simulate Module Temperature     Next     Cancel     Simulate Module Temperature     Simulate Module Temperature     Simulate Modu |                                                          |                                              | Static Pressure                                                 | Module Temperature  |
| Simulate Module Temperature       Simulate Module Temperature       Simulate Module Temperature       Configure       Service Tools                                                                                                    |                                                          | Simulate Gage Pressure                       | All fields must be ponulated before proceeding with size        | re dation           |
| Dverview     Configure     Service Toole                                                                                                    |                                                          |                                              | nin roots make be populated before proceeding that via          |                     |
| Configure      Service Tools                                                                                                    | A                                                        | Simulate Module Temperature                  | -                                                               | Next Cancel         |
|                                                                                                    |                                                          |                                              |                                                                 | · · · · ·           |
|                                                                                                    | »                                                        | -                                            |                                                                 |                     |

#### Note

If the window is closed using the **X** button, simulation will remain on. Select either **Next** or **Cancel** to return to the live measurement.

# Section 6 Troubleshooting

| Overview                        | page 113 |
|---------------------------------|----------|
| Safety messages                 | page 113 |
| Communications troubleshooting  | page 114 |
| Alarms and conditions           | page 115 |
| Field upgrades and replacements | page 117 |
| Service support                 |          |

# 6.1 Overview

This chapter provides summarized troubleshooting suggestions for the most common operating problems.

If you suspect a malfunction despite the absence of any diagnostic messages on the communicator display, follow the procedures described here to verify transmitter hardware and process connections are in good working order. Always deal with the most likely and easiest-to-check conditions first.

# 6.2 Safety messages

Procedures and instructions in this section may require special precautions to ensure the safety of the personnel performing the operations. Information that raises potential safety issues is indicated by a warning symbol ( $\underline{A}$ ). Refer to the following safety messages before performing an operation preceded by this symbol.

#### **A**WARNING

Explosions could result in death or serious injury.

- Do not remove the transmitter cover in explosive atmospheres when the circuit is live.
- Both transmitter covers must be fully engaged to meet explosion-proof requirements.

#### **A**CAUTION

Static electricity can damage sensitive components.

Observe safe handling precautions for static-sensitive components.

# 6.3 Communications troubleshooting

The table below identifies the most likely causes for communication problems with the Rosemount<sup>™</sup> 4088 MultiVariable<sup>™</sup> Transmitter.

| Symptom                                                                                           | Corrective actions                                                                                                    |
|---------------------------------------------------------------------------------------------------|----------------------------------------------------------------------------------------------------|
| No communication<br>between Rosemount<br>Transmitter Interface<br>Software and the<br>transmitter | <ul> <li>Check for proper voltage across the power terminals of the transmitter<br/>(5.4-30 Vdc).</li> <li>Verify there is no loop resistor in line with the HART<sup>®</sup> terminals.</li> <li>Verify the HART modem is plugged into the correct COM port, as configured within<br/>RTIS.</li> </ul>                                                                                                    |
| No communication<br>between the<br>transmitter and the<br>host                                    | <ul> <li>Check for proper voltage across the power terminals of the transmitter<br/>(5.4–30 Vdc).</li> <li>Verify the RS-485 bus is terminated with 120 Ohm resistors or via AC termination, at<br/>each end of the bus.</li> <li>Verify the RS-485 bus is NOT terminated at points other than at each end of the bus.</li> <li>Check for intermittent shorts, open circuits, and multiple grounds.</li> <li>Verify the power wiring and RS-485 bus wiring are not switched.</li> <li>Verify the RS-485 wires are connected to the correct A and B communication terminals.</li> <li>Verify identical baud rates for the host and transmitter.</li> <li>Verify the transmitter address.</li> <li>The turnaround delay time for the transmitter may be too fast for host.</li> <li>Try using a longer time (see "Communications" on page 62).</li> <li>The RTU may be polling too fast and cutting off the transmitter response messages. Try<br/>adjusting the polling time on the RTU.</li> <li>Verify the software for the host is functioning properly.</li> </ul> |
| Transmitter is not<br>responding with<br>meaningful data                                          | <ul> <li>The host may have register addresses referenced to 0 rather than 1.<br/>Try subtracting or adding 1 from register addresses when polling.</li> <li>Verify the Rosemount 4088 is transmitting floating point data in the correct format for the host (see "Floating point formats" on page 61).</li> </ul>                                                                                                    |

# 6.4 Alarms and conditions

#### Table 6-1. Failed - Fix Now

| Alert name                               | LCD<br>display<br>screen | Problem description                                                                    | Recommended action                                                                                                    | Rosemount<br>4088A Modbus<br>16-bit floating<br>point register | BSAP Signal<br>UNIT.STATUS. |
|------------------------------------------|--------------------------|----------------------------------------------------------------------------------------|----------------------------------------------------------------------------------------------------|----------------------------------------------------------------|-----------------------------|
| Sensor module<br>failure                 | FAIL<br>SENSOR<br>ERROR  | Failure has been<br>detected in the sensor<br>module                                   | 1. Replace the sensor module.                                                                                                    | 408 bit 1                                                      | Bits 0, 1, and 2            |
| Sensor module<br>incompatibility         | SNSR<br>INCOMP<br>ERROR  | Sensor module is not<br>compatible with the<br>electronic circuit board                | 1. Replace the sensor module.                                                                                                    | 409 bit 11                                                     | Bits 0, 1, and 2            |
| Electronic<br>circuit board<br>error     | FAIL<br>BOARD<br>ERROR   | Failure has been<br>detected in the<br>electronic circuit board                        | 1. Replace the electronic circuit board.                                                                                                    | 409 bit 5                                                      | Bits 0,1, 2, and 3          |
| Sensor module<br>communication<br>error  | SNSR<br>COMM<br>ERROR    | Electronic circuit board<br>has stopped receiving<br>updates from the sensor<br>module | <ol> <li>Check the cable and cable connection<br/>between the sensor module and<br/>electronic circuit board.</li> <li>Replace the electronic circuit board.</li> <li>Replace the sensor module.</li> </ol>                             | 409 bit 15                                                     | Bits 0, 1, and 2            |
| Process<br>temperature<br>sensor failure | PT<br>FAIL<br>ERROR      | Process temperature<br>measurement has failed                                          | <ol> <li>Ensure all sensor wires are properly<br/>connected.</li> <li>Ensure the temperature sensor type is<br/>properly configured.</li> <li>Replace the temperature sensor.</li> <li>Replace the electronic circuit board.</li> </ol> | 408 bit 8                                                      | Bit 3                       |

#### Table 6-2. Maintenance - Fix Soon

| Alert name                     | LCD<br>display<br>screen | Problem description                                                                         | Recommended action                                                                                                    | Rosemount<br>4088A Modbus<br>16-bit floating<br>point register | BSAP Signal<br>UNIT.STATUS. |
|--------------------------------|--------------------------|---------------------------------------------------------------------------------------------|----------------------------------------------------------------------------------------------------|----------------------------------------------------------------|-----------------------------|
| LCD update<br>failure          | [None]                   | Electronic circuit board<br>has lost communication<br>with the LCD display                  | <ol> <li>Check the connection between the LCD<br/>display and electronic circuit board.</li> <li>Replace the LCD display.</li> <li>Replace the electronic circuit board.</li> </ol>            | 408 bit 2                                                      | N/A                         |
| Power failure                  | FAIL<br>POWER<br>ERROR   | Transmitter has<br>detected a terminal<br>voltage that is too low                           | <ol> <li>Check the DC power supply to make<br/>sure the power is correct and stable.</li> <li>Replace the electronic circuit board.</li> </ol>                                                 | 409 bit 14                                                     | Bits 0, 1, and 2            |
| RTD sensor<br>type<br>mismatch | PT<br>CONFIG<br>ERROR    | Transmitter has<br>detected that the<br>sensor type does not<br>match what is<br>configured | <ol> <li>Ensure all sensor wires are properly<br/>connected.</li> <li>Ensure the temperature Sensor Type is<br/>properly configured.</li> <li>Replace the electronic circuit board.</li> </ol> | 408 bit 3                                                      | Bit 3                       |

#### Table 6-2. Maintenance - Fix Soon

| Alert name                                | LCD<br>display<br>screen | Problem description                                                    | Recommended action                                                                                                    | Rosemount<br>4088A Modbus<br>16-bit floating<br>point register | BSAP Signal<br>UNIT.STATUS. |
|-------------------------------------------|--------------------------|------------------------------------------------------------------------|----------------------------------------------------------------------------------------------------|----------------------------------------------------------------|-----------------------------|
| Differential<br>pressure out<br>of limits | DP<br>LIMIT              | Differential pressure is<br>either above or below<br>the sensor limits | <ol> <li>Check the transmitter pressure<br/>connection to make sure it is not<br/>plugged or isolating diaphragms are not<br/>damaged.</li> <li>Replace the pressure sensor module.</li> </ol>         | 407 bit 12 or 7                                                | Bit 4                       |
| Static<br>pressure out<br>of limits       | AP GP<br>LIMIT           | Static pressure is either<br>above or below the<br>sensor limits       | <ol> <li>Check the transmitter pressure<br/>connection to make sure it is not<br/>plugged and/or the isolating<br/>diaphragms are not damaged.</li> <li>Replace the pressure sensor module.</li> </ol> | 407 bit 6 or 1                                                 | Bit 5                       |
| Process<br>temperature<br>out of limits   | PT<br>LIMIT              | Process temperature is<br>either above or below<br>the sensor limits   | <ol> <li>Check the process temperature for<br/>conditions outside of sensor limits.</li> <li>Replace the temperature sensor.</li> </ol>                                                                | 408 bit 13 or 10                                               | Bit 7                       |
| Module<br>temperature<br>out of limits    | SNSRT<br>LIMIT           | Module temperature is<br>either above or below<br>the sensor limits    | <ol> <li>Check the process and ambient<br/>temperatures to ensure they are within<br/>specifications.</li> <li>Replace the sensor module.</li> </ol>                                                   | 408 bit 7 or 6                                                 | Bit 6                       |

### Table 6-3. Advisory

| Alert name                        | LCD<br>display<br>screen | Problem description                                                                                                    | Recommended action                                                                                                    | Rosemount<br>4088A Modbus<br>16-bit floating<br>point register | BSAP Signal<br>UNIT.STATUS. |
|-----------------------------------|--------------------------|----------------------------------------------------------------------------------------------------|----------------------------------------------------------------------------------------------------|----------------------------------------------------------------|-----------------------------|
| Differential<br>pressure<br>alert | DP<br>ALERT              | Differential pressure<br>alert diagnostic has<br>detected that the<br>pressure has gone<br>beyond the configured<br>alert limits  | <ol> <li>Verify the differential pressure is<br/>beyond the alert limits.</li> <li>Modify the alert limits.</li> </ol> | 407 bit10 or 9                                                 | Bit 12                      |
| Static<br>pressure<br>alert       | AP GP<br>ALERT           | Static pressure alert<br>diagnostic has detected<br>that the pressure has<br>gone beyond the<br>configured alert limits           | <ol> <li>Verify the static pressure is beyond<br/>the alert limits.</li> <li>Modify the alert limits.</li> </ol>       | 407 bit 4 or 3                                                 | Bit 13                      |
| Process<br>temperature<br>alert   | PT<br>ALERT              | Process temperature<br>alert diagnostic has<br>detected that the<br>temperature has gone<br>beyond the configured<br>alert limits | <ol> <li>Verify the process temperature is<br/>beyond the alert limits.</li> <li>Modify the alert limits.</li> </ol>   | 408 bit 12 or 11                                               | Bit 15                      |

#### Table 6-3. Advisory

| Alert name                     | LCD<br>display<br>screen | Problem description                                                                                                    | Recommended action                                                                                                    | Rosemount<br>4088A Modbus<br>16-bit floating<br>point register | BSAP Signal<br>UNIT.STATUS. |
|--------------------------------|--------------------------|----------------------------------------------------------------------------------------------------|----------------------------------------------------------------------------------------------------|----------------------------------------------------------------|-----------------------------|
| Module<br>temperature<br>alert | SNSRT<br>ALERT           | Module temperature<br>alert diagnostic has<br>detected that the<br>temperature has gone<br>beyond the configured<br>alert limits | <ol> <li>Verify the module temperature is<br/>beyond the alert limits.</li> <li>Modify the alert limits.</li> </ol>                                           | 408 bit 5 or 4                                                 | Bit 14                      |
| Simulation<br>active           | [None]                   | Device is in simulation<br>mode and may not be<br>reporting actual<br>information                                                | <ol> <li>Verify that simulation is no longer<br/>required.</li> <li>Disable simulation mode in Service<br/>Tools.</li> <li>Perform a Device Reset.</li> </ol> | 409 bit 0, 3, 7, or 8                                          | Bits 8, 9, 10, or 11        |

# 6.5 Field upgrades and replacements

# 6.5.1 Disassembly considerations

During disassembly, do not remove the instrument cover in explosive atmospheres when the circuit is live as this may result in serious injury or death. Also, be aware of the following:

- Follow all plant safety rules and procedures.
- Isolate and vent the process from the transmitter before removing the transmitter from service.
- Disconnect optional process temperature sensor leads and cable.
- Remove all other electrical leads and conduit.
- Detach the process flange by removing the four flange bolts and two alignment screws that secure it.
- Do not scratch, puncture, or depress the isolating diaphragms.
- Clean isolating diaphragms with a soft rag and a mild cleaning solution, then rinse with clear water.
- Whenever the process flange or flange adapters are removed, visually inspect the PTFE O-rings. Emerson<sup>™</sup> recommends reusing O-rings if possible. If the O-rings show any signs of damage, such as nicks or cuts, they should be replaced.

# 6.5.2 Housing assembly including electronics board

## **Field device labels**

The sensor module label reflects the replacement model code for reordering a complete transmitter.

### Replacing the housing assembly including electronics board

#### **Remove the electronics board**

The Rosemount 4088 electronics board is located opposite the field terminal side in the housing. To remove the electronics board, perform the following procedure:

1. Remove the housing cover opposite the field terminal side.

- 2. Remove the LCD display, if applicable. To do this, hold in the two clips and pull outward. This will provide better access to the two screws located on the electronics board.
- 3. Loosen the two captive screws located on the electronics board.
- 4. Pull out the electronics board to expose and locate the sensor module connector, see Figure 6-1 on page 118.
- Press the locking tabs and pull the sensor module connector upwards (avoid pulling wires). Housing rotation may be required to access locking tabs.
   See "Consider housing rotation" on page 42 for more information.

Figure 6-1. Sensor Module Connector View

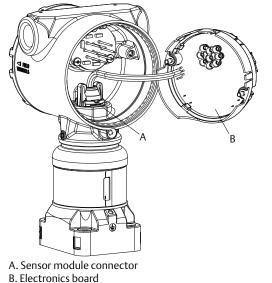

#### Separate the sensor module assembly from the housing

- 1. To prevent damage to the sensor module connector, remove the electronics board from the sensor module assembly and remove the connector before separating the sensor module assembly from the housing.
- 2. Loosen the housing rotation set screw by one full turn with a <sup>3</sup>/<sub>32</sub>-in. hex wrench (see Figure 6-2).
- 3. Unscrew the housing from the sensor module threads.

Figure 6-2. Set Screw

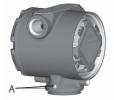

A. Housing rotation set screw  $(^{3}/_{32}-in.)$ 

#### Attach the sensor module assembly to the housing

- 1. Apply a light coat of low temperature silicon grease to the sensor module threads and O-ring.
- ∴ 2. Thread the housing completely onto the sensor module assembly. The housing must be no more than one full turn from flush with the sensor module assembly to comply with flame-proof/explosion-proof requirements.
  - 3. Tighten the housing rotation set screw using a <sup>3</sup>/<sub>32</sub>-in. hex wrench to a recommended torque of 30 in-lb (3.4 N-m).

#### Note

The V-seal (03151-9061-0001) must be installed at the bottom of the housing (see Figure 6-3).

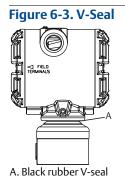

#### Install electronics board in the housing

- 1. Apply a light coat of low temperature silicon grease to the sensor module connector O-ring.
- 2. Insert the sensor module connector into the top of the sensor module assembly. Ensure the locking tabs are fully engaged.
- 3. Gently slide the electronics board into the housing, making sure the pins from the housing properly engage the receptacles on the electronics board.
- 4. Tighten the captive screws.
- ∴ 5. Attach the housing cover and tighten so that metal contacts metal to meet flame-proof/explosion-proof requirements.

# 6.5.3 Terminal block

Electrical connections are located on the terminal block in the compartment labeled "FIELD TERMINALS." The terminal block may be replaced or upgraded to add transient protection. Part numbers can be found in "Spare parts list" on page 123.

Loosen the two captive screws (see Figure 6-4 on page 120) and pull the entire terminal block out.

Figure 6-4. Terminal Blocks Without optional process temperature connections With optional process temperature connections

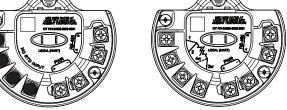

- 1. Gently slide the terminal block into the housing, making sure the pins from the Rosemount 4088 housing properly engage the receptacles on the terminal block.
- 2. Tighten the captive screws on the terminal block.
- ∴ 3. Attach the Rosemount 4088 housing cover and tighten so metal contacts metal to meet flame-proof/explosion-proof requirements.

# 6.5.4 LCD display

Transmitters ordered with the LCD display will be shipped with the display installed. Installing the display on an existing Rosemount 4088 requires the LCD display kit (part number 00753-9004-0001 for aluminum housing and 00753-9004-0004 for stainless steel housing).

Use the following procedure and Figure 6-5 to install the LCD display:

- 1. If the transmitter is installed in a loop, then secure the loop and disconnect power.
- A 2. Remove the transmitter cover on the electronics board side (opposite the field terminals side). Do not remove instrument covers in explosive environments when circuit is live.
  - 3. Engage the 4-pin connector into the electronics board and snap LCD display into place.
- 4. In order to meet explosion-proof requirements, reinstall the housing cover and tighten so the cover is fully seated with metal to metal contact between the housing and cover.

Figure 6-5. Optional LCD Display

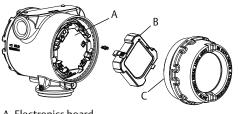

A. Electronics board B. LCD display C. Display cover

# 6.5.5 Flange and drain vent

The Rosemount 4088 is attached to the process connection flange by four bolts and two alignment cap screws.

1. Remove the two alignment cap screws.

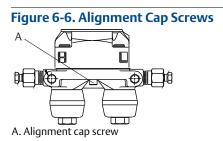

2. Remove the four bolts and separate the transmitter from the process connection, but leave the process connection flange in place and ready for re-installation.

#### Note

If the installation uses a manifold, see "Manifold operation" on page 52.

3. Inspect the sensor module PTFE O-rings. If the O-rings are undamaged, they may be reused. Emerson recommends reusing O-rings if possible. If the O-rings show any signs of damage, such as nicks or cuts, they should be replaced (part number 03151-9042-0001 for glass-filled PTFE and part number 03151-9042-0002 for graphite-filled PTFE).

#### Note

If replacing the O-rings, be careful not to scratch or deface the O-ring grooves or the surface of the isolating diaphragm when removing the damaged O-rings.

- 4. Install the process flange on the sensor module process connection. To hold the process flange in place, install the two alignment cap screws finger tight (these screws are not pressure retaining). Do not overtighten; this will affect module-to-flange alignment.
- 5. Install the appropriate flange bolts.
  - a. If the installation requires a 1/4–18 NPT connection(s), use four 1.75-in. flange bolts. Finger tighten the bolts. Go to Step d.
  - b. If the installation requires a 1/2–14 NPT connection(s), use flange adapters and four 2.88-in. process flange/adapter bolts.
  - c. Hold the flange adapters and adapter O-rings in place while finger-tightening the bolts.
  - d. Tighten the bolts to the initial torque value using a crossed pattern. See Table 6-4 on page 122 for appropriate torque values.
  - e. Tighten the bolts to the final torque value using a crossed pattern. See Table 6-4 for appropriate torque values. When fully tightened, the bolts should extend through the top of the module housing.
  - f. Torque alignment screws to 30 in-lb (3.4 N-m). If the installation uses a conventional manifold, then install flange adapters on the process end of the manifold using the 1.75-in. flange bolts supplied with the transmitter.

| Bolt material            | Initial torque value | Final torque value |
|--------------------------|----------------------|--------------------|
| CS-ASTM-A449 Standard    | 300 in-lb (34 N-m)   | 650 in-lb (73 N-m) |
| 316 SST—Option L4        | 150 in-lb (17 N-m)   | 300 in-lb (34 N-m) |
| ASTM-A-193-B7M—Option L5 | 300 in-lb (34 N-m)   | 650 in-lb (73 N-m) |
| Alloy K-500—Option L6    | 300 in-lb (34 N-m)   | 650 in-lb (73 N-m) |
| ASTM-A-453-660—Option L7 | 150 in-lb (17 N-m)   | 300 in-lb (34 N-m) |
| ASTM-A-193-B8M—Option L8 | 150 in-lb (17 N-m)   | 300 in-lb (34 N-m) |

#### Table 6-4. Bolt Installation Torque Values

- 6. If the sensor module PTFE O-rings are replaced, re-torque the flange bolts and alignment cap screws after installation to compensate for seating of the PTFE O-ring.
- 7. Install the drain/vent valve.
  - a. Apply sealing tape to the threads on the seat. Starting at the base of the valve with the threaded end pointing toward the installer, apply two clockwise turns of sealing tape.
  - b. Take care to place the opening on the valve so that process fluid will drain toward the ground and away from human contact when the valve is opened.
  - c. Tighten the drain/vent valve to 250 in-lb (28.25 N-m).
  - d. Tighten the stem to 70 in-lb (8 N-m).

#### Note

Due to the range 1 DP Sensor's high accuracy at low pressures, extra steps are required to optimize performance. It is necessary to temperature soak the assembly using the following procedure.

- 1. After replacing O-rings on DP range 1 transmitters and re-installing the process flange, expose the transmitter to a temperature of 185 °F (85 °C) for two hours.
- 2. Re-tighten the flange bolts in a cross pattern.
- 3. Again, expose the transmitter to a temperature of 185 °F (85 °C) for two hours before calibration.

# 6.6 Service support

To expedite the return process outside of the United States, contact the nearest Emerson representative.

Within the United States, call the Emerson Instrument and Valves Response Center using the 1-800-654-RSMT (7768) toll-free number. This center, available 24 hours a day, will assist you with any needed information or materials.

The center will ask for product model and serial numbers, and will provide a Return Material Authorization (RMA) number. The center will also ask for the process material to which the product was last exposed.

#### **A**CAUTION

Individuals who handle products exposed to a hazardous substance can avoid injury if they are informed of and understand the hazard. If the product being returned was exposed to a hazardous substance as defined by OSHA, a copy of the required Material Safety Data Sheet (MSDS) for each hazardous substance identified must be included with the returned goods.

Emerson Instrument and Valves Response Center representatives will explain the additional information and procedures necessary to return goods exposed to hazardous substances.

### Appendix A **Reference Data**

| Product Certifications and Installation Drawings               | page 123 |
|----------------------------------------------------------------|----------|
| Spare parts list                                               | page 123 |
| Ordering Information, Specifications, and Dimensional Drawings | page 123 |

# A.1 Product Certifications and A.2 Ordering Information, **Installation Drawings**

To view current Rosemount 4088 Product Certifications and Installation Drawings, follow these steps:

- 1. Go to Emerson.com/Rosemount/4088.
- 2. Scroll as needed to the green menu bar and click **Documents & Drawings.**
- 3. Click Certificates & Approvals.

# Specifications, and **Dimensional Drawings**

To view current Rosemount 4088 Ordering Information, Specifications, and Dimensional Drawings, follow these steps:

- 1. Go to Emerson.com/Rosemount/4088.
- 2. Scroll as needed to the green menu bar and click **Documents & Drawings.**
- 3. Click Data Sheets & Bulletins.
- 4. Select the appropriate Product Data Sheet.

#### Electronics board assembly hardware parts description Part number Rosemount 4088A - Modbus Protocol transmitter register mapping - temperature input enabled 04088-9030-0001 04088-9030-0011 Rosemount 4088A - Modbus Protocol transmitter register mapping - temperature input disabled Rosemount 4088B - Remote Automation Systems ready transmitter register mapping - temperature 04088-9030-0002 input enabled Rosemount 4088B - Remote Automation Systems ready transmitter register mapping - temperature 04088-9030-0012 input disabled LCD display Aluminum housing LCD display kit: LCD display assembly, 4-pin interconnection header and aluminum cover assembly 00753-9004-0001 LCD display only: LCD display assembly, 4-pin interconnection header 00753-9004-0002 Cover assembly kit: aluminum cover assembly 03151-9193-0003 SST housing LCD display kit: LCD assembly, 4-pin interconnection header, stainless steel (SST) cover assembly 00753-9004-0004 LCD display kit: LCD assembly, 4-pin interconnection header 00753-9004-0002 Cover assembly kit: SST cover assembly 03151-9193-0005

# A.3 Spare parts list

00809-0100-4088, Rev BD

| Terminal blocks                                                        |                                       |  |
|------------------------------------------------------------------------|---------------------------------------|--|
| Standard terminal block assembly with temperature input                | 04088-9006-0001                       |  |
| Standard terminal block assembly without temperature input             | 04088-9006-0011                       |  |
| Transient protection terminal block assembly with temperature input    | 04088-9006-0002                       |  |
| Transient protection terminal block assembly without temperature input | 04088-9006-0012                       |  |
| Housings                                                               |                                       |  |
| Aluminum housing                                                       |                                       |  |
| 1/2–14 NPT conduit entry                                               | 04088-9059-1119                       |  |
| M20 conduit entry                                                      | 04088-9059-1219                       |  |
| SST housing                                                            |                                       |  |
| 1/2–14 NPT conduit entry                                               | 04088-9059-0119                       |  |
| M20 conduit entry                                                      | 04088-9059-0219                       |  |
| Covers                                                                 | ·                                     |  |
| Aluminum electronics cover; cover and O-ring                           | 03151-9030-0001                       |  |
| SST electronics cover; cover and O-ring                                | 03151-9030-0002                       |  |
| Extended aluminum electronics cover; cover and O-ring                  | 03151-9030-0101                       |  |
| Extended SST electronics cover; cover and O-ring                       | 03151-9030-0102                       |  |
| Housing miscellaneous                                                  |                                       |  |
| External ground screw assembly (option D4): screw, clamp, washer       | 03151-9060-0001                       |  |
| Housing V-seal                                                         | 03151-9061-0001                       |  |
| Housing header cable O-ring (package of 12)                            | 03151-9011-0001                       |  |
| 1/2 NPT SST conduit plug                                               | 03031-0544-0003                       |  |
| M20 SST conduit plug                                                   | 03031-0544-0001                       |  |
| Flanges                                                                |                                       |  |
| Differential coplanar flange                                           |                                       |  |
| Nickel-plated carbon steel (CS)                                        | 03151-9200-0025                       |  |
| SST                                                                    | 03151-9200-0022                       |  |
| Cast C-276                                                             | 03151-9200-0023                       |  |
| Gage/Absolute coplanar flange                                          | · · · · · · · · · · · · · · · · · · · |  |
| Nickel-plated CS                                                       | 03151-9200-1025                       |  |
| SST                                                                    | 03151-9200-1022                       |  |
| Cast C-276 03151-9200                                                  |                                       |  |
| Coplanar flange alignment screw (package of 12) 03151-9202-0           |                                       |  |
| Traditional flange                                                     |                                       |  |
| SST                                                                    | 03151-9203-0002                       |  |
| Cast C-276                                                             | 03151-9203-0003                       |  |

| Flange adapter kits<br>(each kit contains adapters, bolts, and O-ring for one DP transmitt | ter or two GP/AP transmitters)        |  |  |
|--------------------------------------------------------------------------------------------|---------------------------------------|--|--|
| CS bolts, glass-filled PTFE O-rings                                                        |                                       |  |  |
| SST adapters                                                                               | 03031-1300-0002                       |  |  |
| Cast C-276 adapters                                                                        | 03031-1300-0003                       |  |  |
| Ni-plated CS adapters                                                                      | 03031-1300-0005                       |  |  |
| SST bolts, glass-filled PTFE O-rings                                                       |                                       |  |  |
| SST adapters                                                                               | 03031-1300-0012                       |  |  |
| Cast C-276 adapters                                                                        | 03031-1300-0013                       |  |  |
| Ni-plated CS adapters                                                                      | 03031-1300-0015                       |  |  |
| CS bolts, graphite PTFE O-rings                                                            |                                       |  |  |
| SST adapters                                                                               | 03031-1300-0102                       |  |  |
| Cast C-276 adapters                                                                        | 03031-1300-0103                       |  |  |
| Ni-plated CS adapters                                                                      | 03031-1300-0105                       |  |  |
| SST bolts, graphite PTFE O-rings                                                           |                                       |  |  |
| SST adapters                                                                               | 03031-1300-0112                       |  |  |
| Cast C-276 adapters 03031                                                                  |                                       |  |  |
| Ni-plated CS adapters 03031-1                                                              |                                       |  |  |
| Flange adapter union                                                                       |                                       |  |  |
| Nickel-plated CS                                                                           | 03151-9259-0005                       |  |  |
| SST                                                                                        | 03151-9259-0002                       |  |  |
| Cast C-276                                                                                 | 03151-9259-0003                       |  |  |
| Drain/vent kits (each kit contains parts for one transmitter)                              |                                       |  |  |
| Differential drain/vent kits                                                               |                                       |  |  |
| SST valve stem and seat kit                                                                | 03151-9268-0022                       |  |  |
| Alloy C-276 valve stem and seat kit                                                        | 03151-9268-0023                       |  |  |
| Gage/absolute drain/vent kits                                                              |                                       |  |  |
| SST valve stem and seat kit                                                                | 03151-9268-0012                       |  |  |
| Alloy C-276 valve stem and seat kit                                                        | 03151-9268-0013                       |  |  |
| O-ring packages (package of 12)                                                            | · · · · · · · · · · · · · · · · · · · |  |  |
| Electronic housing, cover (standard and LCD display)                                       | 03151-9040-0001                       |  |  |
| Electronic housing, module 03151-9041-0                                                    |                                       |  |  |
| Process flange, glass-filled PTFE                                                          | 03151-9042-0001                       |  |  |
| Process flange, graphite-filled PTFE                                                       | 03151-9042-0002                       |  |  |
| Process adapter, glass-filled PTFE                                                         | 03151-9043-0001                       |  |  |
| Process adapter, graphite-filled PTFE 03151-9043-0002                                      |                                       |  |  |

### **Reference Manual**

00809-0100-4088, Rev BD

| Gland and collar kits                          |                                  |
|------------------------------------------------|----------------------------------|
| Gland and collar kits                          | 03151-9250-0001                  |
| 316 SST (set of six)                           | 03151-9283-1002                  |
| ANSI/ASTM-A-193-B7M (set of six)               | 03151-9283-1003                  |
| Alloy K-500 (set of six)                       | 03151-9283-1004                  |
| Manifold/traditional flange bolts              |                                  |
| CS                                             | Use bolts supplied with manifold |
| 316 SST                                        | Use bolts supplied with manifold |
| Mounting brackets                              | ·                                |
| Coplanar flange bracket kit                    |                                  |
| B4 bracket, SST, 2-in. pipe mount, SST bolts   | 03151-9270-0001                  |
| Traditional flange bracket kit                 | ·                                |
| B1 bracket, 2-in. pipe mount, CS bolts         | 03151-9272-0001                  |
| B2 bracket, panel mount, CS bolts              | 03151-9272-0002                  |
| B3 flat bracket for 2-in. pipe mount, CS bolts | 03151-9272-0003                  |
| B7 (B1 style bracket with SST bolts)           | 03151-9272-0007                  |
| B8 (B2 style bracket with SST bolts)           | 03151-9272-0008                  |
| B9 (B3 style bracket with SST bolts)           | 03151-9272-0009                  |
| BA (SST B1 bracket with SST bolts)             | 03151-9272-0011                  |
| BC (SST B3 bracket with SST bolts)             | 03151-9272-0013                  |
| Bolt kits                                      |                                  |
| Coplanar flange                                |                                  |
| Flange bolt kit (44 mm [1.75-in.])             |                                  |
| CS (set of four)                               | 03151-9280-0001                  |
| 316 SST (set of four)                          | 03151-9280-0002                  |
| ANSI/ASTM-A-193-B7M (set of four)              | 03151-9280-0003                  |
| Alloy K-500 (set of four)                      | 03151-9280-0004                  |
| Flange/adapter bolt kit (73 mm [2.88-in.])     |                                  |
| CS (set of four)                               | 03151-9281-0001                  |
| 316 SST (set of four)                          | 03151-9281-0002                  |
| ANSI/ASTM-A-193-B7M (set of four)              | 03151-9281-0003                  |
| Alloy K-500 (set of four)                      | 03151-9281-0004                  |
| Manifold/flange kit (57 mm [2.25-in.])         |                                  |
| CS (set of four)                               | 03151-9282-0001                  |
| 316 SST (set of four)                          | 03151-9282-0002                  |
| ANSI/ASTM-A-193-B7M (set of four)              | 03151-9282-0003                  |
| Alloy K-500 (set of four)                      | 03151-9282-0004                  |

# Specifications and Reference Data April 2018

| Traditional flange                                                                    |                 |  |
|---------------------------------------------------------------------------------------|-----------------|--|
| Differential flange and adapter bolt kit                                              |                 |  |
| CS (set of eight)                                                                     | 03151-9283-0001 |  |
| 316 SST (set of eight)                                                                | 03151-9283-0002 |  |
| ANSI/ASTM-A-193-B7M (set of eight)                                                    | 03151-9283-0003 |  |
| Alloy K-500 (set of eight)                                                            | 03151-9283-0004 |  |
| Gage/absolute flange and adapter bolt kit                                             |                 |  |
| CS (set of six)                                                                       | 03151-9283-1001 |  |
| Temperature cables                                                                    |                 |  |
| AL housing with 1/2–14 NPT conduit (kit includes cable and cable glands)              |                 |  |
| RTD input with 12 ft. (3,66 m) of shielded cable                                      | 03151-9064-0012 |  |
| RTD input with 24 ft. (7,32 m) of shielded cable                                      | 03151-9064-0024 |  |
| RTD input with 75 ft. (22,86 m) of shielded cable                                     | 03151-9064-0075 |  |
| RTD input with 27-in. (69 cm) of armored cable                                        | 03151-9065-0002 |  |
| RTD input with 4 ft. (1,22 m) of armored cable                                        | 03151-9065-0004 |  |
| RTD input with 12 ft. (3,66 m) of armored cable                                       | 03151-9065-0012 |  |
| RTD input with 24 ft. (7,32 m) of armored cable                                       | 03151-9065-0024 |  |
| RTD input with 75 ft. (22,86 m) of armored cable                                      | 03151-9065-0075 |  |
| RTD Input with 25-in. (64 cm) of ATEX/IEXCEx Flameproof cable                         | 03151-9066-0002 |  |
| RTD input with 12 ft. (3,66 m) of ATEX/IEXCEx Flameproof cable                        | 03151-9066-0012 |  |
| Temperature cables                                                                    |                 |  |
| AL housing with 1/2-14 NPT conduit (kit includes cable and cable glands)              |                 |  |
| RTD input with 24 ft. (7,32 m) of ATEX/IEXCEx Flameproof cable                        | 03151-9066-0024 |  |
| RTD input with 75 ft. (22,86 m) of ATEX/IEXCEx Flameproof cable                       | 03151-9066-0075 |  |
| SST housing with <sup>1</sup> /2-14 NPT conduit (kit includes cable and cable glands) |                 |  |
| RTD input with 12 ft. (3,66 m) of shielded cable                                      | 03151-9064-0012 |  |
| RTD input with 24 ft. (7,32 m) of shielded cable                                      | 03151-9064-0024 |  |
| RTD input with 75 ft. (22,86 m) of shielded cable                                     | 03151-9064-0075 |  |
| RTD input with 27-in. (69 cm) of armored cable                                        | 03151-9065-0102 |  |
| RTD input with 4 ft. (1,22 m) of armored cable                                        | 03151-9065-0104 |  |
| RTD input with 12 ft. (3,66 m) of armored cable                                       | 03151-9065-0112 |  |
| RTD input with 24 ft. (7,32 m) of armored cable                                       | 03151-9065-0124 |  |
| RTD input with 75 ft. (22,86 m) of armored cable                                      | 03151-9065-0175 |  |
| RTD input with 25-in. (64 cm) of ATEX/IEXCEx Flameproof cable                         | 03151-9066-0102 |  |
| RTD input with 12 ft. (3,66 m) of ATEX/IEXCEx Flameproof cable                        | 03151-9066-0112 |  |
| RTD input with 24 ft. (7,32 m) of ATEX/IEXCEx Flameproof cable                        | 03151-9066-0124 |  |
| RTD input with 75 ft. (22,86 m) of ATEX/IEXCEx Flameproof cable                       | 03151-9066-0175 |  |

| RTD input with 24 ft. (7,32 m) of shielded cable03151-9064-0024RTD input with 75 ft. (22,86 m) of shielded cable03151-9065-0202RTD input with 27-in. (69 cm) of armored cable03151-9065-0202RTD input with 12 ft. (3,66 m) of armored cable03151-9065-0212RTD input with 24 ft. (7,32 m) of armored cable03151-9065-0224RTD input with 24 ft. (7,32 m) of armored cable03151-9065-0224RTD input with 25-in. (64 cm) of ATEX/IEXCEx Flameproof cable03151-9066-0220RTD input with 25-in. (64 cm) of ATEX/IEXCEx Flameproof cable03151-9066-0224RTD input with 24 ft. (7,32 m) of ATEX/IEXCEx Flameproof cable03151-9066-0224RTD input with 75 ft. (22,86 m) of ATEX/IEXCEx Flameproof cable03151-9066-0225STD housing with M20 x 1.5 conduit (kit includes cable and cable glands)03151-9066-022RTD input with 27 ft. (22,86 m) of shielded cable03151-9066-022RTD input with 27 ft. (22,86 m) of shielded cable03151-9066-022RTD input with 27 ft. (22,86 m) of shielded cable03151-9066-022RTD input with 75 ft. (22,86 m) of shielded cable03151-9065-0302RTD input with 75 ft. (22,86 m) of armored cable03151-9065-0302RTD input with 12 ft. (3,66 m) of armored cable03151-9065-0302RTD input with 27 ft. (22,86 m) of armored cable03151-9065-0302RTD input with 12 ft. (3,66 m) of ATEX/IEXCEx Flameproof cable03151-9065-0312RTD input with 12 ft. (3,66 m) of ATEX/IEXCEx Flameproof cable03151-9065-0312RTD input with 12 ft. (3,66 m) of armored cable03151-9065-0312RTD input with 24 ft. (7,32 m) of ATEX/                                                                                                    | AL housing with M20 x 1.5 conduit (kit includes cable and cable glands)           |                 |
|----------------------------------------------------------------------------------------------------|-----------------------------------------------------------------------------------|-----------------|
| RTD input with 75 ft. (22,86 m) of shielded cable03151-9064-0075RTD input with 27-in. (69 cm) of armored cable03151-9065-0202RTD input with 12 ft. (3,66 m) of armored cable03151-9065-0212RTD input with 12 ft. (3,66 m) of armored cable03151-9065-0224RTD input with 24 ft. (7,32 m) of armored cable03151-9065-0224RTD input with 75 ft. (22,86 m) of armored cable03151-9066-0212RTD input with 75 ft. (22,86 m) of ATEX/IEXCEx Flameproof cable03151-9066-0224RTD input with 24 ft. (7,32 m) of ATEX/IEXCEx Flameproof cable03151-9066-0224RTD input with 24 ft. (7,32 m) of ATEX/IEXCEx Flameproof cable03151-9066-0224RTD input with 24 ft. (7,32 m) of ATEX/IEXCEx Flameproof cable03151-9066-0224RTD input with 75 ft. (22,86 m) of ATEX/IEXCEx Flameproof cable03151-9066-0212RTD input with 75 ft. (22,86 m) of ATEX/IEXCEx Flameproof cable03151-9066-0212RTD input with 75 ft. (22,86 m) of ATEX/IEXCEx Flameproof cable03151-9066-0212RTD input with 75 ft. (22,86 m) of shielded cable03151-9066-0212RTD input with 75 ft. (22,86 m) of shielded cable03151-9065-0302RTD input with 75 ft. (22,86 m) of armored cable03151-9065-0302RTD input with 12 ft. (3,66 m) of armored cable03151-9065-0312RTD input with 24 ft. (7,32 m) of armored cable03151-9065-0312RTD input with 12 ft. (3,66 m) of armored cable03151-9065-0312RTD input with 24 ft. (7,32 m) of armored cable03151-9065-0312RTD input with 24 ft. (7,32 m) of armored cable03151-9066-0324RTD input with 24 ft. (7,32 m) of armored cab                                                                                                    | RTD input with 12 ft. (3,66 m) of shielded cable                                  | 03151-9064-0012 |
| RTD input with 27-in. (69 cm) of armored cable03151-9065-0202RTD input with 4 ft. (1,22 m) of armored cable03151-9065-0212RTD input with 12 ft. (3,66 m) of armored cable03151-9065-0224RTD input with 24 ft. (7,32 m) of armored cable03151-9065-0224RTD input with 75 ft. (22,86 m) of armored cable03151-9066-0202RTD input with 25-in. (64 cm) of ATEX/IEXCEx Flameproof cable03151-9066-0212RTD input with 24 ft. (7,32 m) of ATEX/IEXCEx Flameproof cable03151-9066-0224RTD input with 24 ft. (7,32 m) of ATEX/IEXCEx Flameproof cable03151-9066-0224RTD input with 24 ft. (7,32 m) of ATEX/IEXCEx Flameproof cable03151-9066-0224RTD input with 24 ft. (7,32 m) of ATEX/IEXCEx Flameproof cable03151-9066-0224RTD input with 75 ft. (22,86 m) of ATEX/IEXCEx Flameproof cable03151-9066-0224RTD input with 24 ft. (7,32 m) of shielded cable03151-9064-0012RTD input with 25 ft. (22,86 m) of shielded cable03151-9064-0012RTD input with 27 ft. (22,86 m) of shielded cable03151-9065-0302RTD input with 27 ft. (22,86 m) of armored cable03151-9065-0312RTD input with 12 ft. (3,66 m) of armored cable03151-9065-0312RTD input with 4 ft. (1,22 m) of armored cable03151-9065-0324RTD input with 24 ft. (7,32 m) of armored cable03151-9065-0312RTD input with 24 ft. (7,32 m) of armored cable03151-9065-0312RTD input with 24 ft. (7,32 m) of armored cable03151-9065-0312RTD input with 24 ft. (7,32 m) of armored cable03151-9065-0312RTD input with 25 ft.(22,86 m) of ATEX/IEXCEx Flameproof cable                                                                                                    | RTD input with 24 ft. (7,32 m) of shielded cable                                  | 03151-9064-0024 |
| RTD input with 4 ft. (1,22 m) of armored cable03151-9065-0204RTD input with 12 ft. (3,66 m) of armored cable03151-9065-0212RTD input with 24 ft. (7,32 m) of armored cable03151-9065-0224RTD input with 75 ft. (22,86 m) of ATEX/IEXCEx Flameproof cable03151-9066-0202RTD input with 12 ft. (3,66 m) of ATEX/IEXCEx Flameproof cable03151-9066-0212RTD input with 24 ft. (7,32 m) of ATEX/IEXCEx Flameproof cable03151-9066-0224RTD input with 24 ft. (7,32 m) of ATEX/IEXCEx Flameproof cable03151-9066-0224RTD input with 75 ft. (22,86 m) of ATEX/IEXCEx Flameproof cable03151-9064-0012RTD input with 12 ft. (3,66 m) of shielded cable03151-9064-0012RTD input with 24 ft. (7,32 m) of shielded cable03151-9064-0024RTD input with 27 ft. (22,86 m) of shielded cable03151-9064-0012RTD input with 27 ft. (22,86 m) of shielded cable03151-9065-0302RTD input with 27 ft. (22,86 m) of shielded cable03151-9065-0302RTD input with 27 ft. (22,86 m) of armored cable03151-9065-0302RTD input with 12 ft. (3,66 m) of armored cable03151-9065-0312RTD input with 24 ft. (7,32 m) of armored cable03151-9065-0312RTD input with 25 ft. (22,86 m) of armored cable03151-9065-0312RTD input with 12 ft. (3,66 m) of armored cable03151-9065-0312RTD input with 12 ft. (3,66 m) of ATEX/IEXCEx Flameproof cable03151-9065-0312RTD input with 75 ft(22,86 m) of ATEX/IEXCEx Flameproof cable03151-9065-0312RTD input with 12 ft. (3,66 m) of ATEX/IEXCEx Flameproof cable03151-9066-0324RTD input with 12 ft. (3,66 m)                                                                                                    | RTD input with 75 ft. (22,86 m) of shielded cable                                 | 03151-9064-0075 |
| RTD input with 12 ft. (3,66 m) of armored cable0.3151-9065-0212RTD input with 24 ft. (7,32 m) of armored cable0.3151-9065-0224RTD input with 75 ft. (22,86 m) of ATEX/IEXCEx Flameproof cable0.3151-9066-0202RTD input with 12 ft. (3,66 m) of ATEX/IEXCEx Flameproof cable0.3151-9066-0212RTD input with 24 ft. (7,32 m) of ATEX/IEXCEx Flameproof cable0.3151-9066-0224RTD input with 75 ft. (22,86 m) of ATEX/IEXCEx Flameproof cable0.3151-9066-0224RTD input with 75 ft. (22,86 m) of ATEX/IEXCEx Flameproof cable0.3151-9066-0275SST housing with M20 x 1.5 conduit (kit includes cable and cable glands)0.3151-9064-0012RTD input with 24 ft. (7,32 m) of shielded cable0.3151-9064-0012RTD input with 75 ft. (22,86 m) of shielded cable0.3151-9064-0012RTD input with 75 ft. (22,86 m) of armored cable0.3151-9064-0012RTD input with 12 ft. (3,66 m) of armored cable0.3151-9064-0012RTD input with 27-in. (69 cm) of armored cable0.3151-9064-0012RTD input with 12 ft. (3,66 m) of armored cable0.3151-9065-0312RTD input with 12 ft. (3,66 m) of armored cable0.3151-9065-0312RTD input with 24 ft. (7,32 m) of armored cable0.3151-9065-0312RTD input with 24 ft. (7,32 m) of armored cable0.3151-9065-0312RTD input with 12 ft. (3,66 m) of ATEX/IEXCEx Flameproof cable0.3151-9065-0324RTD input with 24 ft. (7,32 m) of ATEX/IEXCEx Flameproof cable0.3151-9065-0324RTD input with 25 ft. (22,86 m) of ATEX/IEXCEx Flameproof cable0.3151-9066-0327RTD input with 12 ft. (3,66 m) of ATEX/IEXCEx Flameproof cable0.3151-                                                                                      | RTD input with 27-in. (69 cm) of armored cable                                    | 03151-9065-0202 |
| RTD input with 24 ft. (7,32 m) of armored cable03151-9065-0224RTD input with 75 ft. (22,86 m) of armored cable03151-9065-0275RTD input with 25-in. (64 cm) of ATEX/IEXCEx Flameproof cable03151-9066-0202RTD input with 12 ft. (3,66 m) of ATEX/IEXCEx Flameproof cable03151-9066-0212RTD input with 24 ft. (7,32 m) of ATEX/IEXCEx Flameproof cable03151-9066-0224RTD input with 75 ft. (22,86 m) of ATEX/IEXCEx Flameproof cable03151-9066-0224RTD input with 12 ft. (3,66 m) of shielded cable03151-9064-0012RTD input with 12 ft. (3,66 m) of shielded cable03151-9064-0012RTD input with 75 ft. (22,86 m) of shielded cable03151-9064-0024RTD input with 75 ft. (22,86 m) of armored cable03151-9065-0302RTD input with 12 ft. (3,66 m) of armored cable03151-9065-0302RTD input with 12 ft. (3,66 m) of armored cable03151-9065-0302RTD input with 12 ft. (3,66 m) of armored cable03151-9065-0302RTD input with 12 ft. (3,66 m) of armored cable03151-9065-0302RTD input with 12 ft. (3,66 m) of armored cable03151-9065-0324RTD input with 12 ft. (3,66 m) of armored cable03151-9065-0324RTD input with 75 ft(22,86 m) of armored cable03151-9065-0324RTD input with 12 ft. (3,66 m) of ATEX/IEXCEx Flameproof cable03151-9066-0322RTD input with 12 ft. (3,66 m) of ATEX/IEXCEx Flameproof cable03151-9066-0324RTD input with 75 ft(22,86 m) of armored cable03151-9066-0324RTD input with 12 ft. (3,66 m) of ATEX/IEXCEx Flameproof cable03151-9066-0324RTD input with 24 ft. (7,32 m) of ATEX/IEXCEx Flamep                                                                                                    | RTD input with 4 ft. (1,22 m) of armored cable                                    | 03151-9065-0204 |
| RTD input with 75 ft. (22,86 m) of armored cable03151-9065-0275RTD input with 25-in. (64 cm) of ATEX/IEXCEx Flameproof cable03151-9066-0202RTD input with 12 ft. (3,66 m) of ATEX/IEXCEx Flameproof cable03151-9066-0212RTD input with 24 ft. (7,32 m) of ATEX/IEXCEx Flameproof cable03151-9066-0275SST housing with M20 x 1.5 conduit (kit includes cable and cable glands)03151-9064-0012RTD input with 24 ft. (7,32 m) of shielded cable03151-9064-0012RTD input with 24 ft. (7,32 m) of shielded cable03151-9064-0024RTD input with 25 ft. (22,86 m) of shielded cable03151-9064-0024RTD input with 75 ft. (22,86 m) of shielded cable03151-9064-0024RTD input with 75 ft. (22,86 m) of armored cable03151-9065-0302RTD input with 12 ft. (3,66 m) of armored cable03151-9065-0302RTD input with 12 ft. (3,66 m) of armored cable03151-9065-0302RTD input with 12 ft. (3,66 m) of armored cable03151-9065-0312Temperature cables03151-9065-0324RTD input with 24 ft. (7,32 m) of armored cable03151-9065-0324RTD input with 25 ft(22,86 m) of armored cable03151-9066-0324RTD input with 25 ft(22,86 m) of armored cable03151-9066-0324RTD input with 25 ft(22,86 m) of ATEX/IEXCEx Flameproof cable03151-9066-0324RTD input with 25 ft(22,86 m) of ATEX/IEXCEx Flameproof cable03151-9066-0324RTD input with 25 ft(22,86 m) of ATEX/IEXCEx Flameproof cable03151-9066-0324RTD input with 25 ft (22,86 m) of ATEX/IEXCEx Flameproof cable03151-9066-0324RTD input with 75 ft. (22,86 m) of ATEX/IEXCEx Flameproof                                                                                                    | RTD input with 12 ft. (3,66 m) of armored cable                                   | 03151-9065-0212 |
| RTD input with 25-in. (64 cm) of ATEX/IEXCEx Flameproof cable03151-9066-0202RTD input with 12 ft. (3,66 m) of ATEX/IEXCEx Flameproof cable03151-9066-0212RTD input with 24 ft. (7,32 m) of ATEX/IEXCEx Flameproof cable03151-9066-0275SST housing with M20 x 1.5 conduit (kit includes cable and cable glands)03151-9064-0012RTD input with 24 ft. (7,32 m) of shielded cable03151-9064-0012RTD input with 12 ft. (3,66 m) of shielded cable03151-9064-0012RTD input with 75 ft. (22,86 m) of shielded cable03151-9064-0024RTD input with 75 ft. (22,86 m) of shielded cable03151-9064-0012RTD input with 75 ft. (22,86 m) of shielded cable03151-9065-0302RTD input with 12 ft. (3,66 m) of armored cable03151-9065-0302RTD input with 12 ft. (3,66 m) of armored cable03151-9065-0312RTD input with 12 ft. (3,66 m) of armored cable03151-9065-0312RTD input with 12 ft. (3,66 m) of armored cable03151-9065-0324RTD input with 24 ft. (7,32 m) of armored cable03151-9065-0324RTD input with 24 ft. (7,32 m) of armored cable03151-9065-0324RTD input with 75 ft(22,86 m) of armored cable03151-9065-0324RTD input with 24 ft. (7,32 m) of ATEX/IEXCEx Flameproof cable03151-9066-0324RTD input with 12 ft. (3,66 m) of ATEX/IEXCEx Flameproof cable03151-9066-0324RTD input with 25 ft. (22,86 m) of ATEX/IEXCEx Flameproof cable03151-9066-0324RTD input with 24 ft. (7,32 m) of ATEX/IEXCEx Flameproof cable03151-9066-0324RTD input with 12 ft. (3,66 m) of ATEX/IEXCEx Flameproof cable03151-9066-0324RTD input                                                                                                    | RTD input with 24 ft. (7,32 m) of armored cable                                   | 03151-9065-0224 |
| RTD input with 12 ft. (3,66 m) of ATEX/IEXCEx Flameproof cable03151-9066-0212RTD input with 24 ft. (7,32 m) of ATEX/IEXCEx Flameproof cable03151-9066-0224RTD input with 75 ft. (22,86 m) of ATEX/IEXCEx Flameproof cable03151-9066-0275SST housing with M20 x 1.5 conduit (kit includes cable and cable glands)03151-9064-0012RTD input with 2 ft. (3,66 m) of shielded cable03151-9064-0012RTD input with 2 ft. (7,32 m) of shielded cable03151-9064-0024RTD input with 75 ft. (22,86 m) of shielded cable03151-9064-0024RTD input with 75 ft. (22,86 m) of armored cable03151-9065-0302RTD input with 2 ft. (1,22 m) of armored cable03151-9065-0302RTD input with 12 ft. (3,66 m) of armored cable03151-9065-0312Temperature cablesSST housing with M20 x 1.5 conduit (kit includes cable and cable glands)RTD input with 2 ft. (7,32 m) of armored cableO3151-9065-0324RTD input with 2 ft. (7,32 m) of armored cableO3151-9065-0324RTD input with 2 ft. (7,32 m) of armored cableO3151-9065-0324RTD input with 2 ft. (7,32 m) of armored cableO3151-9065-0324RTD input with 2 ft. (3,66 m) of ATEX/IEXCEx Flameproof cableO3151-9065-0324RTD input with 2 ft. (7,32 m) of ATEX/IEXCEx Flameproof cableO3151-9066-0324RTD input with 2 ft. (3,66 m) of ATEX/IEXCEx Flameproof cableO3151-9066-0324RTD input wit                                                                                                    | RTD input with 75 ft. (22,86 m) of armored cable                                  | 03151-9065-0275 |
| RTD input with 24 ft. (7,32 m) of ATEX/IEXCEx Flameproof cable03151-9066-0224RTD input with 75 ft. (22,86 m) of ATEX/IEXCEx Flameproof cable03151-9066-0275SST housing with M20 x 1.5 conduit (kit includes cable and cable glands)03151-9064-0012RTD input with 12 ft. (3,66 m) of shielded cable03151-9064-0024RTD input with 75 ft. (22,86 m) of shielded cable03151-9064-0024RTD input with 75 ft. (22,86 m) of shielded cable03151-9064-0075RTD input with 27-in. (69 cm) of armored cable03151-9065-0302RTD input with 4 ft. (1,22 m) of armored cable03151-9065-0302RTD input with 12 ft. (3,66 m) of armored cable03151-9065-0312Temperature cablesSST housing with M20 x 1.5 conduit (kit includes cable and cable glands)RTD input with 2 ft. (7,32 m) of armored cable03151-9065-0324RTD input with 2 ft. (7,32 m) of armored cable03151-9065-0324RTD input with 2 ft. (7,32 m) of armored cable03151-9065-0324RTD input with 2 ft. (7,32 m) of armored cable03151-9066-0312RTD input with 2 ft. (7,32 m) of ATEX/IEXCEx Flameproof cable03151-9066-0312RTD input with 2 ft. (3,66 m) of ATEX/IEXCEx Flameproof cable03151-9066-0312RTD input with 2 ft. (7,32 m) of ATEX/IEXCEx Flameproof cable03151-9066-0312RTD input with 2 ft. (7,32 m) of ATEX/IEXCEx Flameproof cable03151-9066-0312RTD input with 2 ft. (2,2,86 m) of ATEX/IEXCEx Flameproof cable03151-9066-0312RTD input with 5 ft. (22,86 m) of ATEX/IEXCEx Flameproof cable03151-9066-0324RTD input with 75 ft. (22,86 m) of ATEX/IEXCEx                                                                                                    | RTD input with 25-in. (64 cm) of ATEX/IEXCEx Flameproof cable                     | 03151-9066-0202 |
| RTD input with 75 ft. (22,86 m) of ATEX/IEXCEx Flameproof cable03151-9066-0275SST housing with M20 x 1.5 conduit (kit includes cable and cable glands)03151-9064-0012RTD input with 12 ft. (3,66 m) of shielded cable03151-9064-0012RTD input with 24 ft. (7,32 m) of shielded cable03151-9064-0024RTD input with 75 ft. (22,86 m) of armored cable03151-9064-0075RTD input with 27-in. (69 cm) of armored cable03151-9065-0302RTD input with 27-in. (69 cm) of armored cable03151-9065-0302RTD input with 12 ft. (3,66 m) of armored cable03151-9065-0304RTD input with 12 ft. (3,66 m) of armored cable03151-9065-0312Temperature cablesSST housing with M20 x 1.5 conduit (kit includes cable and cable glands)RTD input with 24 ft. (7,32 m) of armored cable03151-9065-0324RTD input with 75 ft (22,86 m) of armored cable03151-9065-0324RTD input with 24 ft. (7,32 m) of ATEX/IEXCEx Flameproof cable03151-9066-0312RTD input with 25-in. (64 cm) of ATEX/IEXCEx Flameproof cable03151-9066-0312RTD input with 24 ft. (7,32 m) of ATEX/IEXCEx Flameproof cable03151-9066-0312RTD input with 75 ft. (22,86 m) of ATEX/IEXCEx Flameproof cable03151-9066-0312RTD input with 75 ft. (22,86 m) of ATEX/IEXCEx Flameproof cable03151-9066-0312RTD input with 75 ft. (22,86 m) of ATEX/IEXCEx Flameproof cable03151-9066-0312RTD input with 75 ft. (22,86 m) of ATEX/IEXCEx Flameproof cable03151-9066-0312RTD input with 75 ft. (22,86 m) of ATEX/IEXCEx Flameproof cable03151-9066-0312RTD input with 75 ft. (                                                                                                    | RTD input with 12 ft. (3,66 m) of ATEX/IEXCEx Flameproof cable                    | 03151-9066-0212 |
| SST housing with M20 x 1.5 conduit (kit includes cable and cable glands)RTD input with 12 ft. (3,66 m) of shielded cable03151-9064-0012RTD input with 24 ft. (7,32 m) of shielded cable03151-9064-0024RTD input with 75 ft. (22,86 m) of shielded cable03151-9065-0302RTD input with 27-in. (69 cm) of armored cable03151-9065-0302RTD input with 12 ft. (3,66 m) of armored cable03151-9065-0304RTD input with 12 ft. (3,66 m) of armored cable03151-9065-0312Temperature cables03151-9065-0312SST housing with M20 x 1.5 conduit (kit includes cable and cable glands)03151-9065-0324RTD input with 24 ft. (7,32 m) of armored cable03151-9065-0324RTD input with 25 ft. (22,86 m) of armored cable03151-9065-0324RTD input with 25 in. (64 cm) of ATEX/IEXCEx Flameproof cable03151-9066-0322RTD input with 24 ft. (7,32 m) of ATEX/IEXCEx Flameproof cable03151-9066-0324RTD input with 25 ft. (22,86 m) of ATEX/IEXCEx Flameproof cable03151-9066-0324RTD input with 25 ft. (22,86 m) of ATEX/IEXCEx Flameproof cable03151-9066-0324RTD input with 25 ft. (22,86 m) of ATEX/IEXCEx Flameproof cable03151-9066-0324RTD input with 75 ft. (22,86 m) of ATEX/IEXCEx Flameproof cable03151-9066-0324RTD input with 75 ft. (22,86 m) of ATEX/IEXCEx Flameproof cable03151-9066-0324RTD input with 75 ft. (22,86 m) of ATEX/IEXCEx Flameproof cable03151-9066-0324RTD input with 75 ft. (22,86 m) of ATEX/IEXCEx Flameproof cable03151-9066-0324RTD input with 75 ft. (22,86 m) of ATEX/IEXCEx Flameproof cable03151-9066-0324 <td>RTD input with 24 ft. (7,32 m) of ATEX/IEXCEx Flameproof cable</td> <td>03151-9066-0224</td> | RTD input with 24 ft. (7,32 m) of ATEX/IEXCEx Flameproof cable                    | 03151-9066-0224 |
| RTD input with 12 ft. (3,66 m) of shielded cable03151-9064-0012RTD input with 24 ft. (7,32 m) of shielded cable03151-9064-0024RTD input with 75 ft. (22,86 m) of shielded cable03151-9064-0075RTD input with 77 in. (69 cm) of armored cable03151-9065-0302RTD input with 4 ft. (1,22 m) of armored cable03151-9065-0302RTD input with 12 ft. (3,66 m) of armored cable03151-9065-0304RTD input with 12 ft. (3,66 m) of armored cable03151-9065-0312Temperature cablesSST housing with M20 x 1.5 conduit (kit includes cable and cable glands)RTD input with 24 ft. (7,32 m) of armored cable03151-9065-0324RTD input with 75 ft(22,86 m) of armored cable03151-9065-0324RTD input with 25-in. (64 cm) of ATEX/IEXCEx Flameproof cable03151-9066-0302RTD input with 24 ft. (7,32 m) of ATEX/IEXCEx Flameproof cable03151-9066-0312RTD input with 24 ft. (7,32 m) of ATEX/IEXCEx Flameproof cable03151-9066-0324RTD input with 75 ft. (22,86 m) of ATEX/IEXCEx Flameproof cable03151-9066-0324RTD input with 24 ft. (7,32 m) of ATEX/IEXCEx Flameproof cable03151-9066-0324RTD input with 75 ft. (22,86 m) of ATEX/IEXCEx Flameproof cable03151-9066-0324RTD input with 75 ft. (22,86 m) of ATEX/IEXCEx Flameproof cable03151-9066-0324RTD input with 75 ft. (22,86 m) of ATEX/IEXCEx Flameproof cable03151-9066-0324RTD input with 75 ft. (22,86 m) of ATEX/IEXCEx Flameproof cable03151-9066-0324RTD input with 75 ft. (22,86 m) of ATEX/IEXCEx Flameproof cable03151-9066-0324ROSemount Transmitter Interface S                                                                                                    | RTD input with 75 ft. (22,86 m) of ATEX/IEXCEx Flameproof cable                   | 03151-9066-0275 |
| RTD input with 24 ft. (7,32 m) of shielded cable03151-9064-0024RTD input with 75 ft. (22,86 m) of shielded cable03151-9064-0075RTD input with 27-in. (69 cm) of armored cable03151-9065-0302RTD input with 4 ft. (1,22 m) of armored cable03151-9065-0304RTD input with 12 ft. (3,66 m) of armored cable03151-9065-0312Temperature cablesSST housing with M20 x 1.5 conduit (kit includes cable and cable glands)RTD input with 24 ft. (7,32 m) of armored cable03151-9065-0324RTD input with 75 ft(22,86 m) of armored cable03151-9065-0324RTD input with 75 ft(22,86 m) of armored cable03151-9066-0302RTD input with 25-in. (64 cm) of ATEX/IEXCEx Flameproof cable03151-9066-0302RTD input with 24 ft. (7,32 m) of ATEX/IEXCEx Flameproof cable03151-9066-0302RTD input with 24 ft. (2,366 m) of ATEX/IEXCEx Flameproof cable03151-9066-0302RTD input with 25-in. (64 cm) of ATEX/IEXCEx Flameproof cable03151-9066-0312RTD input with 24 ft. (2,32 m) of ATEX/IEXCEx Flameproof cable03151-9066-0324RTD input with 25 ft. (22,86 m) of ATEX/IEXCEx Flameproof cable03151-9066-0324RTD input with 75 ft. (22,86 m) of ATEX/IEXCEx Flameproof cable03151-9066-0324RTD input with 75 ft. (22,86 m) of ATEX/IEXCEx Flameproof cable03151-9066-0375Rosemount Transmitter Interface Software04088-9000-0001Rosemount Transmitter Interface Software (RTIS) CD only04088-9000-0002                                                                                                    | SST housing with M20 x 1.5 conduit (kit includes cable and cable glands)          |                 |
| RTD input with 75 ft. (22,86 m) of shielded cable03151-9064-0075RTD input with 27-in. (69 cm) of armored cable03151-9065-0302RTD input with 27-in. (69 cm) of armored cable03151-9065-0302RTD input with 4 ft. (1,22 m) of armored cable03151-9065-0304RTD input with 12 ft. (3,66 m) of armored cable03151-9065-0312Temperature cablesSST housing with M20 x 1.5 conduit (kit includes cable and cable glands)RTD input with 24 ft. (7,32 m) of armored cable03151-9065-0324RTD input with 75 ft(22,86 m) of armored cable03151-9065-0375RTD input with 75 ft(22,86 m) of ATEX/IEXCEx Flameproof cable03151-9066-0302RTD input with 25-in. (64 cm) of ATEX/IEXCEx Flameproof cable03151-9066-0312RTD input with 24 ft. (7,32 m) of ATEX/IEXCEx Flameproof cable03151-9066-0324RTD input with 24 ft. (7,32 m) of ATEX/IEXCEx Flameproof cable03151-9066-0322RTD input with 25-in. (64 cm) of ATEX/IEXCEx Flameproof cable03151-9066-0322RTD input with 24 ft. (7,32 m) of ATEX/IEXCEx Flameproof cable03151-9066-0324RTD input with 25 ft. (22,86 m) of ATEX/IEXCEx Flameproof cable03151-9066-0324RTD input with 75 ft. (22,86 m) of ATEX/IEXCEx Flameproof cable03151-9066-0375Rosemount Transmitter Interface Software (RTIS) CD only04088-9000-0001Rosemount Transmitter Interface Software (RTIS) CD with HART USB modem and cables04088-9000-0002                                                                                                    | RTD input with 12 ft. (3,66 m) of shielded cable                                  | 03151-9064-0012 |
| RTD input with 27-in. (69 cm) of armored cable03151-9065-0302RTD input with 4 ft. (1,22 m) of armored cable03151-9065-0304RTD input with 12 ft. (3,66 m) of armored cable03151-9065-0312Temperature cablesSST housing with M20 x 1.5 conduit (kit includes cable and cable glands)RTD input with 2 ft. (7,32 m) of armored cable03151-9065-0324RTD input with 75 ft(22,86 m) of armored cable03151-9065-0324RTD input with 25-in. (64 cm) of ATEX/IEXCEx Flameproof cable03151-9066-0302RTD input with 12 ft. (3,66 m) of ATEX/IEXCEx Flameproof cable03151-9066-0312RTD input with 24 ft. (7,32 m) of ATEX/IEXCEx Flameproof cable03151-9066-0324RTD input with 2 ft. (2,86 m) of ATEX/IEXCEx Flameproof cable03151-9066-0312RTD input with 5 ft. (22,86 m) of ATEX/IEXCEx Flameproof cable03151-9066-0312RTD input with 75 ft. (22,86 m) of ATEX/IEXCEx Flameproof cable03151-9066-0324RTD input with 75 ft. (22,86 m) of ATEX/IEXCEx Flameproof cable03151-9066-0312RTD input with 75 ft. (22,86 m) of ATEX/IEXCEx Flameproof cable03151-9066-0375Rosemount 4088 User Interface Software04088-9000-0001Rosemount Transmitter Interface Software (RTIS) CD only04088-9000-0002Rosemount Transmitter Interface Software (RTIS) CD with HART USB modem and cables04088-9000-0002                                                                                                    | RTD input with 24 ft. (7,32 m) of shielded cable                                  | 03151-9064-0024 |
| RTD input with 4 ft. (1,22 m) of armored cable03151-9065-0304RTD input with 12 ft. (3,66 m) of armored cable03151-9065-0312Temperature cablesSST housing with M20 x 1.5 conduit (kit includes cable and cable glands)RTD input with 24 ft. (7,32 m) of armored cable03151-9065-0324RTD input with 75 ft(22,86 m) of armored cable03151-9065-0375RTD input with 25-in. (64 cm) of ATEX/IEXCEx Flameproof cable03151-9066-0302RTD input with 12 ft. (3,66 m) of ATEX/IEXCEx Flameproof cable03151-9066-0312RTD input with 25 ft. (22,86 m) of ATEX/IEXCEx Flameproof cable03151-9066-0324RTD input with 27 ft. (22,86 m) of ATEX/IEXCEx Flameproof cable03151-9066-0324RTD input with 75 ft. (22,86 m) of ATEX/IEXCEx Flameproof cable03151-9066-0324RTD input with 75 ft. (22,86 m) of ATEX/IEXCEx Flameproof cable03151-9066-0324RTD input with 75 ft. (22,86 m) of ATEX/IEXCEx Flameproof cable03151-9066-0324RTD input with 75 ft. (22,86 m) of ATEX/IEXCEx Flameproof cable03151-9066-0324RTD input with 75 ft. (22,86 m) of ATEX/IEXCEx Flameproof cable03151-9066-0375Rosemount 4088 User Interface Software04088-9000-0001Rosemount Transmitter Interface Software (RTIS) CD only04088-9000-0001Rosemount Transmitter Interface Software (RTIS) CD with HART USB modem and cables04088-9000-0002                                                                                                    | RTD input with 75 ft. (22,86 m) of shielded cable                                 | 03151-9064-0075 |
| RTD input with 12 ft. (3,66 m) of armored cable03151-9065-0312Temperature cablesSST housing with M20 x 1.5 conduit (kit includes cable and cable glands)RTD input with 24 ft. (7,32 m) of armored cable03151-9065-0324RTD input with 75 ft(22,86 m) of armored cable03151-9065-0375RTD input with 25-in. (64 cm) of ATEX/IEXCEx Flameproof cable03151-9066-0302RTD input with 12 ft. (3,66 m) of ATEX/IEXCEx Flameproof cable03151-9066-0312RTD input with 24 ft. (7,32 m) of ATEX/IEXCEx Flameproof cable03151-9066-0324RTD input with 24 ft. (7,32 m) of ATEX/IEXCEx Flameproof cable03151-9066-0324RTD input with 25 ft. (22,86 m) of ATEX/IEXCEx Flameproof cable03151-9066-0324RTD input with 75 ft. (22,86 m) of ATEX/IEXCEx Flameproof cable03151-9066-0324RTD input with 75 ft. (22,86 m) of ATEX/IEXCEx Flameproof cable03151-9066-0375Rosemount 4088 User Interface Software04088-9000-0001Rosemount Transmitter Interface Software (RTIS) CD only04088-9000-0002                                                                                                    | RTD input with 27-in. (69 cm) of armored cable                                    | 03151-9065-0302 |
| Temperature cablesSST housing with M20 x 1.5 conduit (kit includes cable and cable glands)RTD input with 24 ft. (7,32 m) of armored cable03151-9065-0324RTD input with 75 ft(22,86 m) of armored cable03151-9065-0375RTD input with 25-in. (64 cm) of ATEX/IEXCEx Flameproof cable03151-9066-0302RTD input with 12 ft. (3,66 m) of ATEX/IEXCEx Flameproof cable03151-9066-0312RTD input with 24 ft. (7,32 m) of ATEX/IEXCEx Flameproof cable03151-9066-0312RTD input with 24 ft. (7,32 m) of ATEX/IEXCEx Flameproof cable03151-9066-0324RTD input with 75 ft. (22,86 m) of ATEX/IEXCEx Flameproof cable03151-9066-0324RTD input with 75 ft. (22,86 m) of ATEX/IEXCEx Flameproof cable03151-9066-0324RTD input with 75 ft. (22,86 m) of ATEX/IEXCEx Flameproof cable03151-9066-0375Rosemount 4088 User Interface Software04088-9000-0001Rosemount Transmitter Interface Software (RTIS) CD only04088-9000-0001Rosemount Transmitter Interface Software (RTIS) CD with HART USB modem and cables04088-9000-0002                                                                                                    | RTD input with 4 ft. (1,22 m) of armored cable                                    | 03151-9065-0304 |
| SST housing with M20 x 1.5 conduit (kit includes cable and cable glands)RTD input with 24 ft. (7,32 m) of armored cable03151-9065-0324RTD input with 75 ft(22,86 m) of armored cable03151-9065-0375RTD input with 25-in. (64 cm) of ATEX/IEXCEx Flameproof cable03151-9066-0302RTD input with 12 ft. (3,66 m) of ATEX/IEXCEx Flameproof cable03151-9066-0312RTD input with 24 ft. (7,32 m) of ATEX/IEXCEx Flameproof cable03151-9066-0324RTD input with 24 ft. (7,32 m) of ATEX/IEXCEx Flameproof cable03151-9066-0324RTD input with 75 ft. (22,86 m) of ATEX/IEXCEx Flameproof cable03151-9066-0324RTD input with 75 ft. (22,86 m) of ATEX/IEXCEx Flameproof cable03151-9066-0324Rosemount Transmitter Interface Software04088-9000-0001Rosemount Transmitter Interface Software (RTIS) CD with HART USB modem and cables04088-9000-0002                                                                                                    | RTD input with 12 ft. (3,66 m) of armored cable                                   | 03151-9065-0312 |
| RTD input with 24 ft. (7,32 m) of armored cable03151-9065-0324RTD input with 75 ft(22,86 m) of armored cable03151-9065-0375RTD input with 25-in. (64 cm) of ATEX/IEXCEx Flameproof cable03151-9066-0302RTD input with 12 ft. (3,66 m) of ATEX/IEXCEx Flameproof cable03151-9066-0312RTD input with 24 ft. (7,32 m) of ATEX/IEXCEx Flameproof cable03151-9066-0324RTD input with 24 ft. (7,32 m) of ATEX/IEXCEx Flameproof cable03151-9066-0324RTD input with 75 ft. (22,86 m) of ATEX/IEXCEx Flameproof cable03151-9066-0375Rosemount 4088 User Interface Software03151-9066-0375Rosemount Transmitter Interface Software (RTIS) CD only04088-9000-0001Rosemount Transmitter Interface Software (RTIS) CD with HART USB modem and cables04088-9000-0002                                                                                                    | Temperature cables                                                                |                 |
| RTD input with 75 ft(22,86 m) of armored cable03151-9065-0375RTD input with 25-in. (64 cm) of ATEX/IEXCEx Flameproof cable03151-9066-0302RTD input with 12 ft. (3,66 m) of ATEX/IEXCEx Flameproof cable03151-9066-0312RTD input with 24 ft. (7,32 m) of ATEX/IEXCEx Flameproof cable03151-9066-0324RTD input with 75 ft. (22,86 m) of ATEX/IEXCEx Flameproof cable03151-9066-0375Rosemount 4088 User Interface Software04088-9000-0001Rosemount Transmitter Interface Software (RTIS) CD with HART USB modem and cables04088-9000-0002                                                                                                    | SST housing with M20 x 1.5 conduit (kit includes cable and cable glands)          |                 |
| RTD input with 25-in. (64 cm) of ATEX/IEXCEx Flameproof cable03151-9066-0302RTD input with 12 ft. (3,66 m) of ATEX/IEXCEx Flameproof cable03151-9066-0312RTD input with 24 ft. (7,32 m) of ATEX/IEXCEx Flameproof cable03151-9066-0324RTD input with 75 ft. (22,86 m) of ATEX/IEXCEx Flameproof cable03151-9066-0375Rosemount 4088 User Interface SoftwareRosemount Transmitter Interface Software (RTIS) CD only04088-9000-0001Rosemount Transmitter Interface Software (RTIS) CD with HART USB modem and cables04088-9000-0002                                                                                                    | RTD input with 24 ft. (7,32 m) of armored cable                                   | 03151-9065-0324 |
| RTD input with 12 ft. (3,66 m) of ATEX/IEXCEx Flameproof cable03151-9066-0312RTD input with 24 ft. (7,32 m) of ATEX/IEXCEx Flameproof cable03151-9066-0324RTD input with 75 ft. (22,86 m) of ATEX/IEXCEx Flameproof cable03151-9066-0375Rosemount 4088 User Interface SoftwareRosemount Transmitter Interface Software (RTIS) CD only04088-9000-0001Rosemount Transmitter Interface Software (RTIS) CD with HART USB modem and cables04088-9000-0002                                                                                                    | RTD input with 75 ft(22,86 m) of armored cable                                    | 03151-9065-0375 |
| RTD input with 24 ft. (7,32 m) of ATEX/IEXCEx Flameproof cable03151-9066-0324RTD input with 75 ft. (22,86 m) of ATEX/IEXCEx Flameproof cable03151-9066-0375Rosemount 4088 User Interface Software04088-9000-0001Rosemount Transmitter Interface Software (RTIS) CD only04088-9000-0002Rosemount Transmitter Interface Software (RTIS) CD with HART USB modem and cables04088-9000-0002                                                                                                    | RTD input with 25-in. (64 cm) of ATEX/IEXCEx Flameproof cable                     | 03151-9066-0302 |
| RTD input with 75 ft. (22,86 m) of ATEX/IEXCEx Flameproof cable03151-9066-0375Rosemount 4088 User Interface Software04088-9000-0001Rosemount Transmitter Interface Software (RTIS) CD only04088-9000-0001Rosemount Transmitter Interface Software (RTIS) CD with HART USB modem and cables04088-9000-0002                                                                                                    | RTD input with 12 ft. (3,66 m) of ATEX/IEXCEx Flameproof cable                    | 03151-9066-0312 |
| Rosemount 4088 User Interface SoftwareRosemount Transmitter Interface Software (RTIS) CD only04088-9000-0001Rosemount Transmitter Interface Software (RTIS) CD with HART USB modem and cables04088-9000-0002                                                                                                    | RTD input with 24 ft. (7,32 m) of ATEX/IEXCEx Flameproof cable                    | 03151-9066-0324 |
| Rosemount Transmitter Interface Software (RTIS) CD only04088-9000-0001Rosemount Transmitter Interface Software (RTIS) CD with HART USB modem and cables04088-9000-0002                                                                                                    | RTD input with 75 ft. (22,86 m) of ATEX/IEXCEx Flameproof cable                   | 03151-9066-0375 |
| Rosemount Transmitter Interface Software (RTIS) CD with HART USB modem and cables 04088-9000-0002                                                                                                    | Rosemount 4088 User Interface Software                                            |                 |
|                                                                                                    | Rosemount Transmitter Interface Software (RTIS) CD only                           | 04088-9000-0001 |
| HART USB modem and cables 03095-5105-0002                                                                                                    | Rosemount Transmitter Interface Software (RTIS) CD with HART USB modem and cables | 04088-9000-0002 |
|                                                                                                    | HART USB modem and cables                                                         | 03095-5105-0002 |

### Reference Manual

00809-0100-4088, Rev DB April 2018

#### **Global Headquarters**

#### **Emerson Automation Solutions**

6021 Innovation Blvd. Shakopee, MN 55379, USA +1 800 999 9307 or +1 952 906 8888

- +1 952 949 7001
- RFQ.RMD-RCC@Emerson.com

#### North America Regional Office

#### **Emerson Automation Solutions**

8200 Market Blvd. Chanhassen, MN 55317, USA

- +1 800 999 9307 or +1 952 906 8888
- 😑 +1 952 949 7001
- RMT-NA.RCCRFQ@Emerson.com

### **Latin America Regional Office**

#### **Emerson Automation Solutions** 1300 Concord Terrace, Suite 400 Sunrise, FL 33323, USA

- +1 954 846 5030
- 😑 +1 954 846 5121
- RFQ.RMD-RCC@Emerson.com

#### **Europe Regional Office**

**Emerson Automation Solutions Europe GmbH** Neuhofstrasse 19a P.O. Box 1046 CH 6340 Baar Switzerland +41 (0) 41 768 6111 😑 +41 (0) 41 768 6300

RFQ.RMD-RCC@Emerson.com

#### **Asia Pacific Regional Office**

#### **Emerson Automation Solutions Asia Pacific Pte Ltd** 1 Pandan Crescent Singapore 128461 () +65 6777 8211 🙃 +65 6777 0947 Enquiries@AP.Emerson.com

#### Middle East and Africa Regional Office

**Emerson Automation Solutions** Emerson FZE P.O. Box 17033 Jebel Ali Free Zone - South 2 Dubai, United Arab Emirates

- +971 4 8118100
- 🕞 +971 4 8865465
- RFQ.RMTMEA@Emerson.com

Linkedin.com/company/Emerson-Automation-Solutions

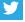

Twitter.com/Rosemount\_News

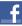

Facebook.com/Rosemount

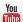

Youtube.com/user/RosemountMeasurement

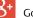

Google.com/+RosemountMeasurement

Standard Terms and Conditions of Sale can be found on the Terms and Conditions of Sale page.

The Emerson logo is a trademark and service mark of Emerson Electric Co. Coplanar, MultiVariable, Rosemount, and Rosemount logotype are trademarks of Emerson.

Microsoft is a registered trademark of Microsoft Corporation in the United States and other countries.

Windows is a trademark of Microsoft Corporation in the United States and other countries.

MACTek and VIATOR are registered trademarks of MACTek Corporation. HART is a registered trademark of the FieldComm Group. DTM is a trademark of the FDT Group. FDT is a registered trademark of the FDT Group. Modbus is a registered trademark of Gould Inc. ControlWave, FloBoss, ROCLINK, and Bristol are trademarks of Remote Automation Solutions, a subsidiary of Emerson. Viton is a registered trademark of DuPont. SYLTHERM is a trademark of Dow Corning Corporation. D.C. Silicone 704 is a registered trademark of Dow Corning Corporation. Fluorinert is a trademark of 3M. Neobee is a registered trademark of Stepan Specialty Products, LLC. All other marks are the property of their respective owners. © 2018 Emerson. All rights reserved.

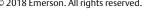

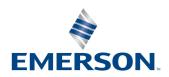

ROSEMOUNT